# **UNIVERSIDAD NACIONAL TECNOLÓGICA DE LIMA SUR**

# **FACULTAD DE INGENIERÍA DE SISTEMAS Y ADMINISTRACIÓN DE EMPRESAS**

CARRERA PROFESIONAL DE INGENIERÍA DE SISTEMAS

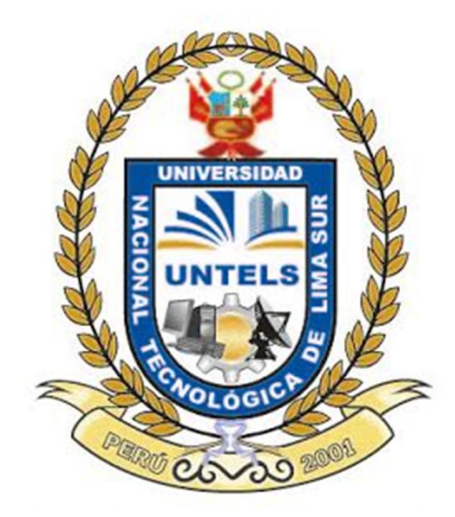

# **"Análisis y Configuración de un Plan de Respaldo de Base de Datos Oracle 11g Usando Metodología (Rman y Datapump) para la Administración de Backup en DM2 Consulting"**

**TRABAJO DE INVESTIGACIÓN PARA OPTAR EL TÍTULO DE INGENIERA DE SISTEMAS**

**PRESENTADO POR EL BACHILLER**

**AVILA BERNARDO, HILDA MERY**

**Villa El Salvador**

2015

# **DEDICATORIA**

Dedico este trabajo a Dios, quién es el ser supremo y creador de todo lo que existe, quién estuvo conmigo cuidándome, animándome y fortaleciéndome en cada etapa de mi carrera profesional, a mis padres por estar a mi lado siempre, por su apoyo incondicional y enseñarme que con sacrificio y lucha podemos alcanzar grandes metas.

# **AGRADECIMIENTOS**

A la Universidad Nacional Tecnológica de Lima Sur (UNTELS), por ser la Institución que me formo profesional y humanamente, y por haberme acogido durante este largo y fructífero periodo de estudios, de la cual siempre he recibido apoyo.

A la Empresa DM2 Consulting, por facilitarme la información y permitirme llevar a cabo esta investigación dentro de sus instalaciones.

### **Al Magister Hernán Ochoa Carbajal**

Coordinador de las Facultades de Ingeniería de Sistemas y Administración de Empresas, y mi asesor Por su dirección, paciencia, entrega y valiosos consejos que me permitieron alcanzar los objetivos de esta tesis

### **Al Ingeniero de Sistemas Mario Ramirez Bacon**

Gerente General de DM2 PERU S.A.C

Por permitirme trabajar en un ambiente cálido y alegre, además por su valiosa asesoría y comentarios para la terminación de esta tesis.

A mis amados Padres (**Ricardo y Teodora)**, a mis lindos hermanos **(Clemencia, Julio, Santiago, Alfonso, Luis, Adrián y Marisol)** a mis cuñadas **(Victoria, Cristina, Vilma y Cintia)** cuñado **(Edgar)** y a mis sobrinos, gracias a todos ustedes pude conseguir culminar mi carrera Universitaria y ahora titularme como Ingeniera. Gracias familia, ustedes me enseñaron principios que estarán siempre en mi corazón.

A mis Pastores **(Ángel y Susy),** por el apoyo moral y espiritual y haber contribuido a mi formación, a mi líder **(Diana)** una mujer sabia que con sus consejos y palabras me ayudaron en muchos momentos de mi vida emocional.

A los Gerentes de la empresa DM2 Consulting **(Mario Ramírez, Diana Di Tolla y Brenda Di Tolla)**, quienes me dieron la oportunidad de laborar en su empresa, y donde vengo desarrollándome profesional y humanamente, gracias por cada consejo que me dieron, y por enseñarme que todas las metas y proyectos se cumplen con sacrificio, dedicación y actitud.

# ÍNDICE

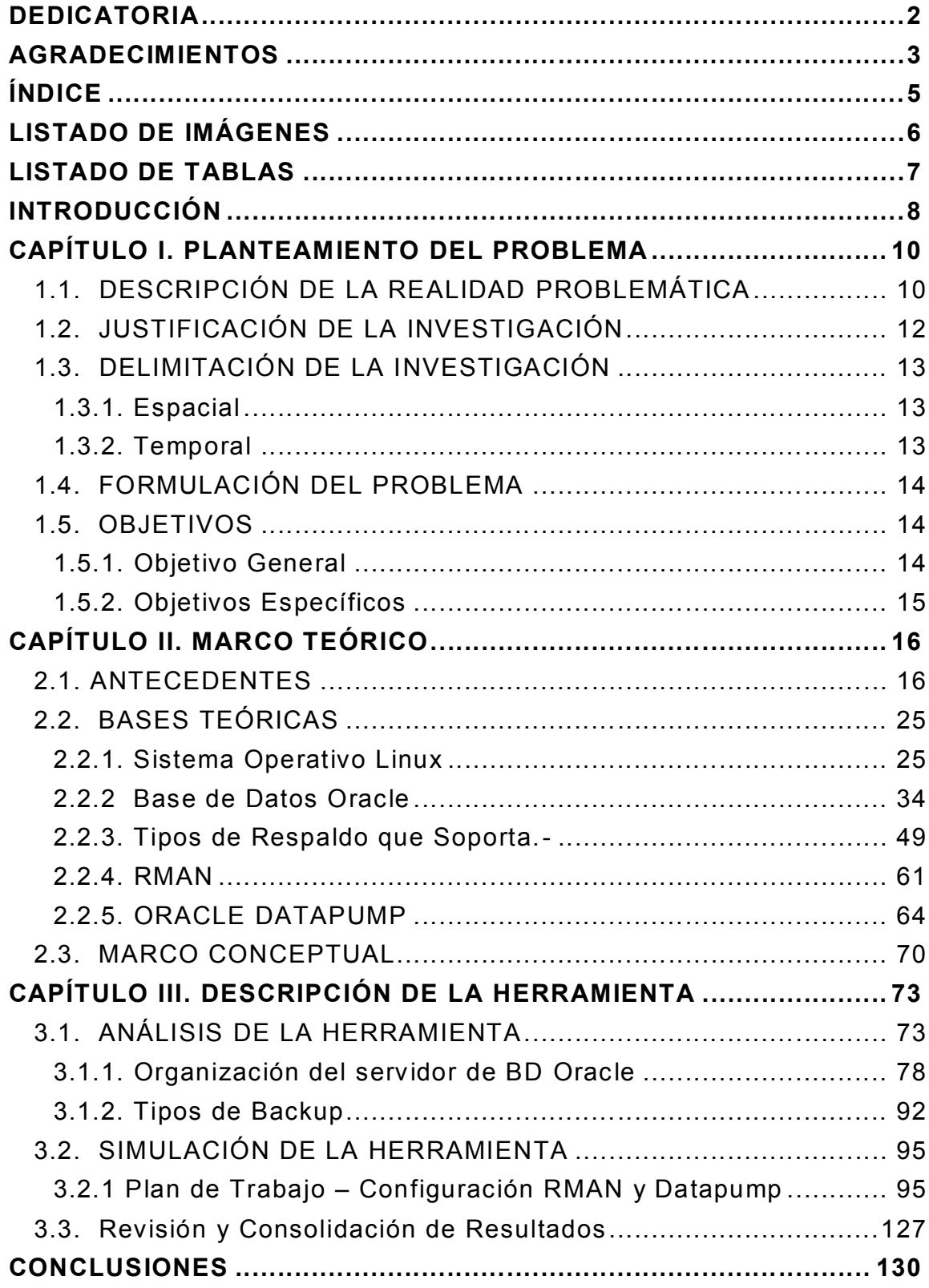

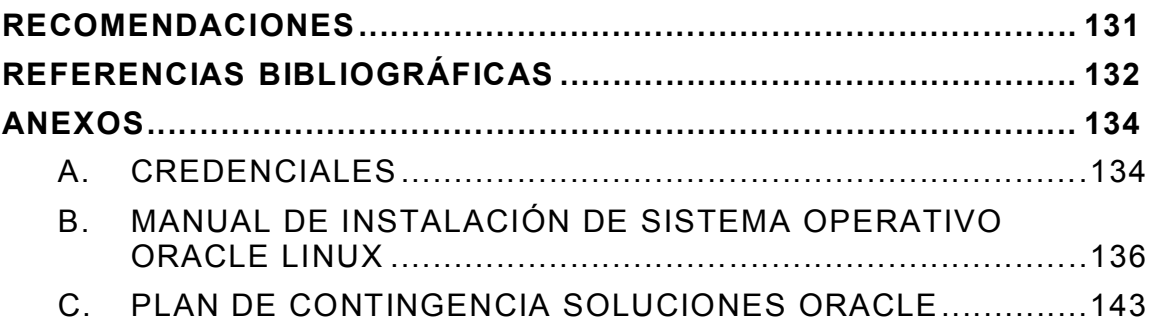

# **LISTADO DE IMÁGENES**

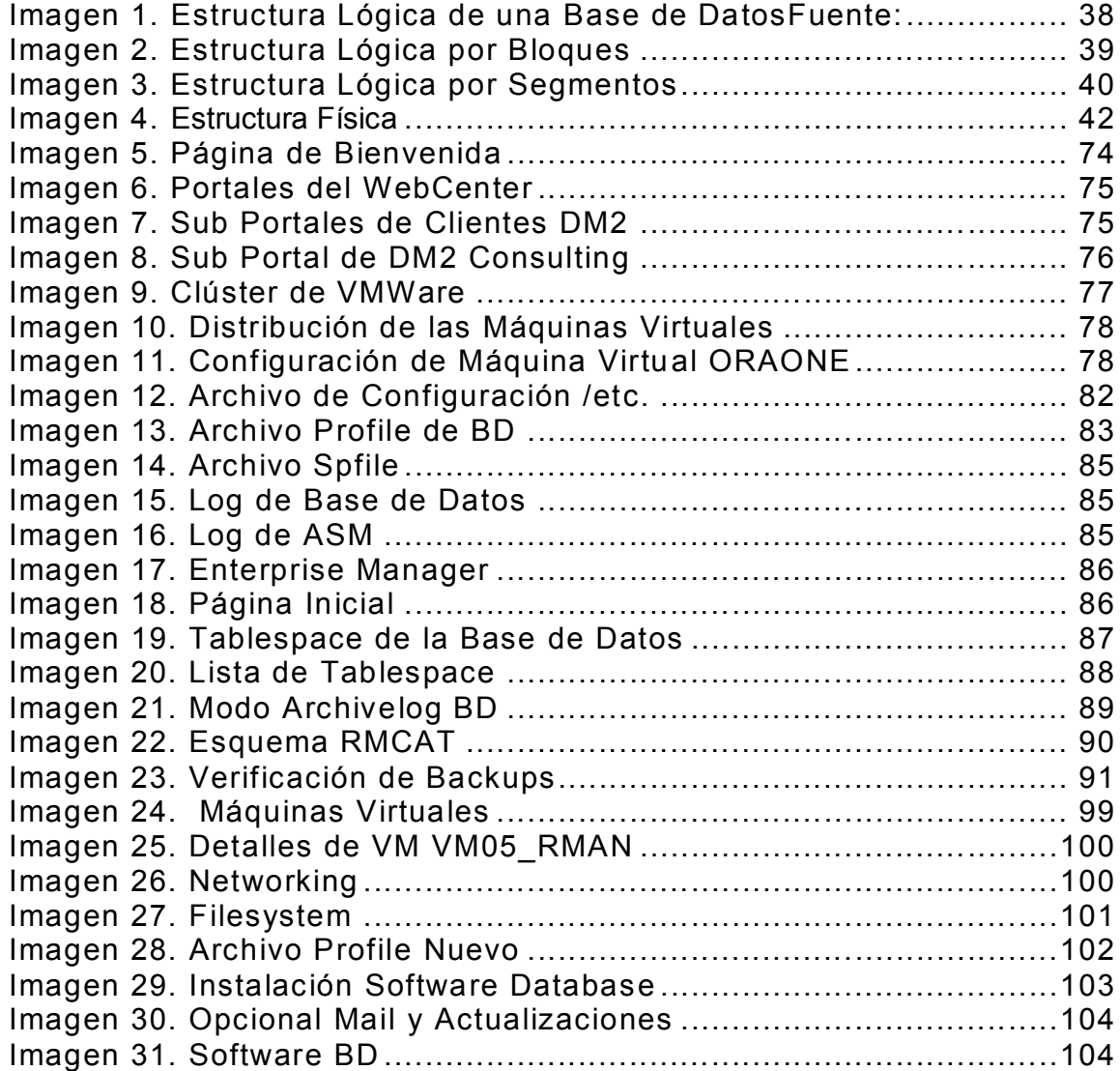

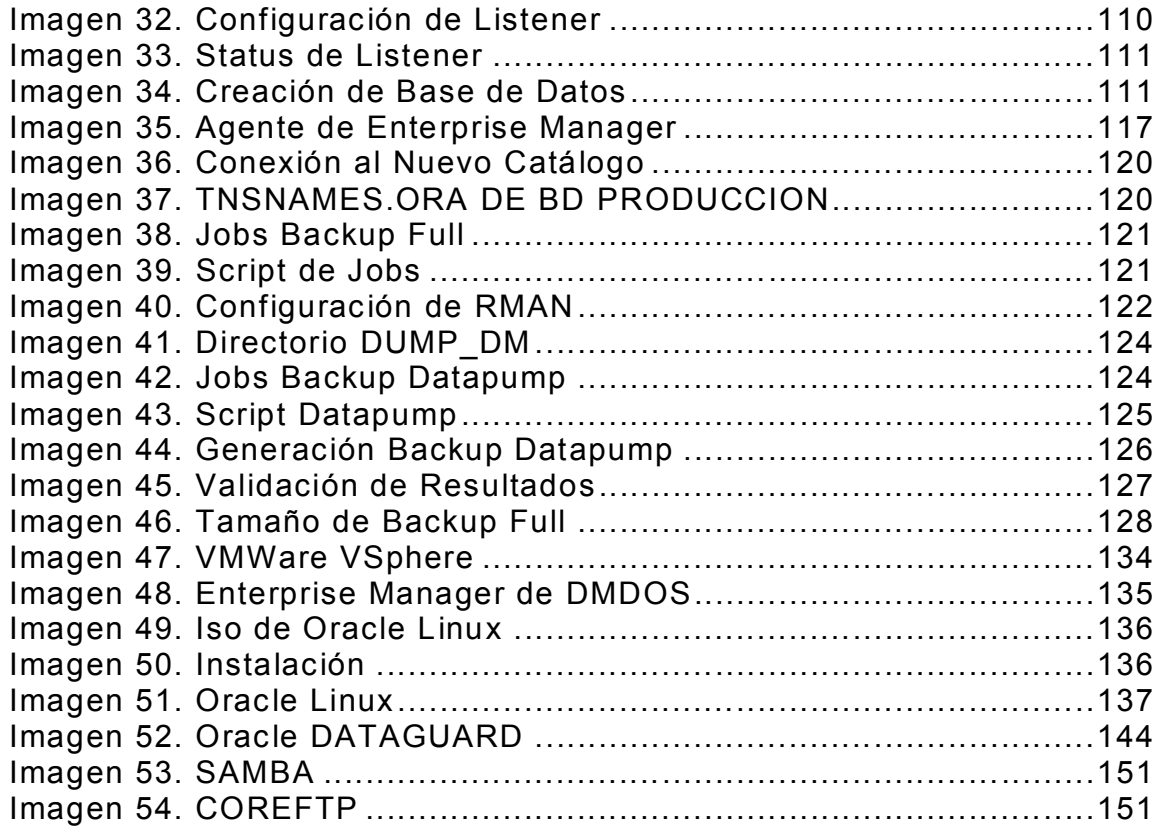

# **LISTADO DE TABLAS**

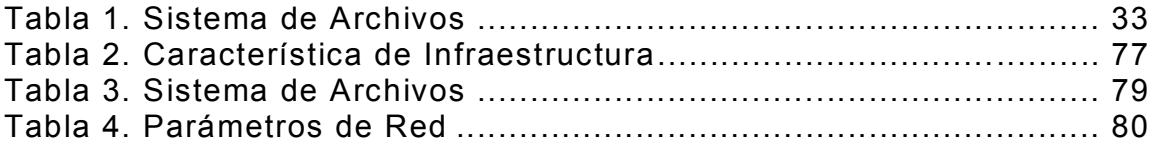

# **INTRODUCCIÓN**

El presente Proyecto de Investigación lleva por título **"Análisis y Configuración de un Plan de Respaldo de Base de Datos Oracle 11G usando metodología (Rman y Datapump) para la Administración de Backup en DM2 Consulting",** para optar el Título Profesional de Ingeniera de Sistemas, presentado por el Bachiller Avila Bernardo, Hilda Mery.

Este informe desarrolla un estudio y análisis de las metodologías RMAN Y DATAPUMP usadas en Oracle 11g bajo el Sistema Operativo Oracle Linux. También se analizan varios puntos relacionados como características, rendimiento, beneficios, importancia y funcionalidad de estas herramientas.

DM2 Consulting cuenta con un Servidor físico, que tiene un ambiente virtualizado de máquinas virtuales, siendo las más críticas **VM01\_ORAONE** Y **VM02\_ORATWO**, en VM02 se encuentra el producto WebCenter el cual trabaja con la Base de Datos Oracle 11g que se encuentra alojada en la máquina virtual **VM01**, los usuarios y trabajadores de la empresa acceden a información a través del aplicativo Web Center, de ahí la importancia de tener la Base de Datos bien respaldada y con políticas de Seguridad.

El contenido de esta investigación se da de la siguiente manera:

**El Capítulo 1:** En este capítulo se describe la situación actual de la empresa DM2 Consulting, respecto a cómo está administrando sus backups, se menciona los problemas suscitados, y las pérdidas que genera a la organización. Por ello se plantea una estrategia a seguir para corregir el problema, usando las herramientas de DATAPUMP Y RMAN.

**El capítulo 2:** En este capítulo se describen antecedentes y estudios nacionales e internacionales relacionados al tema de los Backups de RMAN y Datapump, en el Gestor de Base de Datos Oracle 11g.

Además se desarrolla teoría de las copia de seguridad que usa Oracle 11g (RMAN, DATAPUMP), las cuales garantiza la integridad de los datos. Y por último se elabora un glosario de términos desconocidos o poco usuales.

**El capítulo 3:** En este capítulo se analiza la configuración actual del Gestor de Base de Datos Oracle, características e instalación tanto del motor de Base de Datos como del Sistema Operativo Oracle Linux; y la importancia de tener respaldos actualizados de la Base de Datos, púes estos trabajan con el producto WebCenter que funciona como repositorio de información para DM2 **Consulting** 

También se construye un paso a paso de cómo debería ser una Configuración correcta de ORACLE RMAN y DATAPUMP, teniendo en cuenta las buenas prácticas de Oracle. Y al final se comparten resultados tomados después de las configuraciones realizadas.

# **CAPÍTULO I. PLANTEAMIENTO DEL PROBLEMA**

### **1.1. DESCRIPCIÓN DE LA REALIDAD PROBLEMÁTICA**

 Una de las principales preocupaciones en las organizaciones, es la pérdida de información de sus datos, y que no hayan políticas de respaldos de sus archivos de Información, esta es una de las actividades del Administrador de Base de Datos (Database Administrator: DBA), pues siempre existe el riesgo de la pérdida de datos, que se puede deber a fallas en el hardware, desastres naturales o fallos humanos. Para controlar estos riesgos es necesario contar con un plan adecuado de contingencia. Dichos planes incluyen comúnmente el respaldo periódico de la información, por lo general en dispositivos magnéticos como, unidades de cinta, CD's, DVD's, discos duros externos, etc.

 DM2 Consulting es una consultora de Tecnología de Información, que busca la Continuidad de Negocios en cada cliente, brindándoles Servicios de Virtualización, Seguridad, Diseño, Instalación de Hardware, consultoría y Servicios de Mantenimiento y Soporte de Bases de Datos Oracle, entre sus principales clientes esta Indecopi, Latina, Sodexo, Perufarma, Aramark, entre otros.

 Las áreas funcionales de la empresa DM2 (Servicios, Administrativa, Comercial, Marketing y Logística), trabajan con un Producto de Oracle llamado Oracle WebCenter, el cual permite gestionar documentos empresariales, administrar información necesaria para el control de las atenciones de sus clientes, registros de reportes e incidencias y generar espacios de colaboración entre los usuarios. Este producto interactúa con un Sistema Gestor de Base de Datos Oracle 11g R2 (11.2.0.4).

 Hace unos meses atrás la Base de Datos Oracle 11g, presentaba lentitud y caídas, la carga y descarga de documentos al WebCenter demoraba de 3 a 5 minutos, lo cual generaba pérdidas monetarias a la empresa, púes no se tenía la información en el tiempo solicitado. Ante estos incidentes se revisó la Base de Datos y se encontró lo siguiente:

- No se habían realizado las configuraciones de respaldo (backup) en el Servidor de Base de datos Oracle, lo cual ocasionaba un mal rendimiento y performance en la Base de Datos y las aplicaciones que trabajan en ella.
- La unidad /u02, donde se almacenan los Backups de Datapump y RMAN siempre estaba al 100% de uso, esto se daba porque no se eliminaban los backups obsoletos.
- No se había establecido correctamente las políticas de retención respecto a los Backup tanto para Rman y Datapump, por ello el Servidor retenía Backup de meses anteriores.
- La instancia del catálogo RMAN se encontraba en el mismo Servidor de Base de Datos (dmdos) lo cual es una mala

práctica, púes si la Base de Datos sufre algún daño o desastre no se podría recuperar la información, además los recursos de memoria y disco no son aprovechados al máximo por la Base de Datos.

 Ante estos problemas y falencias presentados en el Servidor de Base de Datos Oracle de DM2 Consulting, se vio una oportunidad para mostrar la importancia y beneficios que trae, una buena configuración y un buen uso de las metodologías Oracle RMAN y DATAPUMP.

### **1.2. JUSTIFICACIÓN DE LA INVESTIGACIÓN**

 La investigación tiene importancia para los administradores de Bases de Datos de la empresa DM2 Consulting, y para todas aquellas organizaciones que tienen un Gestor de Base de Datos Oracle 10G y 11G.

 Esta investigación explicará, describirá y argumentará los beneficios de realizar respaldos de los archivos de Datos, usando las metodologías Datapump y Oracle Rman, que garantice a la empresa la mayor disponibilidad, y la menor pérdida de información ante un desastre.

 Esta documentación también servirá como recurso bibliográfico y tecnológico, con el fin de brindar un material de apoyo para Administradores de bases de datos Oracle 10G y 11G, y la utilidad práctica a la hora de recomendar e implantar una herramienta de copias de Seguridad.

 Un Administrador de Base de Datos debe organizar una estrategia de copias de seguridad (backup), y de recuperación (recovery), para conseguir un funcionamiento seguro de la base de datos y una pronta recuperación ante fallos, ya que de nada sirve pensar que estamos al margen de tales circunstancias, y que eso no nos puede pasar.

## **1.3. DELIMITACIÓN DE LA INVESTIGACIÓN**

#### **1.3.1. Espacial**

El análisis de esta investigación se desarrolló para la empresa DM2 PERU S.A.C, ubicada en Calle Manuel de Amat y Juniet #508, Distrito de Santiago de Surco – Provincia de Lima.

Área: Departamento de Servicios

Aspecto:

Administración de Backups en el Sistema Gestor de Base de Datos Oracle 11 g.

### **1.3.2. Temporal**

El análisis de la Investigación se efectuó tomando como base de estudio, el periodo comprendido entre Mayo 2014 hasta Enero 2015.

# **1.4. FORMULACIÓN DEL PROBLEMA**

¿De qué manera se puede realizar un análisis y configuración de un Plan de respaldo en la Base de Datos Oracle 11g, que permita la correcta administración de Backups?

Para ello es necesario probar la confiabilidad de las metodologías de respaldo en Oracle, y cómo estas estarían configuradas en la empresa DM2 Consulting.

Por tal motivo se trabajara con las metodologías ORACLE RMAN y DATAPUMP, que tienen la característica de respaldar información de la Base de Datos de manera segura y eficiente, logrando una buena administración de datos.

### **1.5. OBJETIVOS**

### **1.5.1. Objetivo General**

- Analizar el uso de las metodologías de respaldo Oracle (Oracle Rman y Oracle Datapump).
- Configurar las metodologías de Respaldo de Base de datos Oracle Rman y Datapump en el Servidor de BD Oracle 11g en DM2 Consulting

# **1.5.2. Objetivos Específicos**

- Desarrollar y Configurar los pasos descritos en el Plan de respaldo de Base de datos Oracle usando Oracle RMAN y Oracle Datapump.
- Conocer Beneficios e importancia de usar Oracle Datapump y Rman, sobre el Gestor de Base de Datos Oracle 11G.
- Mejorar el rendimiento y performance (tiempo de respuesta de consultas) del Servidor de Base de Datos Oracle 11g, en DM2 Consulting.
- $\triangleright$  Dar a conocer los diferentes tipos de comandos y técnicas, para la configuración de Oracle Rman y Datapump.

# **CAPÍTULO II. MARCO TEÓRICO**

## **2.1. ANTECEDENTES**

# **TITULO: BACKUP Y RECPERACIÓN**

AUTOR: Universidad de San Carlos de Guatemala Facultad de Ingeniería Escuela de Ciencias y Sistemas

La Universidad de San Carlos de Guatemala en su investigación de **Cómo Implementar Backups en una Base de Datos Oracle usando la metodología de RMAN,** indica que la realización de un backup y su correspondiente restauración garantiza la persistencia de los datos dentro de una base de datos, para que la generación de un backup nos garantice que la información se pueda recuperar, lo que se debe hacer es validar si los Backups respetan las políticas de retención, y si estos se generan completa y exitosamente. El Administrador de Base de Datos debe tener toda la información de los Backups en un Plan, y que la misma nos indique como se desarrolló y Configuró los Backups, haciendo uso de RMAN o sin el uso del mismo.

Algunas Conclusiones de esta Investigación:

- Que la aplicación de backups y restauraciones garantizan la persistencia, durabilidad y sobre todo mantiene una integridad en los datos y la información manipulada.
- Que los backups nos permiten realizar copias de seguridad que luego nos permiten recuperar, en caso de fallas o errores en el sistema, garantizando que la información no se dará toda por perdida.
- Que los backups en Caliente independientemente de la herramienta utilizada necesitan que la base de datos este en modo ARCHIVELOG.
- Que los Backups en frio se realizan cuando la base de datos se encuentra en modo NOARVHIVELOG.
- Que las restauraciones ya sea de data files, Tablespace, redologs, control files, se realizan en su mayoría en frio.
- Que la utilización de herramientas como RMAN, permiten la utilización de scripts que luego podemos ejecutar, disminuyendo tiempo y aumentando rendimiento en la forma en que se realizan los backups y restauraciones. $<sup>1</sup>$ </sup>

-

 $1$ Universidad de San Carlos de Guatemala, Backups y Recuperación, 2008

# **TITULO: ANALISIS COMPARATIVO DE RESPALDO Y RECUPERACIÓN DE BASE DE DATOS LICENCIADA (ORACLE UTILIZANDO RMAN) VS OPEN SOURCE (MYSQL UTILIZANDO MYSQL ADMINISTRATOR)**

Autor: Ingrid Evelyn Cevallos Cevallos Facultad: Ciencias Matemáticas y Físicas Carrera: Ingeniería de Sistemas Computacionales Guatemala

Este informe realiza un estudio comparativo de Base de Datos Licenciada como Oracle versus Bases de Datos Open Source como Mysql, en cuanto a respaldos y recuperación de base de datos, la comparación se da en la versión 10 g de Oracle y la versión 5.1 de Mysql, bajo el Sistema Operativo Linux. También se analizan varios puntos relacionados a la comparación como características, rendimiento, funcionalidad. Los involucrados en este caso que es el Administrador de Base de Datos (DBA), con este estudio podrán decidir según su proyecto que motor de Base de Datos usar de acuerdo a sus necesidades, presupuesto o afinidad.

Algunas Causas que producen Errores en los respaldos de Base de Datos:

- Físicas: Esto puede ser por fallas del Hardware, como por ejemplo del disco o del CPU.
- Diseño: Esto puede ser por fallas del Software, ya sea en el Sistema Operativo o en el SGBD, fallas de la red.
- Funcionamiento: Son causadas por la intervención humana, debidos a fallos del DBA, configuraciones inapropiadas o mal planteamiento de los procedimientos de backups.

 Entorno: Como por ejemplo desastres naturales, fallos de corriente, temperatura excesiva.

### Consecuencias:

- Respaldo Interrumpido.
- Respaldo Incompleto de la Base de Datos.
- Respaldo con Advertencias.
- Recuperación con Advertencias.
- Falla en la recuperación de la Base de Datos.

Algunas Conclusiones de esta Investigación:

- Oracle RMAN es una herramienta muy confiable y segura, ofrece una base completa para hacer respaldos y la recuperación de la Base de Datos de manera eficiente, pero la inversión en una base de datos de código abierto en este caso Mysql, es una alternativa válida que gerentes y administradores de base de datos deberían considerar al momento de escoger una solución al momento de realizar los respaldos, ya sea utilizando Mysql Administrator o Mysqldump que son una herramienta muy sencilla de entender y de utilizar.
- Oracle debe dar a conocer más sobre su herramienta RMAN de manera que permita que los administradores de Base de Datos tengan un mejor manejo de la herramienta y sobre su funcionamiento<sup>2</sup>

<sup>-</sup><sup>2</sup> Ingrid Evelyn Cevallos Cevallos, ANALISIS COMPARATIVO DE RESPALDO Y RECUPERACIÓN DE BASE DE DATOS LICENCIADA (ORACLE UTILIZANDO RMAN) VS OPEN SOURCE (MYSQL UTILIZANDO MYSQL ADMINISTRATOR), Guatemala, 2010

# **TITULO: ANALISIS DE SEGURIDAD EN BASE DE DATOS ORACLE 11G**

Autor: Guillermo Cifuentes Garzón Unidad de Gestión de Postgrados Escuela Politécnica del Ejército Sangolquí, Ecuador

La Seguridad de la Información ha tomado un lugar determinante en la gestión de la Tecnología de la Información (TI), y se ha convertido en un elemento fundamental para toda estrategia empresarial con miras a lograr metas importantes a corto, mediano y largo plazo con el objetivo de proteger y asegurar la información, considerando las propiedades que son la disponibilidad, integridad y confidencialidad.

En este entorno, la base de datos Oracle es una de las herramientas tecnológicas utilizadas principalmente por empresas grandes para el manejo de la información, desde la versión 9i ya incluye aspectos de seguridad. Con el paso del tiempo la importancia de la seguridad fue creciendo, también se protege el flujo de información. En Oracle no se define niveles de seguridad para la información almacenada en la base de datos. El presente proyecto busca definir configuraciones por niveles de seguridad y contempla las políticas en la Generación de los Backup, de acuerdo a los estándares y mejores prácticas, con la cual se podrá evidenciar que al aplicarlos se reduce el riesgo de intrusiones a la base de datos  $3$ 

-

 $3$  Guillermo Cifuentes Garzón, Análisis en Seguridad de Base de Datos Oracle 11g, Sangoquil-Ecuador, 2010

#### **TITULO: RESPALDOS Y RECUPERACIÓN SOBRE ORACLE**

Autores: Brennero Pardo, Gabriel Torres y Freddy Vergara Carrera de Ingeniería en Sistemas Computacionales Trabajo de Grado/ Trabajo de Seminario de Graduación Guayaquil – Ecuador

Recovery Manager (RMAN) de Oracle, es el método preferido de Oracle para realizar copias de seguridad y recuperación de su base de datos de manera eficiente. Esta herramienta es usada en background por el Enterprise Manager para realizar tareas de respaldos o recuperación. El RMAN está diseñado para trabajar estrechamente con el servidor, ofreciendo la detección de bloque de nivel de corrupción durante el backup y restauración.

RMAN optimiza el rendimiento y el consumo de espacio durante la copia de seguridad con la compresión y la multiplexación de un conjunto de archivos, y se integra con Oracle Secure Backup. RMAN se encarga de todos los procedimientos de base de datos antes y después de una copia de seguridad o restauración, la liberación de la dependencia de sistema operativo y las secuencias de comandos SQL \* Plus. Proporciona una interfaz común para las tareas de copia de seguridad a través de diferentes sistemas operativos de acogida, y ofrece características que no están disponibles a través de métodos administrados por el usuario, tales como la paralelización de backup / recuperación de flujos de datos, copia de seguridad de archivos de políticas de retención, además de un detallado historial de todas las copias de seguridad.

# TAREAS AUTOMATICAS REALIZADAS POR RMAN

- Restaurar el backup de un Tablespace específico.
- Recobra el tablespace especificado.
- Exportar la metadata desde la instancia Auxiliar para Transportable Tablespace.
- Direcciona el control file de la base de datos Target a los nuevos datafiles recobrados.
- Importa la metadata en la base de datos Target.

De acuerdo a investigaciones realizadas en varios sitios web y fuentes bibliográficas, se ha considerado Diseñar un Plan que contenga información necesaria para una correcta configuración en la generación de los Backups de una Base de Datos Oracle 11g.<sup>4</sup>

<sup>-</sup><sup>4</sup> Brennero Pardo, Gabriel Torres y Freddy Vergara, RESPALDOS Y RECUPERACIÓN SOBRE ORACLE, 2010

**TITULO: DESARROLLO DE UNA ESTRUCTURA PARA UNA BASE DE DATOS SISMICO EN EL SISTEMA GESTOR ORACLE Y CONSULTAS A PARTIR DE APLICACIONES CGI**  Autores: Igor Alberto Valdivia Polanco Universidad Nacional de San Agustín de Arequipa

Facultad de Geología, Geofísica y Minas

Escuela Profesional de Ingeniería Geofísica.

Tesis para Optar el Titulo Profesional de Ingeniero Geofísico Arequipa – Perú

El software de base de datos Oracle, es hoy en día una de las opciones más importantes para la administración de la información en cualquier empresa o institución que maneje y trabaje con grandes volúmenes de información y que desee que esta se haga de forma segura y transparente utilizando como medio de transmisión y consulta a la internet.

La mejor analogía para explicar los conceptos de base de datos, espacio de tablas, archivos de datos, tabla y datos es la imagen de un archivo físico. Los cajones del archivo son los espacios de tablas; las carpetas de cada cajón son los archivos de datos; las hojas de papel de cada carpeta son las tablas y otros objetos de la base de datos y la información escrita en las hojas de cada carpeta son los datos. Los espacios de tablas son una forma de agrupar los archivos de datos

Algunas características de Oracle:

**Mecanismo de Seguridad:** Los sofisticados mecanismos de seguridad de Oracle controlan el acceso a los datos sensibles utilizando un conjunto de privilegios que son otorgados de manera selectiva a los usuarios, empleando para tal selección de usuarios el

"nombre de usuario". En función al nombre que se le otorga a un usuario este puede conectarse a la base de datos, con derechos o privilegios para hacer únicamente consultas o también hacer consultas y modificar datos. Los administradores usan estos mecanismos para asegurarse de que ciertos usuarios puedan consultar los datos de carácter sensible; mientras que, a otros se les puede negar dicha posibilidad, lo que permite que los datos originales no sean distorsionados consciente o inconscientemente por los usuarios al momento de interactuar con los ellos.

**Realización de Copias de Seguridad:** Oracle proporciona sofisticados procedimientos de realización de copias de Seguridad y Recuperación de datos. Las metodologías de Oracle Rman y Datapump son métodos de respaldo que garantizan la seguridad y disponibilidad de los datos, las copias de seguridad permiten crear una copia secundaria de los datos de Oracle, con la cual, mediante procedimientos de recuperación se restaura la información<sup>5</sup>. Pág. 33

-

<sup>5</sup> Valdivia Polanco, Igor Alberto, Desarrollo de una Estructura para una BD Sismico en el Sistema de Base de Datos Oracle, 2003, pág. (33, 58)

#### **2.2. BASES TEÓRICAS**

Las operaciones de Backups son actividades críticas y de orden crucial para cualquier organización, púes por motivos varios una base de datos puede llegar a fallar, los sistemas operativos, el hardware, crackers y hasta los mismos empleados pueden dañar la información. Es por eso que es importante tener una buena administración de Backups para recuperar la información en un momento deseado.

Por tal motivo en este proyecto se muestra el paso a paso de una Configuración de Backup de Datapump y Backup RMAN en un Sistema Gestor de Base de Datos Oracle 11g, bajo el Sistema Operativo Linux.

#### **HERRAMIENTAS USADAS PARA EL DESARROLLO DE LA INVESTIGACIÓN**

#### **2.2.1. Sistema Operativo Linux**

#### **a). Definición de Linux**

Linux es, a simple vista, un sistema operativo, es una implementación de libre distribución Unix para equipos de informática, personales (PC), servidores, estaciones de trabajo.

"GNU/Linux es el primer sistema operativo basado en UNIX que es 100% Software Libre, su base es un núcleo monolítico llamado Linux, desarrollado originalmente por Linus B. Torvalds a principios de la década de los noventa" 6

Su estructura general es la típica de cualquier sistema UNIX (núcleo– intérprete de comandos – aplicaciones), aunque actualmente debe de ser el más desarrollado de ellos. Cuenta con una interfaz gráfica llamada Xfree 86 (versión libre del sistema de ventanas Windows original del MIT) y con muchas aplicaciones para realizar las más diversas tareas, desde procesamiento de textos hasta montaje de Servidores de red, pasando por aplicaciones multimedia y juegos.

GNU/Linux es un proyecto que ya lleva 20 años en desarrollo, y lo estará por muchos más, ya que se asienta sobre una base de cientos de programadores de todas partes del mundo. Muchas veces me preguntan si no es posible que "El que hace Linux un día se vuelva rebelde y quiera hacer que su sistema sea propietario" 7

\_\_\_\_\_\_\_\_\_\_\_\_\_\_\_\_\_\_\_\_\_\_\_\_\_\_\_\_\_\_<br><sup>6</sup> Facundo, Sistema Operativo Linux, 2003<br><sup>7</sup> Facundo, Sistema Operativo Linux, 2003, pág. 17

#### **b). Historia de GNU/Linux**

GNU/Linux empezó en el año 1983 y arrancó en 1984 cuando Richard Stallman empezó el movimiento GNU. La filosofía central del movimiento es que el software es un bien público y que para generar mejor y más eficiente software las restricciones impuestas por los productores de software privativo del uso incluyendo copiar, modificar y la distribución debe ser LIBRE

Stallman logro que muchos programadores se involucren en aportar programas. La columna vertebral del proyecto es la licencia GPL (Licencia Pública General) la cual es la garantía de que el software permanecerá libre. Motivado por el proyecto GNU nace en el 1991 en la Universidad de Hilsinski, Finlandia un proyecto de desarrollar una pieza que el proyecto aún no había logrado desarrollar, un kernel. Ya dentro de los repositorios del GNU estaban las herramientas necesarias para crear un Sistema Operativo completo independiente y mejor que todo completamente LIBRE, pero faltaba esta pieza central que escapaba las manos del sueño de Richard Salman para finalmente culminar su objetivo de crear un sistema parecido a Unix pero completamente libre.

### **c). Características de Linux**

Linux es un sistema basado en texto, el cual se dan a resaltar algunas de las características, que valen la pena mencionar de este sistema operativo. "Es realmente un sistema operativo multiusuario, multitarea que permite que múltiples usuarios, trabajen con múltiples aplicaciones"<sup>8</sup>

- Su licencia GPL, garantiza que permanecerá LIBRE, lo que significa que sus documentos que produzca en este siempre estarán disponibles y no son objeto de políticas corporativas ni decisiones que usted no controla.
- Acceso a los códigos de fuentes y derecho a modificación. Esto ayuda la participación de miles de programadores a mejorar y si es necesario modificar el software. Además es muy útil en el momento de eliminar errores o bugs y mejorar la seguridad.
- GNU/Linux es realmente un sistema operativo multiusuario, multitarea que permite que múltiple usuarios trabajen con múltiples aplicaciones. Ya hoy día la mayoría de los servidores de empresas medianas y pequeñas se ejecutan sobre GNU/Linux.
- Es extremadamente estable, robusto, escalable y seguro. Puede ser actualizado sin necesidad de reiniciar y sus actualizaciones son fáciles y prontas.
- Su naturaleza de Libre permite que los administradores sepan con exactitud la capacidad de un programa y los riesgos de seguridad que presenta o puede presentar. Aplicaciones libres no mantienen secreto de marcas ni colectan información para asistirse de cambiar la competencia. La naturaleza de la disponibilidad del fuente nos garantiza de código que vulnere nuestra privacidad no puede ser

<sup>-</sup> $8$  Perpiñán, 2009, pág. 17

colocado en nuestros software como ha sido cosa del pasado en software comerciales de naturaleza privativa.

- Un gran número de aplicaciones ya disponible para su uso LIBRE con licencia GPL y gratuitas.
- Compatibilidad con aplicaciones comerciales privativas que ayudan a abaratar costos de operaciones, sin sacrificar calidad ni seguridad.

## **d). Deficiencias de Linux**

- Inconsistencia en interfaces de Usuario.
- Dificultad para encontrar ayuda.
- Dificultad en la Administración del Sistema para usuarios no Unix.
- Falta de Aplicaciones Comerciales.
- Falta de Soporte de vendedores de Hardware.
- Falta de Soporte ante errores producidos en el Sistema operativo en distribuciones gratuitas.

# **e). Terminología de Linux**

Aquí encontraras una terminología básica que se te será útil para continuar con el aprendizaje de GNU/Linux. Estos son los términos que se verá con más frecuencia:

 **Shell o Consola (Pantalla de Comandos):** Interfaz de software (similar a la pantalla de DOS) entre el usuario y el Sistema Operativo.

- **Command Line (Línea de Comandos):** El lugar donde se escriben los comandos en el Shell.
- **Command (Comandos):** Instrucción dada al computador, en la mayoría de los casos con un teclado y/o un mouse.
- **Graphical User Interface (GUI):** Pantalla gráfica, con iconos, menú es, y paneles, que el usuario puede pulsar para iniciar funciones.
- **GNOME (The GNU Network Object Model Environment):** GUI incluidos en GNU/Linux
- **KDE (Common Desktop Enviroment):** GUI incluidos en GNU/Linux.
- **Panel (Barra de Tarea):** Una barra de herramientas en el entorno gráfico, habitualmente localizada en la parte inferior de la pantalla. El panel contiene el botón del menú principal, entre otros, y puede ser personalizado por el usuario.
- **ROOT:** La cuenta root se crea durante la instalación y tiene acceso completo a su sistema. Debe registrarse como root para realizar determinadas tareas de administración. Las cuentas de usuarios se crean para que las tareas típicas del usuario se puedan realizar sin el uso de la cuenta root y así reducir la oportunidad de dañar su sistema operativo.
- **Su:** El comando su le da acceso a la cuenta de root o a otras cuentas de su sistema. Cuando escribe su, cambiando de la cuenta de usuario a la cuenta root, y estando todavía dentro del Shell en la cuenta de usuario, tiene acceso a archivos de sistemas importantes que pueden cambiar o dañar permanentemente. Nunca utilice la cuenta de root a menos que vaya a gestionar recursos del sistema operativo.
- **Páginas Man e Info:** Las páginas man (diminutivo de manual) y las páginas info le dan información detallada sobre un comando o un archivo (las páginas del manual tienden a ser breves y proporcionan menos explicaciones que las páginas de información). Para leer las páginas del manual, del comando su, escriba man su, enel Shell (o escriba info su para ver la página de información).

### **f). Particiones de los Sistemas Linux**

Como sabemos todo Sistema Operativo maneja un tipo de particionamiento y Linux no es ajeno a esto, de hecho esla razón por la cual Linux es tan estable y rápido después de cierto tiempo de Uso.

El Sistema de Ficheros son una de tantas formas de organizar los archivos en una partición (parte del disco duro), en Windows hay dos tipos (NTFS y FAT32), en Linux hay muchas, pero solo hablaremos de las más importantes.

 **EXT4:** Es el Sistema más moderno, y por lo tanto el más rápido, además soporta journalling (Sistema por el cual no se corrompen datos en unas particiones si el ordenador se apaga bruscamente, como un corte de luz).

 **EXT3:** Básicamente es EXT2 con Journaling, muy estable aunque con menos rapidez.

 **EXT2:** En Windows equivaldría a FAT32, debido a su carencia de journaling.

Particiones:

 **SWAP:** O área de intercambio, el espacio destinado a esta partición seguirá la siguiente ecuación s=M+2, en donde S es el espacio destinado a Swap, M es la capacidad física de la Memoria RAM, es decir para una RAM de 3Gb, el espacio destinado será de 5Gb.

 **Partición Raíz /:** Aquí va todo el Sistema instalado, con lo que es conveniente que la capacidad mínima no sea inferior a 5-10 Gb.

 **Partición Home:** Aquí van los archivos de Configuración personal de cada Usuario. La capacidad de almacenamiento ira en función de las necesidades del Usuario.

 **Partición Boot:** En esta partición va el núcleo del Sistema. Aquí va Linux. El Kernel. Cada núcleo ocupa unos 10-20 Mb con lo que, en principio, no es necesario destinar más allá de 100 Mb en total.

# **g). El Sistema de Archivos:**

Se trata de la forma en que el Sistema Operativo estructura los datos en la Unidad de Almacenamiento.

| <b>Directorio</b> | <b>Descripción</b>                                   |
|-------------------|------------------------------------------------------|
|                   | Este es el Subdirectorio principal del Sistema de    |
|                   | ventanas Xfree86. Aquí encontrarán los archivos      |
|                   |                                                      |
| /usr/X11R6        | binarios correspondientes al entorno gráfico, así    |
|                   | archivos<br>de documentación,<br>algunos<br>como     |
|                   | configuración y librerías de programación.           |
|                   | En este directorio se almacenan los archivos         |
| /usr/bin          | binarios<br>ejecutables correspondientes<br>los<br>a |
|                   | programas de usuario que estén instalados en el      |
|                   | Sistema.                                             |
|                   | Este directorio es utilizado para almacenar la       |
|                   | documentación de los programas instalados.           |
| /usr/doc          | Aquí encontrarán muchos Subdirectorios, que          |
|                   | contienen archivos de texto que pueden ser           |
|                   | visualizados con cualquier editor.                   |
|                   | Si bien este directorio no<br>mucho.<br>se<br>usa    |
| /usr/games        | era el lugar indicado<br>antiguamente<br>para        |
|                   | almacenar todos los juegos.                          |
|                   | Aquí se encuentran los archivos de cabecera          |
| /usr/include      | para la programación en lenguaje C.                  |
|                   | En este directorio se almacenan las librerías de     |
| /usr/lib          | programación utilizadas por los programas de         |
|                   | usuario.                                             |
|                   | En este directorio encontrarán más aplicaciones      |
| /usr/sbin         | también relacionadas con la administración del       |
|                   | Sistema                                              |
|                   | Este directorio sirve para guardar el código fuente  |
| /usr/src          | de los programas.                                    |
|                   |                                                      |

Tabla 1. Sistema de Archivos

Fuente: La Biblia de Linux – Facundo, Arena, Héctor (2003)

#### **2.2.2 Base de Datos Oracle**

Oracle es sin duda una de las mejores Bases de Datos que hay, es un Sistema Gestor de Base de Datos robusto, tiene muchas características que nos garantizan la seguridad e integridad de los datos. "Oracle es un sistema de Gestión de Base de Datos relacional, fabricado por Oracle Corporation, considerado como uno de los Sistemas de Base de Datos más completos, destacando su Soporte de transacciones, estabilidad, escalabilidad, Soporte multiplataforma" **<sup>9</sup>**

Oracle es básicamente una herramienta cliente/servidor para la gestión de Bases de Datos. Es un producto vendido a nivel mundial, aunque la gran potencia que tiene y su elevado precio hacen que solo se vea en empresas muy grandes y multinacionales, por norma general.

Es un manejador de Base de Datos Relacional que hace uso de los recursos del Sistema Informático en todas las arquitecturas de Hardware, para garantizar su aprovechamiento al máximo en ambientes cargados de información. Oracle corre en computadoras personales, microcomputadoras, mainframes y computadoras con procesamiento paralelo masivo. Soporta unos 17 idiomas, corre automáticamente en más de 80 arquitecturas de Hardware y Software distinto sin tener la necesidad de cambiar una sola línea de código. Esto es porque más el 80% de los códigos internos de Oracle son iguales a los establecidos en todas las plataformas de Sistemas Operativos.

-

<sup>&</sup>lt;sup>9</sup> Loney y Brilla, 2004, pág. 20

Se considera a Oracle como uno de los sistemas de bases de datos más completos, destacando:

- **Soporte de transacciones.-** Puede tener una alta concurrencia de usuarios que manejan un nivel elevado de transaccionabilidad sin problemas.
- **Estabilidad.-** Tiene un bajo porcentaje de errores.
- **Escalabilidad.-** Se puede actualizar a nuevas versiones sin afectar las anteriores.
- **Soporte multiplataforma.** Se puede instalar en los principales Sistemas Operativos.
- **Rendimiento**.- Es rápida y eficiente a la hora de manejar la información.
- **Disponibilidad.-** Tiene una disponibilidad muy alta.
- **Seguridad.-** Es una base de datos muy segura debido a la serie de métodos que utiliza**.**
- **Confiabilidad.-** Esta orientada a manejar un alto nivel de integridad de datos.

La base de datos Oracle 10g Standard Edition administra todos sus datos y permite que todas sus aplicaciones de negocio tomen ventaja del rendimiento, seguridad y confiabilidad que proporciona la base de datos Oracle. También brinda la flexibilidad de poder migrar a Oracle 10g Enterprise Edition,

protegiendo su inversión a medida que los requerimientos de su negocio crecen.

La Base de datos Oracle 10g Release 2 Standard Edition esta optimizada para su despliegue en medianas industrias. Esta soportada en un único servidor soportando hasta un máximo de 4 CPUs, o en un ambiente de servidores en clúster, con un máximo de 4 CPUs en el clúster. La base de datos Oracle 10g Release 2 Standard Edition está disponible en todos los sistemas operativos soportados por Oracle entre los cuales se incluye Windows, Linux y Unix.

Oracle como la base de datos líder del mercado soporta todos los tipos de datos relacionales estándares, así como también datos nativos como XML, texto, imágenes, documentos, audio, y datos espaciales. El acceso a la información es realizado a través de interfaces estándares como SQL, JDBC, SQLJ, ODBC.Net, OLE.Net y ODP.Net, SQL/XML, XQuery y WebDAV. Los procedimientos almacenados pueden ser escritos en Java, PL/SQL o utilizando .Net CLR support en Oracle Database 10g Release 2.

### **a). Orientación**

- Para organizaciones soportando entre 1-1000 usuarios.
- Bases de datos hasta aproximadamente 500 GB de datos.
- Soporte para Real Application Clúster para sistemas altamente disponibles.
## **b). Ventajas**

- Simple configuración e instalación, administración automatizada.
- Compatible con todo tipo de datos y con todas las aplicaciones.
- Desempeño, disponibilidad, seguridad y confiabilidad comprobada.
- Total capacidad de migrar a la base de datos 10g Release 2 Enterprise Edition.

## **c). Estructura**

Una Base de datos de Oracle tiene una estructura física y una estructura lógica que se mantienen separadamente.

- La estructura física se corresponde a los ficheros del Sistema Operativo: de datos (datafiles), de redo log y de control (controlfiles).
- La estructura lógica está formada por los Tablespace y los objetos de un esquema de BD (tablas, vistas, índices).

## **c.1). Estructura Lógica**

Una BD se divide en unidades de almacenamiento lógicas: Tablespace Contienen distintos objetos relacionados (Ej. todas las tablas de una aplicación).

Cada Base de datos estará formada por uno o más Tablespace (al menos existe el Tablespace SYSTEM en el catálogo del sistema).

Cada Tablespace se corresponde con uno o más ficheros de datos. Objetos: tablas, vistas, índices asociados a una tabla, clústeres.

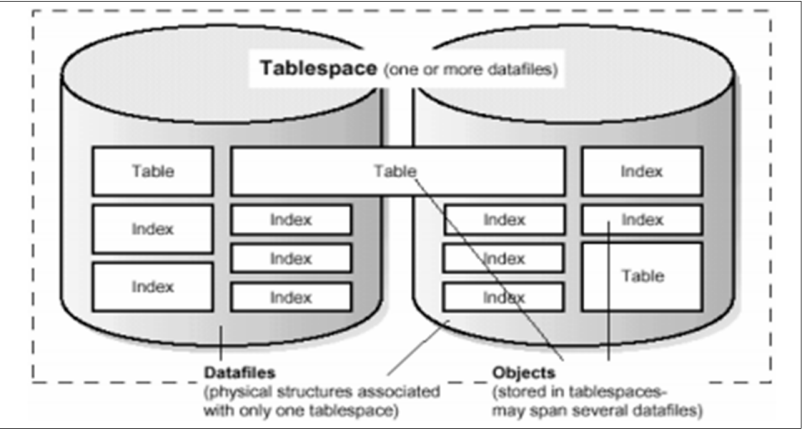

Imagen 1. Estructura Lógica de una Base de Datos

 Oracle define esquema como la colección de objetos o estructuras lógicas que corresponden directamente a los datos almacenados, y crea un nuevo esquema por cada usuario que crea objetos en la base de datos.

 No hay ninguna relación directa entre Tablespace y esquema, objetos del mismo esquema pueden estar en diferentes Tablespace y un mismo Tablespace puede almacenar distintos esquemas. El control del uso del espacio del disco se obtiene mediante las estructuras lógicas de almacenamiento: bloque de datos, extensión y segmento.

Fuente: http://dis.um.es/~jfernand/0405/dbd/DBD04T06oracle.pdf

Imagen 2. Estructura Lógica por Bloques

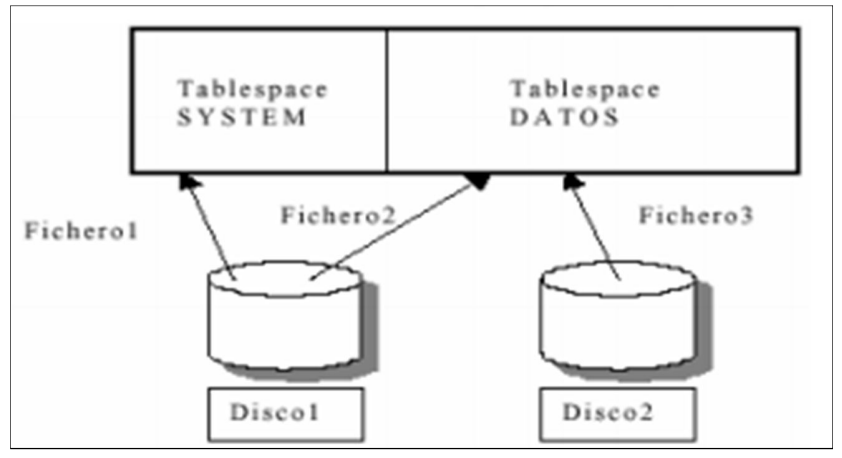

Fuente: http://dis.um.es/~jfernand/0405/dbd/DBD04T06-oracle.pdf

El nivel más pequeño de granularidad es el del bloque de datos: número específico de bytes contiguos de espacio físico en el disco (tamaño mínimo de 2K, el bloque físico del disco y que depende el sistema operativo no tiene por qué coincidir con éste).

El siguiente nivel es el de extensión, que es un número específico de bloques de datos contiguos en el disco.

Por último el segmento es un conjunto de extensiones utilizadas para almacenar alguna estructura lógica.

Tendremos segmentos de datos para tablas o clústeres, segmentos de índices para índices, segmentos de roll back para poder deshacer / rehacer cambios por transacciones y segmentos temporales.

Imagen 3. Estructura Lógica por Segmentos

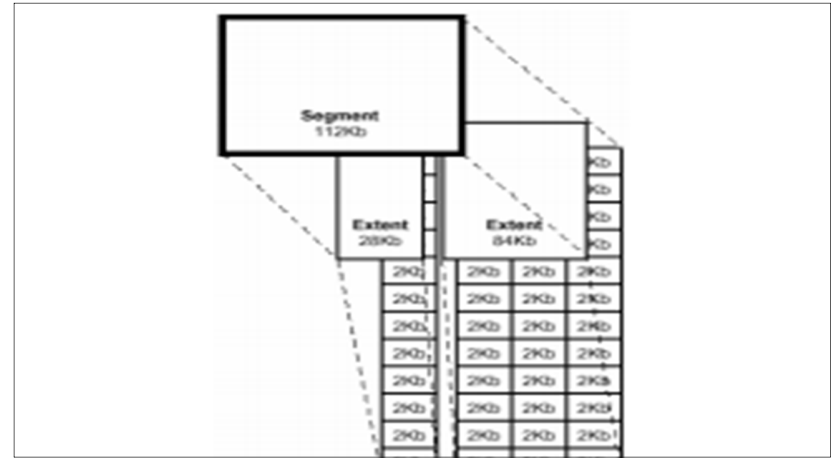

Fuente: http://dis.um.es/~jfernand/0405/dbd/DBD04T06-oracle.pdf

Hay varios tipos de sentencias en las que Oracle se ve en la obligación de utilizar los segmentos temporales: ordenaciones.

- $\triangleright$  SELECT ... ORDER BY...
- $\triangleright$  CREATE INDEX.
- > SELECT ... GROUP BY...
- > SELECT ... UNION ...
- $\triangleright$  SELECT DISTINCT ...
- > SELECT ... INSERSEC ...
- > SELECT ... MINUS ...

Oracle va incrementando el espacio para los segmentos mediante extensiones. Cuando una extensión está llena y necesita más espacio el sistema busca otra extensión, que podrá estar o no estar contigua a la anterior en el disco (dependerá simplemente del estado de éste).

#### **c.2). Estructura Física**

Una Base de datos tiene uno o más ficheros de datos. Estos ficheros son de tamaño fijo y se establecen en el momento en que se crea la base de datos o en el momento en el que se crean Tablespace.

Los datos del fichero de datos son leídos cuando se necesitan y situados en una caché de memoria compartida (llamada SGA, System Global Area: db block buffers; recomendable tamaño SGA = 50% de la memoria principal) para que el próximo acceso a los mismos sea más rápido. Las modificaciones en los datos se guardan ante una petición o cuando los datos son eliminados de la SGA por falta de memoria libre para atender más peticiones.

El conjunto de ficheros redo log sirven para registrar todos los cambios (insert, update, delete, create, alter o drop) sobre la BD y poder recuperarla ante un error. Los ficheros de control almacenan información de la estructura física de la BD.

Imagen 4. Estructura Física

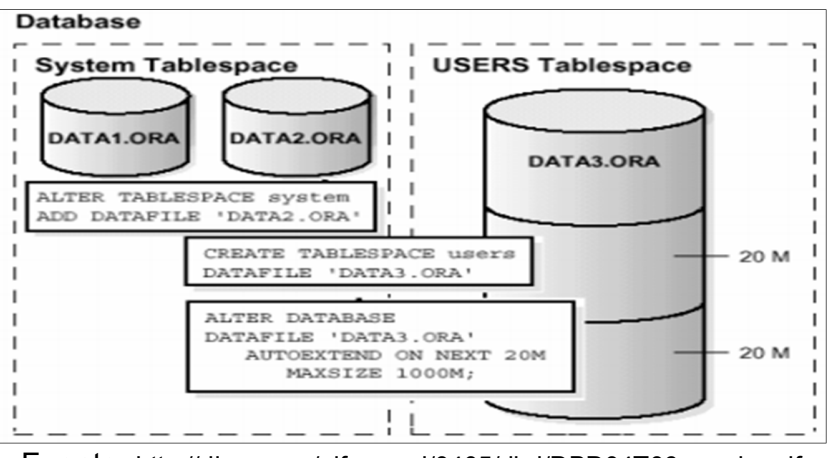

Fuente: http://dis.um.es/~jfernand/0405/dbd/DBD04T06-oracle.pdf

Los distintos elementos que forman parte del entorno de memoria de Oracle:

**SGA (System Global Area o Shared Global Area)**

Zona principal de la memoria de Oracle. Está dividida en varias subareas desempeñando cada una de estas una tarea totalmente distinta: la Shared Pool, la Database Buffer Cache (parámetro DB\_BLOCK\_BUFFERS) y el Redo Log Buffer.

- Shared pool
- **Library Cache:** se encuentra a su vez dividida en varios apartados: zona compartida de sql, zona privada de sql, procedimientos y paquetes pl/sql y, por último, la zona de control y bloqueos propios de la library cache.
- **Shared sql área o área de sql compartido,** se guardan los árboles sintácticos de las sentencias

analizadas así como los planes de ejecución elegidos para cada una.

- **Private sql area o zona privada de sql:** por cada sesión diferente que hay en la base de datos se crea una zona de sql privado. Se mantiene información de las sentencias que se están tratando en ese momento.
- **Procedimientos y Paquetes PL/SQL:** Existe un área diferenciada para el tratamiento de los procedimientos, funciones y paquetes pl/sql. Se tratan en esta zona igual que si fueran sentencias sql en la zona de SQL compartido.
- **Dictionary cache:** mantiene datos de sus propias tablas y vistas ya que accede constantemente a ellas al ejecutar cualquier sentencia.

## **PGA (Program Global Area)**

Destinada a guardar información de los procesos de usuario y procesos de background que corren en una instancia de la base de datos y que a través de distintos procesos intercambian la información con la SGA.

## **Sort Areas (Parámetro SORT\_AREA\_SIZE)**

Son las zonas de memoria que Oracle reserva para realizar ordenaciones y que resultan mucho más rápidas si se realizan en la memoria. Por supuesto, no todas las ordenaciones caben en memoria y en esos casos debe utilizar también el disco y, si hemos configurado bien el sistema, se realizarán en los Tablespace que hemos definido como temporales.

## **d). Tipos de Archivos.-**

### **d.1). Control files.-**

Los archivos de control de una la base de datos contienen la estructura física y el estado de la misma. Es absolutamente crucial para la operación de la base de datos. Contiene (pero no se limita a) los siguientes tipos de información:

- Información de base de datos.
- Archivo de registro de la historia de De tablas y registros de archivo de datos (nombres, puestos de control archivo de datos de lectura / escritura de estado, fuera de línea o no).
- Hilos de rehacer (línea actual de registro de rehacer)
- Fecha de creación de la base de datos.
- Nombre de la base de datos.
- Actual modo (ARCHIVELOG).
- Los registros de entrada.
- Catálogo RMAN.
- La corrupción de bases de datos por categorías de información.

#### **d.2). Data files.-**

Un data file es la representación física de un Tablespace. Son los "ficheros de datos" donde se almacena la información físicamente. Un data file puede tener cualquier nombre y extensión (siempre dentro de las limitaciones del sistema operativo), y puede estar localizado en cualquier directorio del disco duro, aunque su localización típica suele ser \$ORACLE\_HOME/Database. Un data file tiene un tamaño predefinido en su creación (por ejemplo 100Mb) y este puede ser alterado en cualquier momento. Cuando creemos un data file, este ocupará tanto espacio en disco como hayamos indicado en su creación, aunque internamente esté vacío.

Oracle hace esto para reservar espacio continuo en disco y evitar así la fragmentación. Conforme se vayan creando objetos en ese Tablespace, se irá ocupando el espacio que creó inicialmente.

Un data file está asociado a un solo Tablespace y, a su vez, un Tablespace está asociado a uno o varios data files. Es decir, la relación lógica entre Tablespace y data files es de 1-N, maestro-detalle.

#### **d.3). Tablespaces.-**

Una base de datos se divide en unidades lógicas denominadas Tablespace. Un Tablespace no es un fichero físico en el disco, simplemente es el nombre que tiene un conjunto de propiedades de almacenamiento que se aplican a los objetos (tablas, secuencias…) que se van a crear en la base de datos bajo el Tablespace indicado.

#### **d.4). Redo log file.-**

Los redo log files contienen todas las transacciones commit o uncommited. En Oracle se utiliza el multiplexado de redo logs. Es decir se escribe la misma información en todos los redo log files (miembros) que componen el grupo. Se puede dar la pérdida de un miembro y la base de datos sigue funcionando normalmente. Hay que detectar que miembro que se ha perdido mirando las trazas y restaurarlo.

#### **d.5). Spfile.-**

Los parámetros que determinan el tamaño y la composición de una instancia se almacenan en un archivo de inicialización que reside dentro de la base de datos, en un archivo de parámetros de servidor, conocido como SPFILE, el cual está almacenado en el fichero spfile.ora.

#### **e). Tipos de Objetos.-**

Esos objetos pueden ser: tablas, vistas, secuencias, índices, sinónimos e instantáneas. Esos objetos son manipulados y creados por los usuarios. En principio sólo los administradores y los usuarios propietarios pueden acceder a cada objeto, salvo que se modifiquen los privilegios del objeto para permitir su acceso por parte de otros usuarios.

#### **e.1). Tablas.-**

Deben cumplir las siguientes reglas:

- Deben comenzar con una letra.
- No deben tener más de 30 caracteres.
- Sólo se permiten utilizar letras del alfabeto (inglés), números o el signo de subrayado (también el signo \$ y #, pero esos se utilizan de manera especial por lo que no son recomendados).
- No puede haber dos tablas con el mismo nombre para el mismo usuario (pueden coincidir los nombres si están en distintos esquemas).
- No puede coincidir con el nombre de una palabra reservada de Word.

#### **e.2). Vistas.-**

Una vista no es más que una consulta almacenada a fin de utilizarla tantas veces como se desee. Una vista no contiene datos sino la instrucción SELECT necesaria para crear la vista, eso asegura que los datos sean coherentes al utilizar los datos almacenados en las tablas. Las vistas se emplean para:

- Realizar consultas complejas más fácilmente.
- Proporcionar tablas con datos completos.
- Utilizar visiones especiales de los datos.

Hay dos tipos de vistas:

**Simples.** Las forma una sola tabla y no contienen funciones de agrupación. Su ventaja es que permiten siempre realizar operaciones DML sobre ellas.

**Complejas.** Obtienen datos de varias tablas, pueden utilizar funciones de agrupación. No siempre permiten operaciones DML.

## **e.3). Procedimientos.-**

Un procedimiento almacenado es un conjunto de instrucciones en PL/SQL, que pueden ser llamados usando el nombre que se le haya asignado.

## **e.4). Triggers.-**

Un trigger es un bloque PL/SQL asociado a una tabla, que se ejecuta cuando una determinada instrucción en SQL se va a ejecutar sobre dicha tabla.

#### **e.5). Funciones.-**

Una función es un conjunto de instrucciones en PL/SQL, que pueden ser llamados usando el nombre con que se le haya creado. Se diferencian de los procedimientos, en que las funciones retornan un valor al ambiente desde donde fueron llamadas

## **2.2.3. Tipos de Respaldo que Soporta.-**

- **Completo.-** Se respalda toda la base de datos.
- **Incremental.-** Debe tener previamente un respaldo completo. Respalda a medida que se realizan cambios.
- **Diferencial.-** Debe tener previamente un respaldo completo. Respalda las diferencias existentes entre un respaldo y otro.
- **Flashbacks.-** Permite de manera rápida volver a un estado anterior de la base de datos.

#### **a). Respaldo y Recuperación**

Para determinar cuándo hacer un respaldo, pensar de la siguiente manera: hacer una copia de respaldo justo antes del momento en que regenerar los datos ocasione mayor esfuerzo que hacer el respaldo.

El respaldo y recuperación de datos es la generación de una copia, en un momento determinado, de los datos del sistema, con vistas a su eventual reposición en caso de pérdida

El respaldo y recuperación de información, trata del esfuerzo necesario para asegurar la continuidad del procesamiento de los datos de las base de datos, con la mínima dificultad posible ante una eventual alteración no deseada de los mismos $^{10}$ .

## **b). Respaldos**

Respaldo es la obtención de una copia de los datos en otro medio magnético, de tal modo que a partir de dicha copia es posible restaurar el sistema al momento de haber realizado el respaldo. Por lo tanto, los respaldos deben hacerse con regularidad, con la frecuencia preestablecida y de la manera indicada, a efectos de hacerlos correctamente.

Es fundamental hacer bien los respaldos. De nada sirven respaldos mal hechos (por ejemplo, incompletos). En realidad, es peor disponer de respaldos no confiables que carecer totalmente de ellos. Suele ocurrir que la realización de respaldos es una tarea relegada a un plano secundario, cuando en realidad la continuidad de una aplicación depende de los mismos. Los respaldos son tan importantes como lo es el correcto ingreso de datos.

-

<sup>&</sup>lt;sup>10</sup> Tener y Pequeño, 2000, pág. 6

#### **b.1). Procedimiento de Respaldo y Recuperación**

A continuación se tratan los aspectos a considerar al definir el tipo de respaldo a llevar a cabo:

#### **Aspectos a considerar**

Dado que las aplicaciones (sistemas) tienen características inherentes, para cada aplicación corresponde un método apropiado de respaldo y recuperación de datos. Preferentemente, debe ser establecido por quienes desarrollan la aplicación, que son los que saben cuáles datos es necesario respaldar, la mejor manera de hacerlo, etc. y cómo hacer la correspondiente recuperación. Hay que tener en cuenta las características propias del usuario y cuál es la instalación en que funciona el sistema. Es decir, qué computadora, dónde está instalada, etc. Incluye el área física (por ejemplo: ambiente aislado o transitado, acondicionamiento térmico, nivel de ruido, etc.).

Algunos de los aspectos a considerar se presentan a continuación. La lista no es taxativa y el orden de cada aspecto no es relevante, siendo cada aspecto de propósito limitado en forma individual. Un adecuado método de respaldo/recuperación debe tener en cuenta todos los aspectos en conjunto, como ser:

- Plan de Respaldo.
- Cuáles datos se deben incluir Tipos de respaldos.
- Cantidad de copias a realizar Modalidad de copia.
- Dónde guardarlas.
- Quienes los manejan.
- Verificación del respaldo.
- Registro.
- Cuándo hacerlo.
- El respaldo completo del disco.
- Soporte físico a utilizar para el respaldo

#### **Plan de Respaldo**

Los procedimientos de respaldo y recuperación desarrollada deben formar parte de un plan de respaldo y recuperación, el cual debe ser documentado y comunicado a todas las personas involucradas. Dado que, a lo largo del tiempo, varias características que se consideran para desarrollar este plan sufren cambios (software utilizado, soporte, etc.), el plan debe ser revisado, y de ser necesario modificado de manera periódica.

El plan debe contener todos los ítems detallados a continuación y cualquier otro que mejore la realización del trabajo o clarifique la tarea.

## **Cuáles datos se deben incluir?**

Cada aplicación maneja un conjunto muy variado de datos, algunos estáticos, otros dinámicos. Hay datos base, a partir de los cuales se generan datos resultantes (información). Al definir el respaldo, se establece si se copian todos los archivos o parte de ellos. Entra en consideración si la copia incluye los propios programas de la aplicación. La decisión final se tomará sobre la base de la criticidad de los datos y el valor de los mismos.

#### **Medios de soporte a utilizar**

Los medios a utilizar dependerán del tipo de computadora (micro. Mainframe, etc.), cantidad de información a almacenar, tiempo disponible para realizar el respaldo, costos y obviamente de la tecnología disponible al momento.

Actualmente se cuenta con una variedad muy amplia de soportes disponibles y a costos muy bajos, sobre todo al nivel de micro computadoras. A nivel mainframe las posibilidades se acotan. Las características principales a considerar de cada opción será la capacidad de almacenamiento, medida en Mg o Gb, y la velocidad de transferencia de datos (cantidad de datos por segundo que es posible grabar), medida en Kb/s. Los soportes magnéticos son los más difundidos; también los hay ópticos.

Las opciones más comunes son (en orden descendente por capacidad de almacenamiento promedio):

- Discos duros.
- Cintas (4mm, 8mm, QIC).
- Cartuchos (alta densidad, micro)
- C D R O M.
- Zip drive.
- Tarjetas PCM-CIA.
- Diskette

#### **¿Cuándo realizarlo?**

Para determinar cuándo se realiza el respaldo debemos conocer los tiempos incurridos en desarrollar la tarea y las ventanas de tiempo disponibles en producción (tiempo disponible para realizar tareas que no afecte a los procesos habituales de procesamiento de datos). Los tiempos incurridos en desarrollar la tarea varían dependiendo del soporte utilizado (a mayor velocidad de transferencia menor tiempo incurrido), el tipo de respaldo utilizado (el full back-up es el que lleva mayor cantidad de tiempo) y la cantidad de datos a respaldar (a mayor cantidad mayor tiempo de respaldo).

Generalmente, en las empresas, las ventanas de tiempo disponibles durante las semanas son chicas, por lo que se combinan los tipos de respaldo dependiendo del día de la semana. Así, el fin de semana se realiza un respaldo global y durante la semana se realizan respaldos incrementales. Existen momentos en los cuales es necesario realizar respaldos extraordinarios, como ser nueva instalación de una aplicación, o migración de bases de datos o traslado del equipamiento. En estas circunstancias deben realizarse un respaldo global, para estar totalmente cubierto.

#### **Periodicidad**

Cada cuánto realizar los respaldos dependerá de la cantidad de operaciones realizadas y las ventanas de tiempo disponibles. Usualmente, y como recomendable, los mismos deben realizarse Diariamente Por ejemplo, día a día se hacen respaldos incrementales o diferenciales y una vez por semana se hacen respaldos completos parciales y una al mes respaldos completos totales. Siempre estas decisiones dependen del volumen de los datos, del soporte de almacenamiento disponible, de la velocidad del respaldo, de la importancia de los datos, etc.

#### **c). Herramientas a utilizar**

Hay varias herramientas posibles para respaldo de datos. Algunas son muy simples y otras son muy sofisticadas. En algunas aplicaciones o DBMS se disponen de programas propios, guiados por menú, para llevar a cabo estas tareas. En otras, se deben utilizar los comandos del Sistema Operativo o programas utilitarios para respaldos. También hay combinación de ambas situaciones: desde el programa de aplicación se invocan los comandos del sistema operativo u otro programa.

Se le dará prioridad a la herramienta "nativa" de cada aplicación o DBMS, pues están especialmente desarrolladas para respaldar de manera adecuada esos datos, pero la decisión podrá ser utilizar un software especial para respaldo, la decisión final la tomará personal experto.

#### **Dónde guardarlos - distancia y accesibilidad**

Muy importante es establecer en qué lugar se deben guardar las copias. Debe ser bajo llave, con un juego cerca de la computadora y otro fuera del edificio. El juego que está cerca debe estar accesible y el otro debe ser de acceso restringido. Los respaldos pueden estar sobre una estantería, al lado de la computadora o bien en una caja fuerte. Según los datos y la aplicación se establecen las condiciones de almacenamiento.

Tan importante como llevar a cabo los respaldos con regularidad, es el respetar los criterios de almacenamiento. Intervienen consideraciones del medio ambiente (temperatura, humedad, polvo, etc.) como así también las personas que tienen acceso a la computadora.

Otro aspecto a tener en cuenta es por cuánto tiempo se guardan los respaldos. Es usual que toda la información que no está en línea se encuentre respaldada, contando con toda la historia de las operaciones de la empresa. Sin embargo esto no es obligatorio, si debemos considerar situaciones legales existentes (reglamentaciones que obligan a guardar cierta información por X tiempo) o potenciales (procesos judiciales).

#### **¿Quienes realizan y manejan los respaldos?**

Es fundamental definir qué personas son las encargadas de llevar a cabo los respaldos y las recuperaciones. No es necesario que sean las mismas personas que hagan los dos procesos. Inclusive, en ciertas situaciones, por motivos de seguridad, deben ser distintas. Puede haber varios usuarios que operan la misma aplicación. En estos casos, un subconjunto reducido de ellos, deben ser los responsables de las tareas de respaldo y recuperación de datos. La recuperación siempre debería ser llevada a cabo por dos personas, en lugar de una sola, por seguridad.

## **Verificación del respaldo**

Usualmente, la tarea electrónica-mecánica de grabación, requerida en las copias, se lleva a cabo correctamente. Sin embargo, la única forma de saber que se grabó bien, es volver a leer la copia grabada y verificar que coincida con lo leído originalmente. Esta verificación insume tiempo adicional.

Es mejor realizar la verificación en otra computadora, y de manera periódica. Dependiendo de la cantidad de respaldo y del historial de errores, es posible aplicar muestreo estadístico para realizar las verificaciones.

## **Registro**

Se recomienda llevar un registro de los respaldos que se realizan, así como también las eventuales recuperaciones. Este registro es una historia de los respaldos y las recuperaciones llevados a cabo, al cual se agrega toda observación relevante sobre la aplicación, como por ejemplo, cambios de versiones.

Se sugiere disponer de un registro, el cual consta de las siguientes columnas:

- Fecha (día/mes/año)
- Identificación de operador (por ejemplo, sus iniciales
- Identificación del juego de respaldo (por ejemplo, por letra)
- Hora de inicio (hora: minuto)
- Hora de finalización (hora: minuto)
- Resultado
- Rúbrica del operador

"Resultado" es cómo finalizó la ejecución: sin observaciones si terminó correctamente, o bien cuáles anomalías (por ejemplo, cinta con error, corte de luz, etc.). Para cada respaldo se completa una línea. Para cambios de versión, etc, se hace la anotación, a renglón seguido, en forma descriptiva y sintética, con fecha. Para la recuperación se indica "RECUPERACION" y se utilizan dos líneas, para identificar a los dos operadores que realizan el proceso.

## **Consejos para hacer los respaldos y las recuperaciones**

Siguen a continuación los consejos para hacer bien los respaldos, en la frecuencia y forma que correspondan, y para llevar a cabo satisfactoriamente las recuperaciones, toda vez que sea necesario. Se los presenta en forma de lista para enfatizarlos:

- Disponer del tiempo suficiente
- No distraerse por ningún concepto
- No hacerlo cuando se esté cansado
- Trabajar ordenado
- Disponer de suficiente cantidad de cintas, diskettes, u otros
- soportes correctamente rotulados
- Contar con otra persona para las recuperaciones
- Permanecer junto a la computadora durante la tarea
- Verificar una vez por año estado correcto de la computadora
- Verificar una vez por año lectura/grabación de los respaldos
- Tener acceso a otra computadora de similares características

## **Instalaciones grandes**

En instalaciones de computación de mediano y gran parte (con computadoras 'mainframes', minis y micros), tal como oficinas y empresas estatales, instituciones bancarias, empresas de l00 o más empleados y operarios, etc., deben existir normas y procedimientos preestablecidos, tanto genéricos como específicos de cada sistema. En dichos centros de cómputo, las tareas de respaldo son una operación más de las habituales, que estén incorporadas en las rutinas diarias, mensuales, etc.

## **2.2.4. RMAN**

Se encarga de todos los procedimientos de base de datos subyacente antes y después de copia de seguridad o restauración.

RMAN es un programa potente y versátil que permite realizar una copia de datos. Con el comando RMAN BACKUP, RMAN por defecto crea un conjunto de copia de seguridad y con el comando RESTORE se restauraría la información, todo esto en un formato "propietario" por lo que se necesita RMAN para la recuperación.<sup>11</sup>

## **a). Tipos de Respaldo que soporta Rman**

El catalogo permite identificar que respaldos han sido generados y cuál puede ser el apropiado al momento de necesitar recuperar alguno.

- Conjuntos de respaldo,
- Copia de archivos de datos,
- Respaldos de sistema operativo.

Los Conjuntos de respaldos se crean al utilizar la instrucción backup. Estos pueden contener archivos de datos, archive log. Los respaldos pueden ser completos o incrementales. Como se indicó, sólo se copian los bloques ocupados o que alguna vez fueron utilizados por la base de datos. El espacio asignado, pero no utilizado, no se toma en cuenta en el respaldo. Lo anterior es una ventaja, ya que reduce el espacio

-

<sup>11</sup> Anderson, 2005-2007

en disco necesario para almacenar los archivos de respaldo por RMAN, a la vez que disminuye el tiempo de generación del respaldo.

La copia de archivos de datos utiliza la instrucción copy de RMAN que realiza una copia completa de un archivo de datos, la cual se puede usar después para recuperar un archivo de datos de un Tablespace que se hubiera dañado.

## **b). Requerimientos para utilizar Oracle Rman**

- Contar con espacio en disco igual al total de espacio ocupado por la base de datos. Esta herramienta sólo copia los bloques que están o han sido utilizados alguna vez por la base de datos.
- Que la base de datos se encuentre en modo archive log.
- Contar con otra base de datos en la cual se creará el catálogo del mismo.

## **c). Implementación de Oracle Recovery Manager**

En primer lugar es necesario configurar la base de datos origen en modo archive log, este modo permite que las transacciones efectuadas en la base de datos sean almacenadas en archivos independientes de los de la base de datos.

El archive log permite generar respaldos en caliente de la base de datos, aunque se puede generar el respaldo de la base de datos con RMAN cuando la misma está cerrada (en frío). Esto significa que los usuarios no tendrán acceso a la base de datos durante el respaldo y en ambientes de utilización 7x24.

# **d). Ventajas de configurar la Base de Datos en modo Archive Log**

- Recuperar casi todas las transacciones realizadas en la base de datos desde el último respaldo en frío o en caliente que se haya realizado con RMAN.
- Generar respaldos en caliente por medio de RMAN.
- Recuperar la base de datos a un momento en el tiempo también denominados respaldos parciales. Por ejemplo se podría, dependiendo de la frecuencia de la generación de los archive log, recuperar un objeto (tabla, índice u otro) que hubiera sido eliminado con una mínima pérdida de información.

## **e). Tareas Automáticas Realizadas por RMAN**

- Restaurar el backup de un Tablespace específico.
- Recobra el tablespace especificado.
- Exportar la metadata desde la instancia Auxiliar para Transportable Tablespace.
- Direcciona el control file de la base de datos Target a los nuevos data files recobrados.
- Importa la metadata en la base de datos Target.

### **2.2.5. ORACLE DATAPUMP**

Desde la versión 10gR1 de Oracle Database disponemos de una nueva herramienta para la carga/descarga de datos en formato nativo Oracle DataPump*.* 

El export/import está ya fuera de soporte. Esto implica que no deberíamos usar el export/import en nuestras BBDD 10g/11g, entre otras cosas porque no soportan (ni soportarán) los nuevos formatos de datos que han aparecido en estas versiones del gestor, y que tampoco podremos abrir casos de soporte para ellos en 10g/11g. De todos modos, los binarios del export/import siguen estando presentes en las BBDD 10g y 11g para permitirnos migrar datos desde BBDD de versiones inferiores (por ejemplo de una 9i a una 11g). Esto es así porque los ficheros generados por el export/import no son válidos para Oracle DataPump y los de DataPump tampoco lo son para export/import.

La idea principal que debemos tener clara es que Oracle DataPump se ejecuta en el servidor, digamos que es una tarea en el servidor. Anteriormente podíamos instalar los binarios de export/import en una máquina cualquiera (no necesariamente en el servidor, podía ser un PC cliente), estas herramientas se conectaban por Oracle Net a la BBDD y extraían/cargaban los datos. Actualmente con DataPump lo que hacemos es programar una tarea en el servidor (sea por línea de comandos, sea con Enterprise Manager/Database Console o sea mediante PL/SQL), por tanto **los ficheros de dump se generarán o leerán en el servidor de BBDD**.

Esto implica que no podremos "escribir" o "leer" un fichero de dump que esté ubicado fuera del servidor (por ejemplo en nuestro PC cliente), ya que los procesos que intentarán "escribirlo" o "leerlo" no tendrán acceso a él. Lo que si podemos hacer, no obstante, es montar en el servidor de BBDD una unidad compartida y escribir/leer en ésta. Para poder escribir o leer le deberemos indicar al proceso de DataPump donde hacerlo. Para esto usaremos un objeto de tipo "DIRECTORY" de la BBDD, que deberemos tener creado previamente y en el que deberemos tener permisos de lectura/escritura. No deberemos usar, como se hacía con el export/import el nombre físico del directorio.

## **a) ¿Por qué usar Oracle DataPump?**

Mejora en mucho a sus predecesoras:

- Gestiona infinitamente mejor el tema del "mapeo" de esquemas y Tablespace (una de las pesadillas del antiguo export/import).
- Permite compresión de los datos "al vuelo", ya no es necesario exportar y comprimir vía "pipe" o una vez exportado (sólo Enterprise Edition).
- Nos da un control extraordinario de que exportar y cómo hacerlo, podemos filtrar que objetos queremos y que objetos no (incluso a nivel de filas para tablas concretas).
- Si es para por problemas, en ciertos casos (por ejemplo si se ha quedado sin espacio en el Tablespace) no aborta, se pone en pausa y permite solucionar el problema y continuar.
- Permite paralelizar y cambiar el paralelismo "al vuelo", aumentando o disminuyendo el número de procesos de carga/extracción (solo Enterprise Edition).
- Permite cargar datos "al vuelo" de otra BBDD mediante DBLink, esto es, sin pasar por fichero en disco (incompatible con campos de tipo LONG y RAW).
- Permite exportar datos de un SCN o timestamp anterior al actual, lo que permite exportar la BBDD como estaba en un momento anterior del tiempo.
- Según Oracle es MUCHO más rápida que sus predecesoras, citando textualmente: Un solo hilo de Exportación DataPump es dos veces más rápido que la exportación original.
- En las primeras versiones (especialmente en la 10gR1) existían gran cantidad de bugs relacionados con Oracle DataPump, que han sido solucionados en versiones posteriores.

#### **IMPORT Y EXPORT**

Export/Import es una utilidad que se utiliza para realizar backups lógicos de Oracle (y luego poderlos restaurar). Esto significa que copian el contenido de la Base de Datos pero sin almacenar la posición física de los datos. Para realizar estas operaciones la base de datos tiene que estar abierta.

Para crear el fichero de backup se utiliza la utilidad export y para importar el contenido o recuperar la base de datos se realiza import.

Este tipo de backup se utiliza en los siguientes casos:

- Para realizar backups de bases de datos (pequeñas/medianas bases de datos).
- Para corregir "Row Migration & Row Chaining".
- Detectar alguna corrupción en la base de datos, puesto que al hacer el export se lee toda la base de datos.
- Para "migrar" una base de datos a otro servidor.

Para realizar un export la Base de Datos debe está abierta. Export asegura la consistencia en la tabla, aunque no entre tablas. Si se requiere consistencia entre todas las tablas de la Base de Datos entonces no se debe realizar ninguna transacción durante el proceso de export. Esto se puede conseguir si se abre la Base de Datos en modo RESTRICT.

Entre las ventajas de efectuar un export están las siguientes:

- Se puede detectar la corrupción en los bloques de datos, ya que el proceso de export fallará.
- Protege de fallos de usuario, por ejemplo si se borra una fila o toda una tabla por error es fácil recuperarla por medio de un import.
- Se puede determinar los datos a exportar con gran flexibilidad.
- Se pueden realizar exports completos, incrementales y acumulativos.
- Los backups realizados con export son portables y sirven como formato de intercambio de datos entre Bases de Datos y entre máquinas.

## **MODOS DE EXPORT.-**

- Modo Tabla.- Exporta las definiciones de tabla, los datos, los derechos del propietario, los índices del propietario, las restricciones de la tabla y los disparadores asociados a la tabla.
- Modo Usuario.- Exporta todo lo del modo de Tabla más los clúster, enlaces de BD, vistas, sinónimos privados, secuencias, procedimientos, etc., del usuario.
- Modo BD Entera.- Además de todo lo del modo Usuario, exporta los roles, todos los sinónimos, los privilegios del sistema, las definiciones de los Tablespace, las cuotas en los Tablespace, las definiciones de los segmentos de rollback, las

opciones de auditoría del sistema, todos los disparadores y los perfiles.

El modo BD entera puede ser dividido en tres casos: Completo, Acumulativo e Incremental. Estos dos últimos se toman menos tiempo que el completo, y permiten exportar sólo los cambios en los datos y en las definiciones.

- **Completo.-** Exporta todas las tablas de la Base de Datos e inicializa la información sobre la exportación incremental de cada tabla. Después de una exportación completa, no se necesitan los ficheros de exportaciones acumulativas e incrementales de la BD anteriores. "
- **Acumulativo.-** Exporta solo las tablas que han sido modificadas o creadas desde la última exportación Acumulativa o Completa, y registra los detalles de exportación para cada tabla exportada. Después de una exportación acumulativa, no se necesitan los ficheros de exportaciones incrementales de la BD".
- **Incremental.-** Exporta todas las tablas modificadas o creadas desde la última exportación Incremental, Acumulativa o Completa, y registra los detalles de exportación para cada tabla exportada. Son interesantes en entornos en los que muchas tablas permanecen estáticas por periodos largos de tiempo, mientras que otras varían y necesitan ser copiadas. Este tipo de exportación es útil cuando hay que recuperar rápidamente una tabla borrada por accidente.

## **2.3. MARCO CONCEPTUAL**

- **ORACLE:** Oracle es un sistema de gestión de base de datos relacional considerado como uno de los sistemas de bases de datos más completos, destacando su soporte de transacciones, estabilidad, escalabilidad, soporte multiplataforma.
- **RESPALDOS:** Las copias de seguridad son un proceso que se utiliza para salvar toda la información, es decir, un usuario, quiere guardar toda la información, o parte de la información, de la que dispone en el PC hasta este momento, realizará una copia de seguridad de tal manera, que lo almacenará en algún medio de almacenamiento tecnológicamente disponible hasta el momento como por ejemplo cinta, DVD, BluRay, discos virtuales (proporcionados por Internet) o simplemente en otro disco duro, para posteriormente poder restaurar el sistema si pierde la información.
- **RECUPERACIÓN:** Es proteger la base de datos contra fallas lógicas o físicas que destruyan los datos en forma total o parcial. Y a su vez estas fallas pueden afectar al correcto almacenamiento de los datos.
- **RMAN:** Es un método preferido para realizar copias de seguridad de manera eficiente y la recuperación de una base de datos Oracle. RMAN optimiza el rendimiento y el consumo de espacio durante la copia de seguridad con compresión de archivos de la multiplexación y de respaldo, y se integra con Oracle Secure Backup y productos de terceros medios de gestión de backup en cinta.
- **Catálogo RMAN:** El catálogo de RMAN contiene metadata que RMAN utiliza para respaldar y recuperar la base de datos primaria. Aunque este componente no es obligatorio, ya que podemos respaldar utilizando nada más el control file, se diría que es una buena práctica tenerlo en nuestro ambiente de respaldos y recuperación.
- **Archive Log:** El archive log permite generar respaldos en caliente de la base de datos, aunque se puede generar el respaldo de la base de datos con RMAN cuando la misma está cerrada (en frío).
- **Backup en Frio:** Los backups en frio implican parar la BD en modo normal y copiar todos los ficheros sobre los que se asienta. Antes de parar la BD hay que parar también todas las aplicaciones que estén trabajando con la BD. Una vez realizada la copia de los ficheros, la BD se puede volver a arrancar.
- **Backup en Caliente:** El backup en caliente se realiza mientras la BD está abierta y funcionando en modo ARCHIVELOG. Habrá que tener cuidado de realizarlo cuando la carga de la BD sea pequeña. Este tipo de backup consiste en copiar todos los ficheros correspondientes a un tablespace determinado, los ficheros redo log archivados y los ficheros de control. Esto para cada tablespace de la BD.
- **Oracle DataPump:** Es una característica nueva y única de Oracle Database 11g Release 2. Un nuevo paquete de interfaz pública, DBMS\_DATAPUMP, proporciona una infraestructura de servidor para los datos rápidos y movimiento metadatos entre las bases de datos de Oracle. Es ideal para las bases de datos amplias y

entornos de almacenamiento de datos, ahorro de tiempo para los administradores de bases de datos. DataPump es una característica integral de Oracle Database 11g Release 2 y está disponible en todas las configuraciones.

- **RedoLog:** El Redo Log es un conjunto de archivos que protegen la información de la base de datos alterada que aún no ha sido escrita en los archivos.
- **SSH:** (SecureSHell, en español: intérprete de órdenes segura) es el nombre de un protocolo y del programa que lo implementa, y sirve para acceder a máquinas remotas a través de una red.
# **CAPÍTULO III. DESCRIPCIÓN DE LA HERRAMIENTA**

# **3.1. ANÁLISIS DE LA HERRAMIENTA**

 DM2 Consulting cuenta con una infraestructura para su negocio, el cual administra toda la información necesaria para el control de las atenciones a sus clientes, desde el registro de su ingreso hasta la contabilidad de sus facturas. Si bien este sistema Oracle WebCenter Portal cumple con almacenar toda la información, (reportes, informes, control, manejo de incidencias, etc.) debe estar disponible las 24 horas del día, los 7 días de la semana.

 Oracle WebCenter Portal es una plataforma web para intranets, extranets, creando aplicaciones compuestas, y portales de autoservicio. Proporciona a los usuarios un medio más seguro y eficiente para consultar información e interactuar con las aplicaciones, procesos y usuarios.

- Creación y gestión de portales basados en roles para equipos de escritorio, tabletas y dispositivos móviles.
- Aproveche una biblioteca de pre-construidos de componentes reutilizables.

 Utilice un conjunto completo y flexible de herramientas de desarrollo para la construcción y despliegue de componentes a la medida.

 Las áreas funcionales de la empresa DM2 (Servicios, Administrativa, Comercial, Marketing y Logística), trabajan con este producto (Oracle WebCenter), el cual permite gestionar documentos empresariales, administrar información necesaria para el control de las atenciones de sus clientes, y generar espacios de colaboración entre los usuarios. Este producto interactúa con un Sistema Gestor de Base de Datos Oracle 11g R2 (11.2.0.4).

# **URL PARA CONECTARNOS AL WEBCENTER**

**http://192.168.1.62:8888/webcenter/system/welcome.jsp?wc .contentSource=%2Fportal&\_afrLoop=253791688697911** Usuario: havila Contraseña: aviladm2

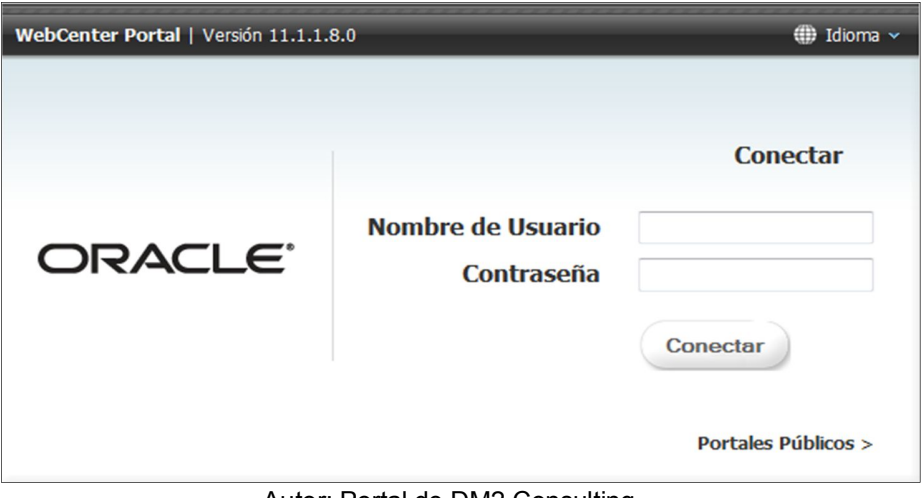

Imagen 5. Página de Bienvenida

Autor: Portal de DM2 Consulting

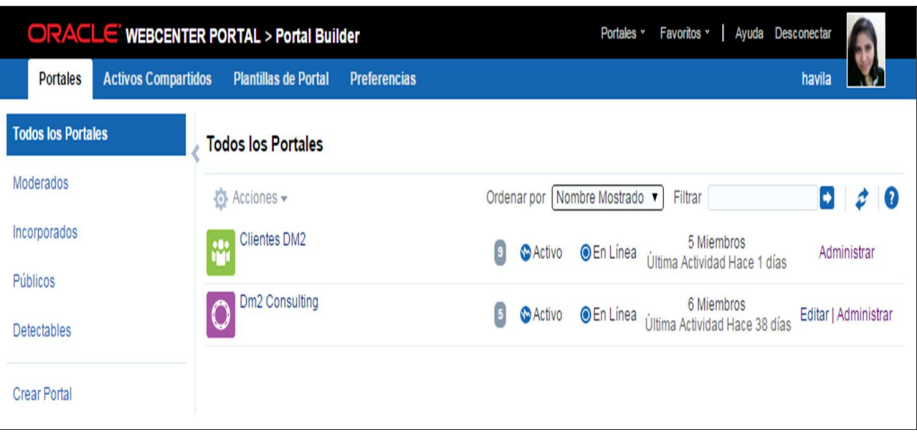

Imagen 6. Portales del WebCenter

Autor: Portal de DM2 Consulting

|  | Imagen 7. Sub Portales de Clientes DM2 |  |
|--|----------------------------------------|--|
|--|----------------------------------------|--|

|                                               | ORACLE WEBCENTER PORTAL > Portal Builder                          | Ayuda Desconectar<br>Favoritos v<br>Portales v                                                    |             |
|-----------------------------------------------|-------------------------------------------------------------------|---------------------------------------------------------------------------------------------------|-------------|
| <b>Activos Compartidos</b><br><b>Portales</b> | <b>Plantillas de Portal</b><br><b>Preferencias</b>                | havila                                                                                            |             |
| <b>Todos los Portales</b>                     | <b>Todos los Portales</b>                                         |                                                                                                   |             |
| Moderados                                     | Todos los Portales > Clientes DM2                                 |                                                                                                   |             |
| Incorporados                                  | Acciones v                                                        | Nombre Mostrado<br>Filtrar<br>Ordenar por<br>$\mathbf{v}$                                         | Þ           |
| Públicos                                      | <b>Cliente Aramark</b>                                            | Heredado Miembros<br><b>MActivo</b><br><b>◎En Línea</b><br>Última Actividad Hace 10 días          | Administrar |
| <b>Detectables</b>                            | <b>Cliente CEM</b><br>Centro de Especialidades Medicas            | Heredado Miembros<br><b>OEn Línea</b><br><b>MActivo</b><br>Última Actividad Hace 44 días          | Administrar |
| <b>Crear Portal</b>                           | Cliente Clinica Anglo Americana                                   | <b>Heredado Miembros</b><br><b>O</b> En Línea<br><b>C</b> Activo<br>Última Actividad Hace 10 días | Administrar |
|                                               | Cliente Latina<br>Canal 2 o Frecuencia Latina                     | Heredado Miembros<br><b>OEn Línea</b><br><b>MActivo</b><br>Última Actividad Hace 8 días           | Administrar |
|                                               | Cliente Perufarma                                                 | Heredado Miembros<br><b>O</b> En Línea<br><b>MActivo</b><br>Última Actividad Hace 10 días         | Administrar |
|                                               | Cliente SCI                                                       | Heredado Miembros<br><b>MActivo</b><br><b>O</b> En Línea<br>Última Actividad Hace 44 días         | Administrar |
|                                               | Cliente Sodexo                                                    | <b>Heredado Miembros</b><br><b>OEn Línea</b><br><b>MActivo</b><br>Última Actividad Hace 6 días    | Administrar |
|                                               | Plantillas<br>Se considerarán los Planes de Trabaio, de los difer | Heredado Miembros<br><b>MActivo</b><br><b>OEn Linea</b><br>Última Actividad Hace 44 días          | Administrar |
|                                               | Proyectos Cosapi Data                                             | Heredado Miembros<br><b>MActivo</b><br><b>OEn Línea</b><br>Última Actividad Hace 8 horas          | Administrar |

Autor: Portal de DM2 Consulting

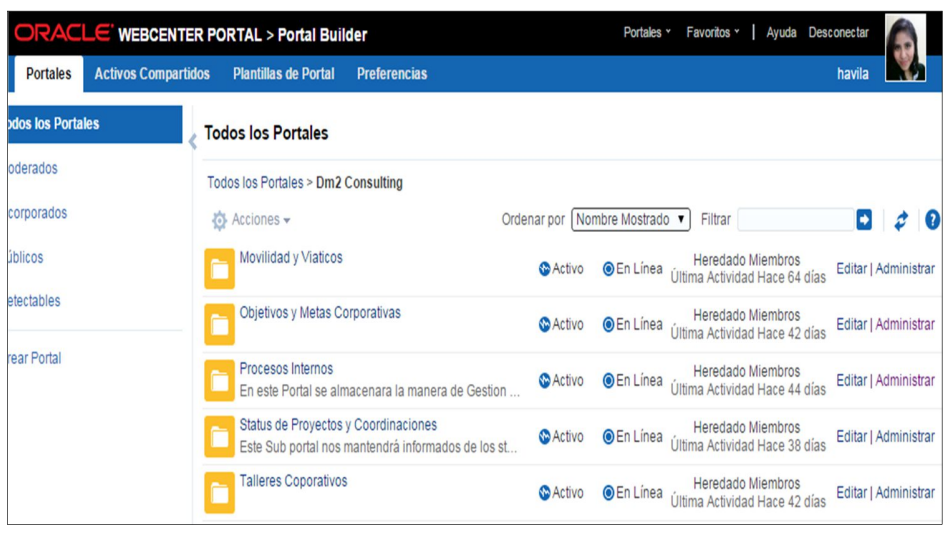

Imagen 8. Sub Portal de DM2 Consulting

Autor: Portal de DM2 Consulting

Debido a la información crítica que se almacena en el Portal Web Center, siempre debe haber backups actualizados.

 Las metodologías que se usan para generar copias de Seguridad en la Base de Datos Oracle 11g son: ORACLE RMAN Y ORACLE DATAPUMP, las cuales no estaban configuradas de manera correcta, corriendo el riesgo de perder toda la información de la empresa.

# **ESTRUCTURA Y CONFIGURACIÓN ACTUAL DEL SERVIDOR DE BASE DE DATOS**

La estructura y configuración de la Base de Datos en DM2 Consulting está de la siguiente manera:

La plataforma Oracle 11g está corriendo sobre el Sistema Operativo Oracle Linux Server Release 5.8 y tiene:

Tabla 2. Característica de Infraestructura

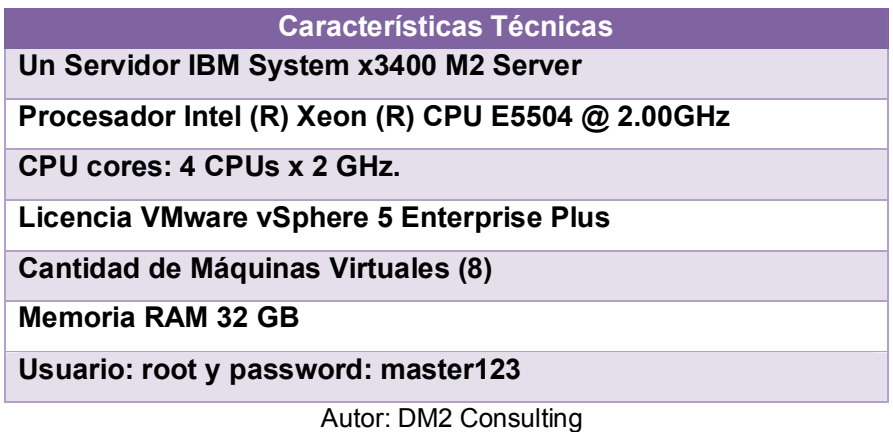

DM2 Consulting cuenta con un Servidor físico, que tiene un ambiente virtualizado de máquinas virtuales, siendo las más críticas **VM01\_ORAONE** Y **VM02\_ORATWO**, en VM02 se encuentra el producto WebCenter el cual trabaja con la Base de Datos Oracle 11g que se encuentra alojada en la máquina virtual **VM01**.

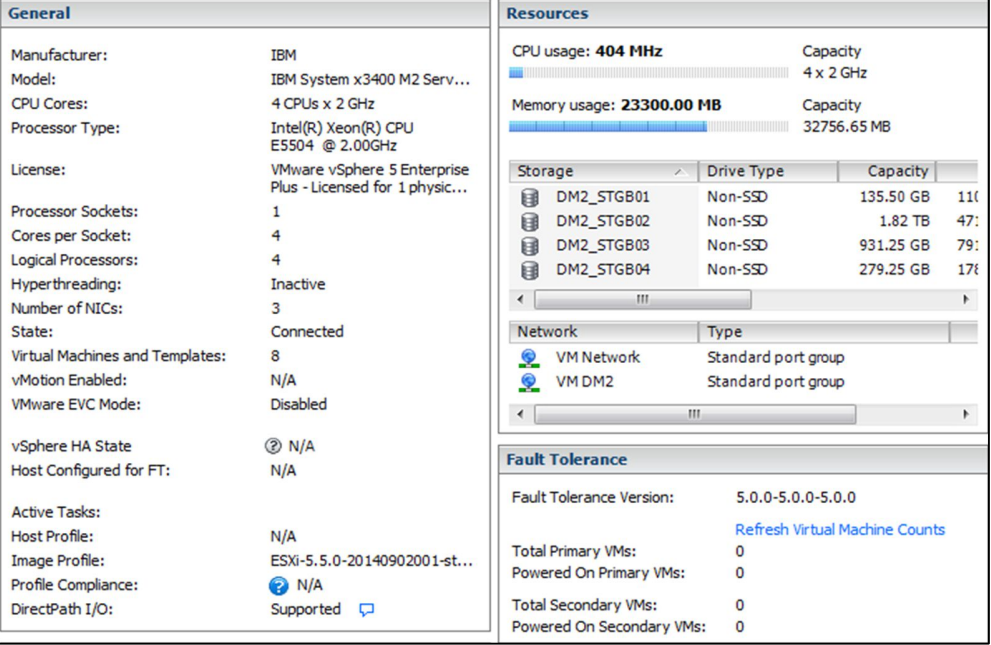

Imagen 9. Clúster de VMWare

Autor: DM2 Consulting

| 192.168.1.60<br>旧目<br>E<br>Linux Desarrollo<br><b>PD</b> Servidor FTP | dm2vmware.cpe.tdp.com VMware ESXi, 5.5.0, 2068190<br>Getting Started Summary Virtual Machines Resource Allocation Performance Configuration Local Users & Groups Events Permissions |             |                   |            |                |                 |                                                |                                     |
|-----------------------------------------------------------------------|----------------------------------------------------------------------------------------------------|-------------|-------------------|------------|----------------|-----------------|------------------------------------------------|-------------------------------------|
| VM06 OTRS<br><b>VM12 SERVER TEST</b>                                  |                                                                                                    |             |                   |            |                |                 | Name, State or Guest OS contains: -            |                                     |
| WM10 SERVER WEB                                                       | Name                                                                                                    | State       | Provisioned Space | Used Space |                |                 | Host CPU - MHz   Host Mem - MB   Guest Mem - % | Notes                               |
| ЕΘ<br>Linux Produccion                                                | VM01 ORAONE                                                                                                    | Powered On  | 588.11 GB         | 588.11 GB  | 2261           | 8214            | <b>6 HERRICH</b>                               | Maguina Virtual de Base de Datos de |
| WM01_ORAONE                                                           | 囹<br>Servidor FTP                                                                                                    | Powered Off | 108.21 GB         | 100.00 GB  |                |                 |                                                |                                     |
| VM02 ORATWO                                                           | VM02 ORATWO                                                                                                    | Powered On  | 209.11 GB         | 209.11 GB  | 47             | 9161            | <b>5 BEEFFE</b>                                | Maguina Virtual para Oracle Webcen  |
| VM03 SUGARCRM<br><b>WM04_FILE_SERVER</b>                              | WM10_SERVER_WEB<br>曲                                                                                                    | Powered Off | 54.32 GB          | 50.00 GB   |                |                 |                                                |                                     |
| Windows<br>o                                                          | VM04 FILE SERVER                                                                                                    | Powered On  | 84.11 GB          | 84.11 GB   | 21             | 2163            | $\overline{\phantom{a}}$                       |                                     |
|                                                                       | VM12 SERVER TEST                                                                                                    | Powered On  | 22.11 GB          | 22.11 GB   | 4 <sub>1</sub> | 34 <sub>1</sub> | $\bullet$ [[[[[[[[[]]]]]]                      |                                     |
|                                                                       | VM03 SUGARCRM                                                                                                    | Powered On  | 152.11 GB         | 152.11 GB  | 8 <sub>1</sub> | 2077            | 3                                              |                                     |
|                                                                       | 働<br>VM06 OTRS                                                                                                    | Powered Off | 203.21 GB         | 200.00 GB  |                | 0               |                                                |                                     |

Imagen 10. Distribución de las Máquinas Virtuales

Autor: DM2 Consulting

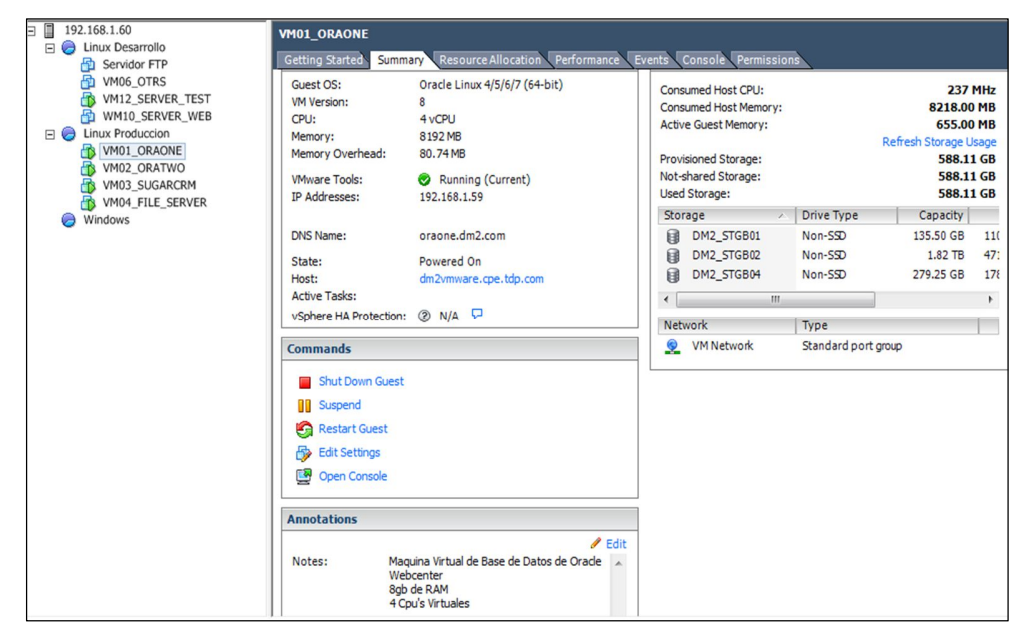

Imagen 11. Configuración de Máquina Virtual ORAONE

Autor: DM2 Consulting

En las siguientes páginas describiremos los detalles de la configuración del sistema Oracle en dichos equipos.

# **3.1.1. Organización del servidor de BD Oracle**

El clúster VMWare de servidores IBM System x3400 M2 aloja el servidor de base de datos de Oracle 11G. En sus discos residirá la información de los clientes de DM2 Consulting, las

atenciones que reciben, los reportes y visitas de mantenimiento, etc.

El servidor virtual ejecutará en el host **oraone.dm2.com.**

#### **a). Particionamiento de los discos duros**

Los discos duros se han particionado empleando el instalador de Linux, preparándose según el formato ext3, que es estándar en Linux. Las particiones están distribuidas de la siguiente manera:

| Orden          | <b>Filesystem</b> | <b>Tipo</b>      | Capacidad | <b>Size</b> |
|----------------|-------------------|------------------|-----------|-------------|
| 1º             | /dev/sda6         | ext <sub>3</sub> |           | 23 GB       |
| $2^{\circ}$    | /dev/sda2         | ext <sub>3</sub> | /u01      | 49 GB       |
| 3 <sup>o</sup> | /dev/sdb1         | ext <sub>3</sub> | /u02      | 59 GB       |
| $4^{\circ}$    | /dev/sda1         | ext <sub>3</sub> | /boot     | 99 MB       |
| $5^{\circ}$    | tmpfs             | ext <sub>3</sub> | /dev/shm  | 4.0 GB      |

Tabla 3. Sistema de Archivos

Autor: DM2 Consulting

#### **b). Instalación de Oracle Linux**

En el servidor se instaló el sistema operativo Oracle Linux Server Release 5.8, de 64 bits, en inglés. Este sistema está certificado por Oracle para trabajar con su producto.

El servidor cuenta con una tarjeta de red: eth0. Los parámetros de la tarjeta de red eth0 son los siguientes:

Tabla 4. Parámetros de Red

| <b>Parámetro</b>                    | Valor                   |
|-------------------------------------|-------------------------|
| Nombre de host                      | oraone.dm2.com          |
| Número IP                           | 192.168.1.59 (estático) |
| Máscara de red                      | 255.255.255.0           |
| Servidor DNS primario               | 200.48.225.130          |
| Servidor DNS secundario             | 200.48.225.146          |
| Puerta de enlace                    | 192.168.1.1             |
| Autor: Base de Datos DM2 Consulting |                         |

Durante la instalación de Linux, debe seleccionarse la opción de "Personalizar la lista de paquetes" y marcar solamente las siguientes opciones:

- Sistema X Window (X Windows System)
- Entorno de escritorio de GNOME (GNOME Desktop Environment)
- Editores (Editors)
- Internet gráfica (Graphical Internet): solamente Firefox
- Herramientas de configuración del servidor (Server Configuration Tools)
- Herramientas de desarrollo (Development Tools)
- Desarrollo de software para X (X Software Development)
- Compatibility Arch Development Support: Estos paquetes son necesarios porque Oracle 64 bits todavía utiliza algunas funciones de 32 bits.
- Desarrollo de software anticuado (Legacy Software Development)
- Herramientas de Administración (Administration Tools)
- Soporte para la impresión (Printing Support)
- Compatibility Arch Support

Se ha procurado ser prudente en la cantidad de software de servidores instalados por defecto, ya que servicios innecesarios como NFS no sólo consumen memoria y ciclos de CPU, sino que pueden constituir puertas adicionales a accesos no autorizados.

Terminada la instalación, es importante verificar que estén presentes todos los paquetes que se requieren para la correcta instalación de Oracle. Con el comando rpm se deberá confirmar la presencia de los paquetes que figuran en esta lista, e instalar aquellos que falten:

- **binutils compat-db control-center gcc gcc-c++ glibc glibc-common gnome-libs libstdc++ libstdc++-devel make pdksh sysstat**
- **xscreensaver**

Después de la instalación, se debe modificar el archivo /etc/hosts de la siguiente manera:

Imagen 12. Archivo de Configuración /etc.

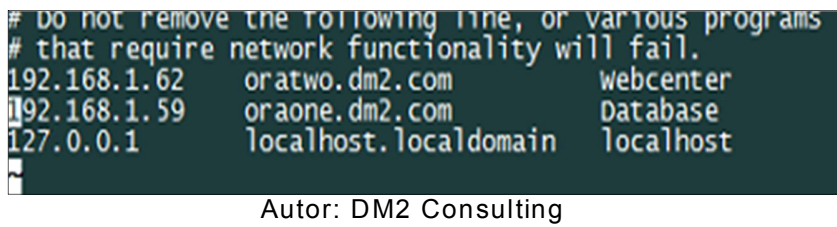

#### **c). Instalación de Oracle**

Para la Instalación del producto Oracle Database 11g Release 11.2.0.4.0 Enterprise Edition, se realizaron los siguientes pasos:

- $\triangleright$  Seleccionar la instalación avanzada y dar click en el botón "Next".
- Selección de un directorio para el inventario: El inventario de los productos Oracle va en el directorio: **/u01/oracle/oraInventory**
- Selección de la versión a instalar: Se escogió la versión Enterprise Edition, que es la que la DM2 Consulting ha adquirido.

Directorio raíz de Oracle: OraDb11g\_home1

Ruta de acceso:

**/u01/app/oracle/product/11.2.0.4/dbhome\_1**

 En la opción "Select Configuration Option", proceder a crear una base de datos.

Los parámetros que identifican a nuestra base de datos son:

Tipo de base de datos: General Purpose, para ver parámetros de nuestra Base de Datos, debemos entrar a esta ruta vi **/home/oracle/.bash\_profile**

Imagen 13. Archivo Profile de BD

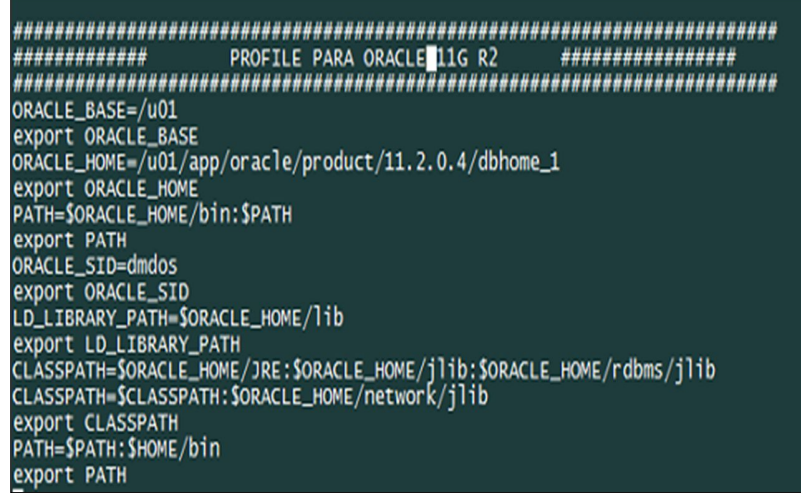

Autor: DM2 Consulting

Nombre de la base de datos: **dmdos**

Security Identifier (SID): dmdos es el identificador único de la instancia de Oracle.

Se dejó desmarcada la opción de crear las bases de datos de ejemplo.

En la ventana siguiente, se aprueba la única opción disponible, que es "Use Database Control for Database Management".

En el momento de seleccionar el almacenamiento para los archivos de base de datos de Oracle, se ha escogido:

Modalidad: **ASM**

Cuando se pregunte, no se debe activar la opción "Activar copias automáticas". Las copias de respaldo se ejecutarán automáticamente por medio de unos scripts RMAN que se han diseñado para ejecutarse como tareas cron de Linux.

Durante la creación de la base de datos, se generan cuatro cuentas administrativas. Estas cuentas son:

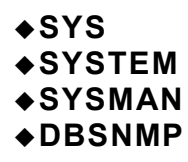

El archivo de parámetros de la base de datos es del tipo SPFile y se encuentra ubicado en:

**/u01/app/oracle/product/11.2.0.4/dbhome\_1/dbs/spfil edmdos.ora.**

Imagen 14. Archivo Spfile

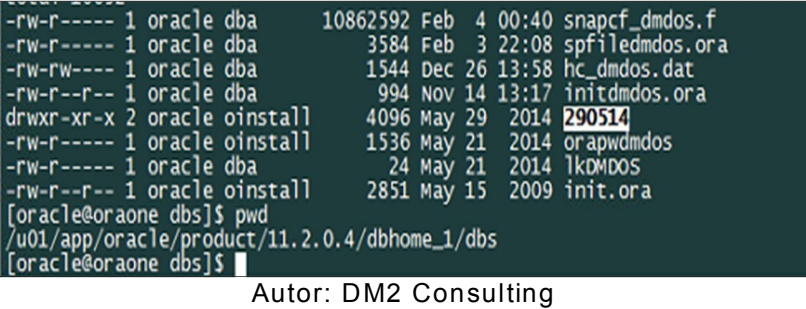

Asimismo, los logs de la instancia de base de datos se almacenan en:

# **/u01/app/diag/rdbms/dmdos/dmdos/trace**

Imagen 15. Log de Base de Datos

| [oracle@oraone trace]\$ pwd           |                                                             |                                                              |                                        |                                          |
|---------------------------------------|-------------------------------------------------------------|--------------------------------------------------------------|----------------------------------------|------------------------------------------|
| /u01/app/diaq/rdbms/dmdos/dmdos/trace |                                                             |                                                              |                                        |                                          |
| [oracle@oraone trace]\$ ls            |                                                             |                                                              |                                        |                                          |
| alert_dmdos.log                       | dmdos_asmb_7670.trm dmdos_dm00_8174.trc dmdos_lgwr_7650.trm |                                                              | dmdos_ora_10319.trc dmdos_ora_8166.trm |                                          |
| alert_dmdos.log_200215                |                                                             | dmdos_cia0_7904.trc dmdos_dm00_8174.trm dmdos_m001_11512.trc |                                        | dmdos ora 10319.trm dmdos vkrm 17324.trc |
| dmdos_arc0_7751.trc                   |                                                             |                                                              |                                        | dmdos ora 10328.trc dmdos vkrm 17324.trm |
| dmdos_arc0_7751.trm                   | dmdos_ckpt_7654.trc dmdos_dw00_8178.trm dmdos_mark_7690.trc |                                                              | dmdos_ora_10328.trm                    | dmdos_vktm_7620.trc                      |
| dmdos arc2 7759.trc                   | dmdos_ckpt_7654.trm dmdos_i000_8843.trc dmdos_mark_7690.trm |                                                              | dmdos ora 7607.trc                     | dmdos_vktm_7620.trm                      |
| dmdos_arc2_7759.trm                   | dmdos_dbrm_7634.trc dmdos_1000_8843.trm dmdos_mman_7642.trc |                                                              | dmdos_ora_7607.trm                     | dmdos_w001_8396.trc                      |
| dmdos_arc3_7763.trc                   | dmdos_dbrm_7634.trm dmdos_1003_7948.trc dmdos_mman_7642.trm |                                                              | dmdos_ora_7739.trc                     | dmdos_w001_8396.trm                      |
| dmdos arc3 7763.trm                   | dmdos_dbw0_7646.trc dmdos_i003_7948.trm dmdos_mmon_7674.trc |                                                              | dmdos ora 7739.trm                     |                                          |
| dmdos_asmb_7670.trc                   | dmdos_dbw0_7646.trm dmdos_lqwr_7650.trc dmdos_mmon_7674.trm |                                                              | dmdos_ora_8166.trc                     |                                          |
| foracle@oraone tracels                |                                                             |                                                              |                                        |                                          |

Autor: DM2 Consulting

Log de ASM /u01/diag/asm/+asm/+ASM/trace

Imagen 16. Log de ASM

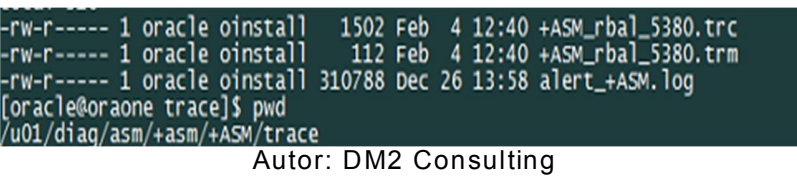

#### **d). Acceso a las herramientas de administración**

Una vez que concluye la instalación, el sistema muestra una página con los URL de acceso a las principales herramientas de administración:

URL de Database Control (Enterprise Manager para servidor de DB):

**https://192.168.1.59:1158/em/console/aboutApplication**

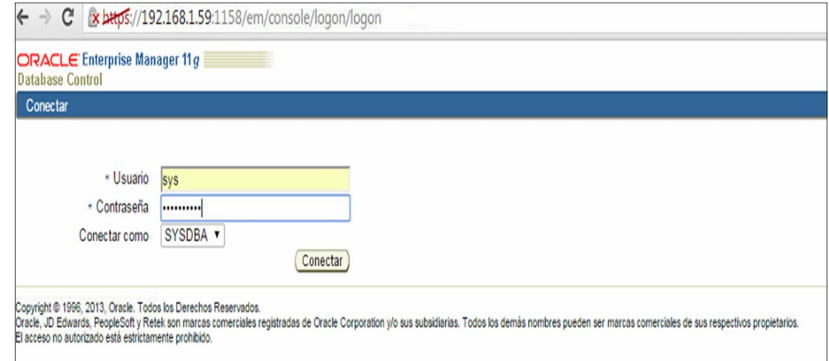

#### Imagen 17. Enterprise Manager

Autor: DM2 Consulting

#### **User: sys Contraseña: Oracle123\$**

Imagen 18. Página Inicial

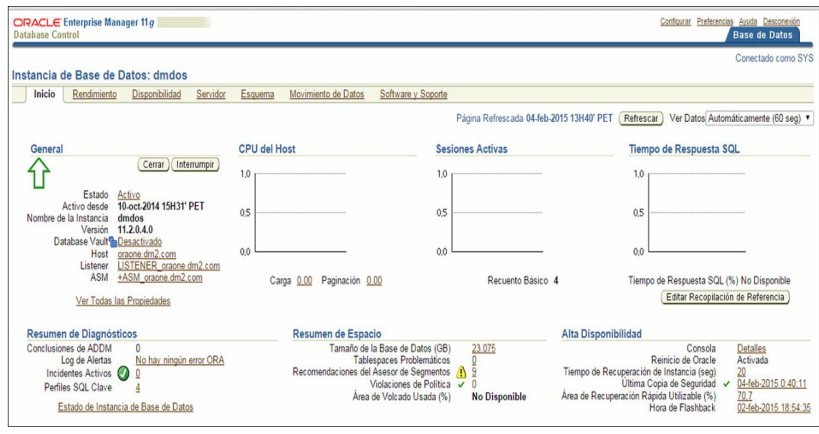

Autor: DM2 Consulting

# **Configuración regional**

Luego de instalar la base de datos, ésta queda configurada con los siguientes parámetros:

NLS\_LANGUAGE=AMERICAN NLS\_TERRITORY=AMERICA

Para modificar el entorno por defecto, la forma más sencilla es la de definir una variable de entorno en el perfil del usuario oracle (archivo .bash\_profile):

# NLS\_LANG=SPANISH\_PERU

Esta modificación tiene por efecto alterar los valores de sesión por defecto:

NLS\_LANGUAGE=SPANISH NLS\_TERRITORY=PERU

Este ajuste no exime a los equipos clientes de configurar debidamente su respectivo entorno.

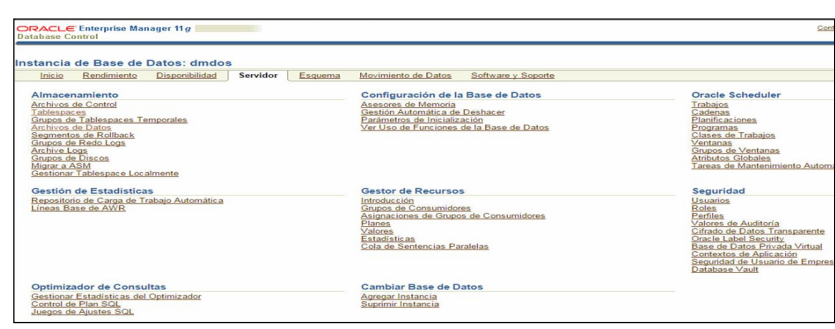

Imagen 19. Tablespace de la Base de Datos

Autor: DM2 Consulting

**Modo de Selección** Simple **V** Crear Editar Ver Cuprimir Acciones Agregar Archivo de Datos  $\overline{\mathbf{v}}$ Alberta Language Language MB) Estado Archivos de Datos Tipo Gestión de E<br>64.4 J Nat Nombre A<br>DEV APM<br>DEV APM TEMP<br>DEV BRSADATA<br>DEV BRSADATA<br>DEV BRSADATA<br>DEV BRSATEMP  $100 \frac{(MB) \text{ Estado}}{64.4}$  A<br>  $00.0$  V<br>  $02.4$  V<br>  $97.2$ 35.6<br>0.0<br>1.6 35.6 YES<br>
2.5 YES<br>
2.5 YES<br>
2.4 YES<br>
0.0 YES<br>
0.0 YES<br>
0.0 YES<br>
3.4 YES<br>
14.3 YES Sess  $100.0$ TEMPORARY LOCAL MANUAL  $\frac{1}{840}$ AUTO<br>AUTO<br>AUTO<br>MANUA<br>AUTO  $\begin{array}{ccc}\n & 02.4 & \sqrt{ } & \\
 & 07.2 & \sqrt{ } & \\
 & 07.8 & \sqrt{ } & \\
 & 100.0 & \sqrt{ } & \\
 & 108.9 & \sqrt{ } & \\
 & & 0.01 & 0.01 & \\
 \end{array}$ 1 PERMANENT LOCAL<br>1 PERMANENT LOCAL<br>1 TEMPORARY LOCAL<br>1 PERMANENT LOCAL<br>1 PERMANENT LOCAL DEV CAPTURE 200.0 DEV CAPTURE TEMP  $\overline{00}$ TEMPORARY LOCAL DEV DISCO PSTORE 60.0 PERMANENT LOCAL AUTO DEV DISCO PSTORE<br>DEV DISCO PTMS DACHE<br>DEV DISCO PTMS META<br>DEV LAS ACTIVITY<br>DEV LAS DISCUSS<br>DEV LAS DISCUSS  $7,0$ <br> $7,0$ PERMANENT LOCAL **ALTO** 14.3 YES<br>17.9 YES<br>1.1 YES<br>0.4 YES<br>4.8 YES<br>2.7 YES<br>1.7 YES<br>1.9 YES<br>59.4 YES PERMANENT LOCAL AUTO 1<br>PERMANENT LOCAL<br>1<br>PERMANENT LOCAL<br>1<br>PERMANENT LOCAL<br>1<br>PERMANENT LOCAL<br>1<br>PERMANENT LOCAL<br>1<br>PERMANENT LOCAL  $\frac{1}{41}$  $\begin{array}{r}\n 100.0 \\
 \hline\n 500.0 \\
 100.0 \\
 00.0 \\
 \hline\n 00.0 \\
 00.0\n \end{array}$ AUTO<br>AUTO<br>AUTO DEV IAS IAU DEV IAS IAUDES AUTO DEV IAS OIF 60.0 AUTO DEV IAS OPSS 60.0 PERMANENT LOCAL AUTO DEV AS ORASDPLS<br>DEV AS ORASDPM<br>DEV AS ORASDPM  $50.0$ PERMANENT LOCAL AUTO 1 PERMANENT LOCAL<br>1 PERMANENT LOCAL<br>1 PERMANENT LOCAL<br>1 PERMANENT LOCAL<br>1 TEMPORARY LOCAL<br>1 TEMPORARY LOCAL  $rac{1}{300}$ AUTO  $\begin{array}{r} 50.0 \\ 50.0 \\ 50.0 \\ 25.0 \\ \end{array}$ AUTO DEV IAS OF DEV IAS PORTLET DEV IAS TEMP 0.0 NO  $\begin{array}{c|c}\n\hline\n234.9 & \sqrt{110} \\
\hline\n\end{array}$ DEV IAS WEBCENTER 1 PERMANENT LOCAL  $250.0$ AUTO  $\overline{\mathbf{v}}$ Ver (Suprimir) Acciones Agregar Archivo de Datos for 1-25 de 101  $\overline{\bullet}$  si Editar<sup>1</sup> Autor: DM2 Consulting

Imagen 20. Lista de Tablespace

**Activación del modo de Archive Log**

Antes de poner en servicio la base de datos de producción, es esencial activar la generación de los registros de archivamiento o Archive Logs. Estos registros son necesarios para permitir la recuperación de la base de datos en caso de fallo. Si el modo Archive Log no se habilita, cuando suceda un fallo grave la base de datos solamente se podrá restaurar hasta la fecha del último resguardo completo.

Para activar el modo de Archive Log, la base de datos no debe tener usuarios conectados, ya que debemos cerrar la base de datos momentáneamente. Nos conectaremos a Linux utilizando el usuario Oracle y abrimos una consola texto de SQL con el comando:

#### **sqlplus /nolog**

En el indicador de la consola SQL escribimos los comandos (uno tras otro, separados por Enter):

**connect / as sysdba; shutdown immediate; startup mount; alter database archivelog; alter database open;**

Finalmente, cerramos la consola SQL con el comando quit, que nos debe devolver al indicador de sistema de Linux.

Una vez activado el modo de Archive Log, se comenzarán a generar los archivos de registro, los cuales pueden llegar a ocupar una buena cantidad de megabytes del disco duro. Procedemos a mover el destino de estos archivos a una partición con más espacio libre y separado de los archivos ejecutables de Oracle:

#### Imagen 21. Modo Archivelog BD

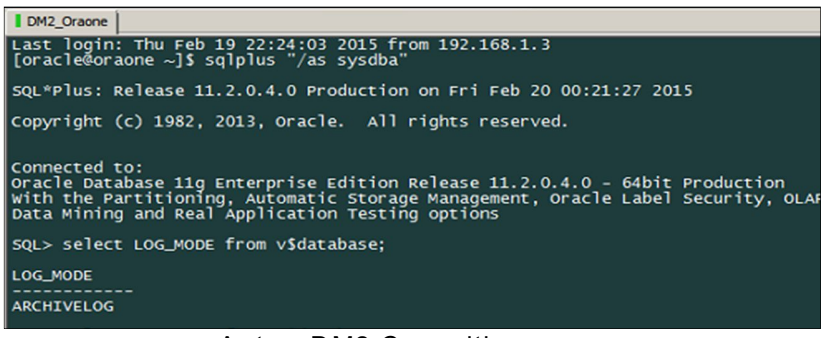

Autor: DM2 Consulting

## **e). Configuración de Backup en la Base de Datos oraone**

Al revisar la configuración de los backup, encontramos que el catálogo de RMAN ha estado ubicado en el mismo servidor de Base de Datos Oracle con IP **(192.168.1.59),** lo cual no es recomendable ya que si la BD se cae o sufre algún daño, no habrá forma de restaurar la información

Imagen 22. Esquema RMCAT

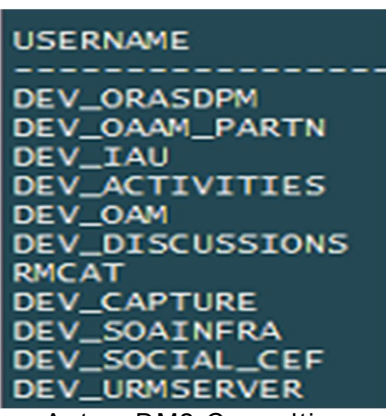

Autor: DM2 Consulting

El Esquema **RMCAT** era el usuario que administraba el catálogo de RMAN; este catálogo funciona como repositorio de los Backup de la Base de Datos dmdos, las configuraciones del Catálogo no eran las correctas, la política de retención no se respetaba, y el disco se llenaba debido a que no se eliminaban los backups obsoletos.

Al validar la generación de los Backups, hallamos que estos no se ejecutaban desde 27 de Marzo del 2014, la política de retención no se respetaba y que los Backup de Datapump tampoco estaban configurados correctamente.

---------------------------------------------------------------------------- **Report on all backups – full, incremental and archivelog backups ---** --------------------------------------------------------------------------- col STATUS format a9 col hrs format 999.99 select SESSION\_KEY, INPUT\_TYPE, STATUS, to\_char(START\_TIME,'mm/dd/yy hh24:mi') start\_time, to\_char(END\_TIME,'mm/dd/yy hh24:mi') end\_time, elapsed seconds/3600 hrs from V\$RMAN\_BACKUP\_JOB\_DETAILS order by session\_key;

Imagen 23. Verificación de Backups

| Date           | BACKUP_TYPE Size MB              |       |
|----------------|----------------------------------|-------|
| 27-MAR-14 Full | ---------- ----------- --------- | 19.66 |
|                |                                  |       |

Autor: DM2 Consulting

Por ello se armó y ejecutó un Plan de tareas con las configuraciones correctas, para que la generación de los Backups pueda realizarse de manera satisfactoria. Ante estas deficiencias se opto por volver a Configurar el Catálogo de Oracle RMAN.

## **3.1.2. Tipos de Backup**

#### **a). Backups completos**

El tipo de operación de backup más básico y completo es el backup completo. Como su propio nombre indica, este tipo de backup copia la totalidad de los datos en otro juego de soportes, que puede consistir en cintas, discos, o en un DVD o CD. La ventaja principal de la realización de un backup completo en cada operación es que se dispone de la totalidad de los datos en un único juego de soportes. Esto permite restaurar los datos en un tiempo mínimo, lo cual se mide en términos de objetivo de tiempo de recuperación (RTO). No obstante, el inconveniente es que lleva más tiempo realizar un backup completo que de otros tipos (a veces se multiplica por un factor 10 o más), y requiere más espacio de almacenamiento.

Por lo tanto, sólo se suelen realizar backups completos periódicamente. Los centros de datos que manejan un volumen de datos (o de aplicaciones críticas) reducido pueden optar por realizar un backup completo cada día, o más a menudo aún en ciertos casos. Lo normal es que en las operaciones de backup se combine el backup completo con backups incrementales o diferenciales.

#### **b). Backups incrementales**

Una operación de backup incremental sólo copia los datos que han variado desde la última operación de backup de cualquier tipo. Se suele utilizar la hora y fecha de modificación estampada en los archivos, comparándola con la hora y fecha del último backup. Las aplicaciones de backup identifican y registran la fecha y hora de realización de las operaciones de backup para identificar los archivos modificados desde esas operaciones.

Como un backup incremental sólo copia los datos a partir del último backup de cualquier tipo, se puede ejecutar tantas veces como se desee, pues sólo guarda los cambios más recientes. La ventaja de un backup incremental es que copia una menor cantidad de datos que un backup completo. Por ello, esas operaciones se realizan más deprisa y exigen menos espacio para almacenar el backup.

## **VENTAJAS DE REALIZAR COPIAS CON RMAN:**

- **Control sobre las copias**: RMAN guarda información sobre qué copias de seguridad se han hecho y de qué se han hecho las copias de seguridad, donde están ubicadas esas copias y esa información es muy útil para luego hacer restauraciones. Es decir RMAN sabe dónde está ubicada cada copia de la base de datos, archivo dañado, etc.
- **Lo necesario para recuperar**: RMAN posee toda la información necesaria para realizar la recuperación tanto de la base de datos como de archivos dañados, etc.
- **Restauraciones Directas:** RMAN se encarga de ir a buscar la copia de seguridad que

corresponde para ser recuperada y restaurarla en el sitio que le corresponde.

 **Políticas de Seguridad:** Nos permite ingresar la frecuencia con que tenemos que hacer el backup, cuándo se considera que un backup ya no es necesario guardarlo, etc. Todas estas funcionalidades que vemos de RMAN tienen que hacerse en base a algún repositorio de información.

Toda ésta información que tiene RMAN debe ser guardada en algún sitio, para ello RMAN puede guardar dicha información en un Catálogo

Crear Catalogo de RMAN (Recovery Catalog) ésta estrategia se basa en crear un repositorio de información, un tablespace con un usuario y hacer que allí se guarde toda la información para gestionar las copias de seguridad de una base de datos.

Cuando iniciamos una sesión con RMAN tenemos que informarle a qué nos conectamos:

Como mínimo tenemos que informar el Target. El Target es un parámetro que describe cuál es la base de datos sobre la cual vamos a hacer copias de seguridad, siempre hay que especificar una base de datos como target.

# **3.2. SIMULACIÓN DE LA HERRAMIENTA**

Para dar solución a la generación de los Backups de la Base de Datos dmdos se armó un Plan de trabajo donde se detalla paso a paso las actividades a seguir:

## **3.2.1 Plan de Trabajo – Configuración de Oracle RMAN y Datapump**

De Acuerdo a los alcances y análisis realizado en DM2, se ha desarrollado el siguiente plan de trabajo donde detallamos los pasos a seguir, y consideraciones que estableceremos durante todo el proceso. Este plan de trabajo incluye todas las consideraciones y recomendaciones hechas a la necesidad del cliente. Se detalla la propuesta de configuración RMAN y DATAPUMP, con las especificaciones y requisitos necesarios.

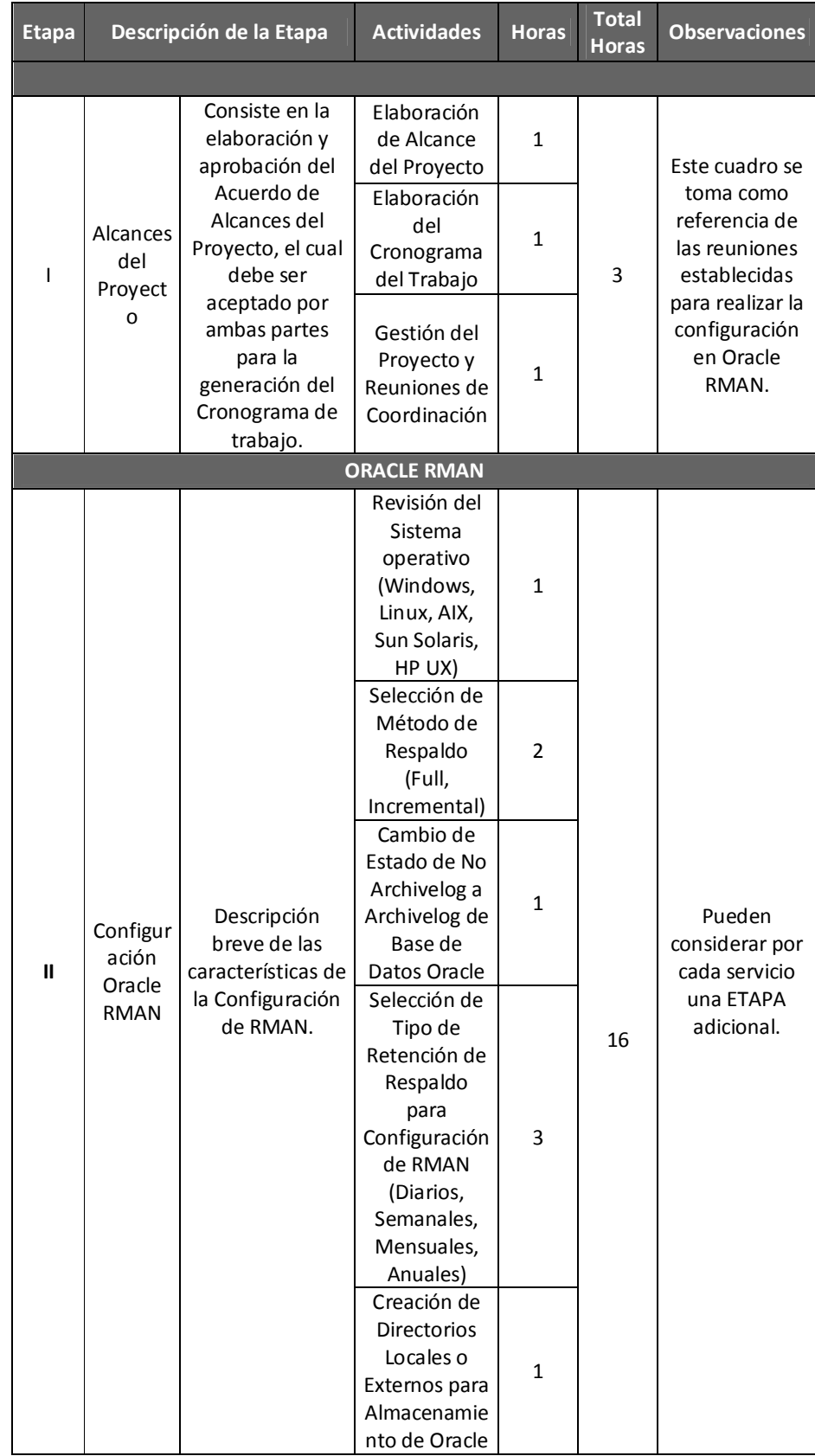

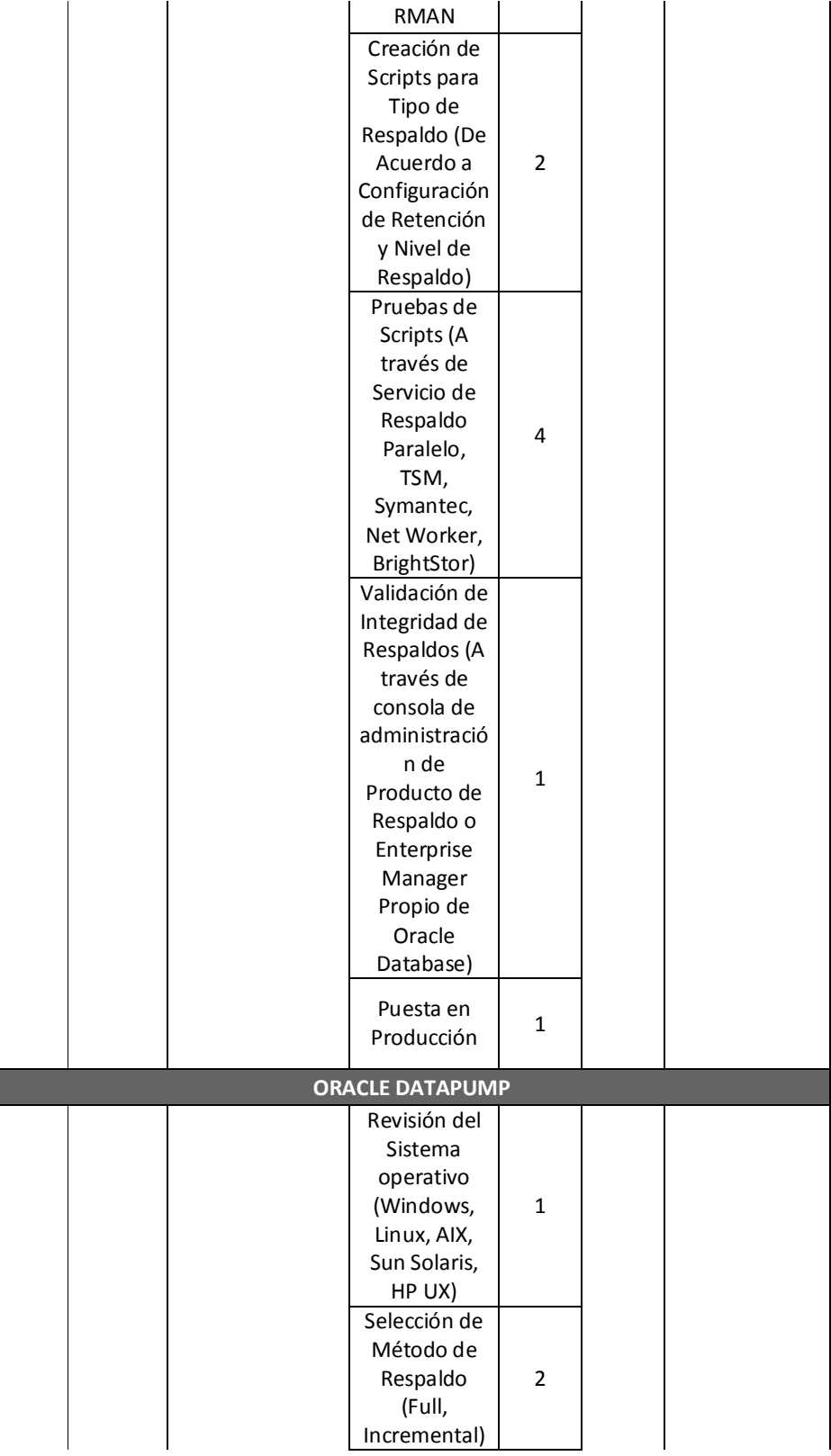

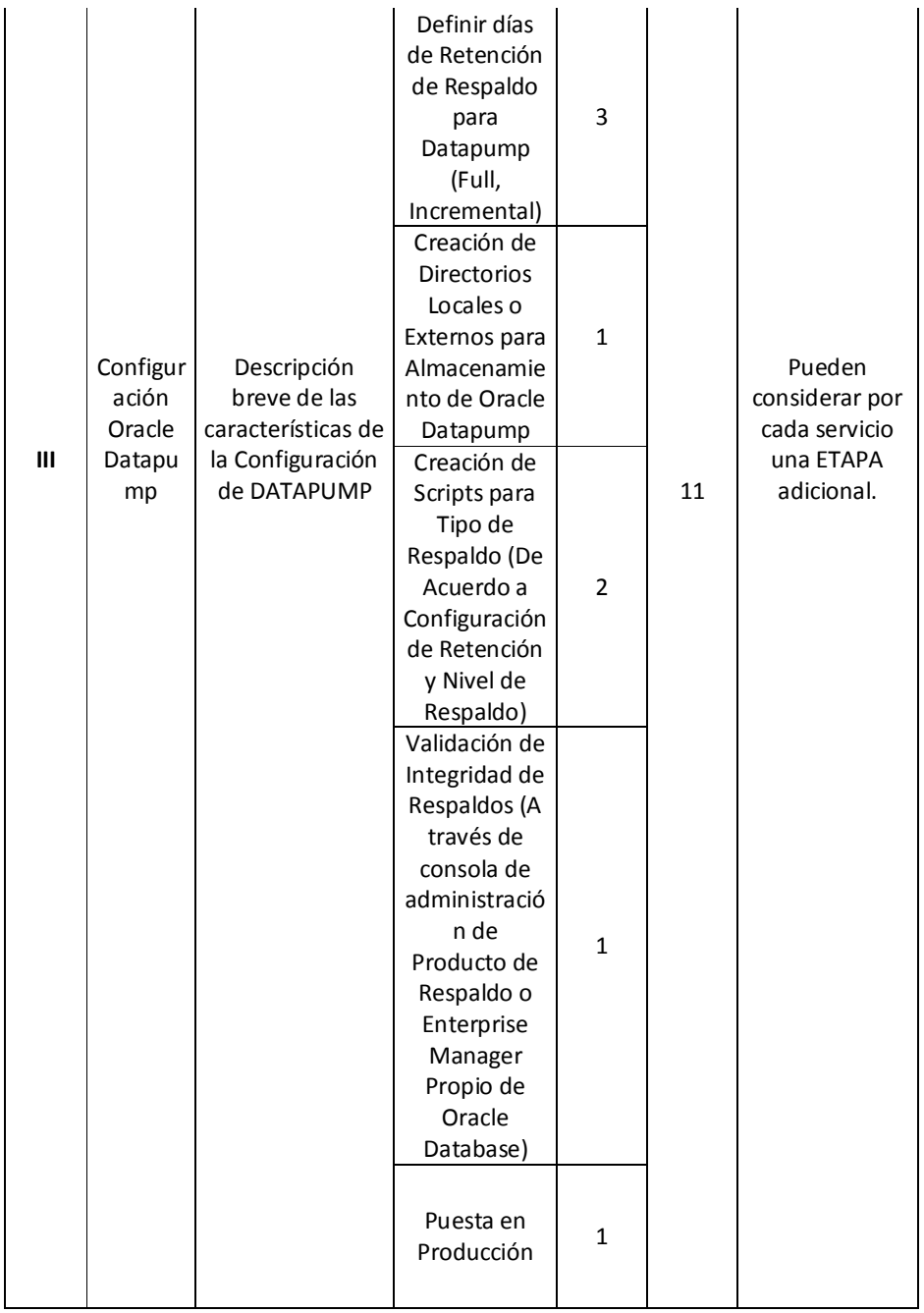

A continuación se desarrolla el Plan de Configuración de Respaldo de Base de Datos en DM2 Consulting.

## **A). Creación de una Máquina Virtual VM05**

DM2 Consulting al igual que otras organizaciones (PERUFARMA, CARESTREAM) tenía su catálogos de RMAN en el mismo servidor de Base de Datos, eso sucede cuando no se cuenta con recursos suficientes de hardware (memoria, disco) o todos los ambientes virtualizados están ocupados

Las buenas prácticas de Oracle recomiendan que el catálogo de RMAN, deba estar en un servidor distinto al de Base de Datos. Por ello se creó otra máquina virtual con el siguiente nombre **VM05\_RMAN**

Imagen 24. Máquinas Virtuales

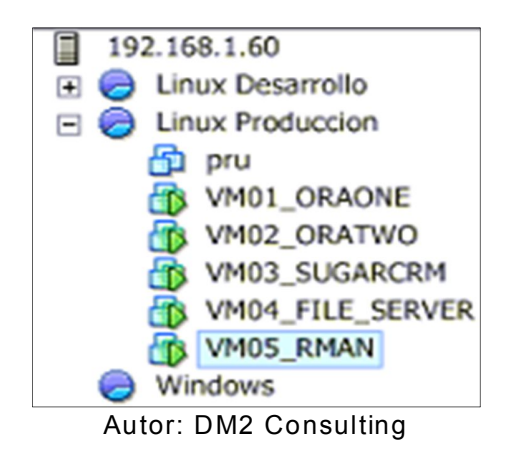

File Edit View Inventory Administration Plug-ins Help **C C** Home **b c** Inventory **b c** Inventory  $\frac{1}{2}$  192.168.1.60 VMO5\_RMAN  $□ \begin{tabular}{l} 192.168.1.60 \\ \hline \end{tabular} \begin{tabular}{l} \hline \end{tabular} \begin{tabular}{l} \hline \end{tabular} \begin{tabular}{l} \hline \end{tabular} \begin{tabular}{l} \hline \end{tabular} \begin{tabular}{l} \hline \end{tabular} \begin{tabular}{l} \hline \end{tabular} \begin{tabular}{l} \hline \end{tabular} \begin{tabular}{l} \hline \end{tabular} \begin{tabular}{l} \hline \end{tabular} \begin{tabular}{l} \hline \end{tabular} \begin{tabular}{l} \hline \end{tabular}$ Getting Started Summary General Resources Oracle Linux 4/5/6/7 (64-bit) Guest OS: Consumed Host CPU: 16 MHz  $\Box$  Linux Produccion VM Version:<br>CPU: 1077.00 MB Linux Produccion<br> **C** Pru<br>
MO1\_ORAONE<br>
MO3\_SUGARCRM<br>
MO3\_SUGARCRM<br>
MO4\_FILE\_SERVER Consumed Host Memory:  $4$  vCPU Active Guest Memory: 2007.00 MB Memory: 4096 MB Refresh Storage Memory Overhead: 54.54 MB Provisioned Storage: 84.11 GB Not-shared Storage:<br>Used Storage: 84.11 GB<br>84.11 GB **VMware Tools:** ♦ Not running (Not installed) IP Addresses: Windows Storage Drive Type Capacity DNS Name: DM2\_STGB01 Non-SSD 135.50 GB 28 State: Powered On  $\leftarrow$  $\rightarrow$ 

Imagen 25. Detalles de VM VM05\_RMAN

Autor: DM2 Consulting

- . .<br>re.cpe.tdp.com

 $dm2$ 

vSphere HA Protection: ② N/A 【

Sistema Operativo: Oracle Linux, 4 GB DE RAM, 4 core´s

Network

WM Network

 $|$  Type

Standard port group

 $\overline{\phantom{a}}$ 

#### **B). Instalación de S.O Oracle Linux**

Host:<br>Active Tasks:

Se adjunta Manual de Instalación de Oracle Linux 5, en la parte de Anexos de este documento.

# **CONFIGURACIÓN DE NETWORKING**

Se asignó la IP: 192.168.1.63 y hostname: oracat.dm2.com

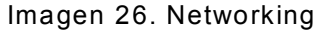

| eth0 | $[root@oracat ~\sim]$ # ifconfiq<br>Link encap:Ethernet Hwaddr 00:0C:29:BA:C3:AC<br>inet addr:192.168.1.63 Bcast:192.168.1.255 Mask:255.255.255.<br>UP BROADCAST RUNNING MULTICAST MTU:1500 Metric:1<br>RX packets:115 errors:0 dropped:0 overruns:0 frame:0<br>TX packets:55 errors:0 dropped:0 overruns:0 carrier:0<br>collisions:0 txqueuelen:1000<br>RX bytes:12268 (11.9 KiB) TX bytes:7490 (7.3 KiB) |
|------|----------------------------------------------------------------------------------------------------|
| ٦o   | Link encap:Local Loopback<br>inet addr:127.0.0.1 Mask:255.0.0.0<br>UP LOOPBACK RUNNING MTU:16436 Metric:1<br>RX packets:1146 errors:0 dropped:0 overruns:0 frame:0<br>TX packets:1146 errors:0 dropped:0 overruns:0 carrier:0<br>collisions:0 txqueuelen:0<br>RX bytes:3558315 (3.3 MiB) TX bytes:3558315 (3.3 MiB)                                                                                        |
|      | [root@oracat $\sim$ ]# hostname<br>oracat.dm2.com                                                                                                    |

Autor: Propio

Imagen 27. Filesystem

Autor: Propio

#### **C).Instalación de Software de Base de Datos Oracle**

En una Base de Datos distinta, crear el repositorio. Para ello se creó la Base de Datos con lo siguiente:

Nombre de host: oracat.dm2.com Número IP: 192.168.1.63 SID: oracat Contraseña de SYS/SYSMAN: oracle123

########################### Creación de Usuarios y Grupos ########################### groupadd oinstall groupadd dba groupadd oper

############################### Crear Usuario Oracle Instalador ############################### useradd -g oinstall -G dba,oper oracle passwd oracle

######################### **Crear Directorios de Oracle** ######################### mkdir -p /u01/app/oracle chown -R oracle:oinstall /u01

chmod -R 775 /u01

######################### **Parámetros de Profile** ######################### [oracle@oracat ~]\$ vi .bash\_profile

Imagen 28. Archivo Profile Nuevo

 $\begin{array}{c} \textit{a} \textit{a} \textit$ ORACLE\_BASE=/u01 export ORACLE\_BASE CRACLE\_HOME=/u01/app/oracle/product/11.2.0.4/dbhome\_1<br>export ORACLE\_HOME<br>PATH=\$ORACLE\_HOME/bin:\$PATH export PATH<br>
ORACLE\_SID=oracat<br>
export ORACLE\_SID export CLASSPATH<br>PATH=\$PATH:\$HOME/bin export PATH

Autor: Propio

################################

Desde root creamos carpeta software ################################ mkdir -p /sotware chown -R oracle:oinstall /sotware chmod -R 775 /software

################################

Instalación del software 11.2.0.4 ################################ Se copia los paquetes de instalación de la versión 11.2.0.4

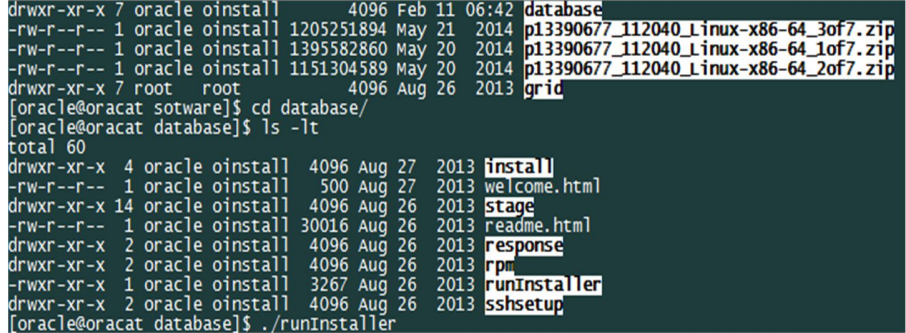

Se descomprimió los paquetes y se instaló el software de Base de Datos.

Unzip p13390677\_112040\_Linux-x86-64\_1of7.zip Unzip p13390677\_112040\_Linux-x86-64\_2of7.zip Unzip p13390677\_112040\_Linux-x86-64\_3of7.zip

## **[oracle@oracat database]\$ ./runInstaller**

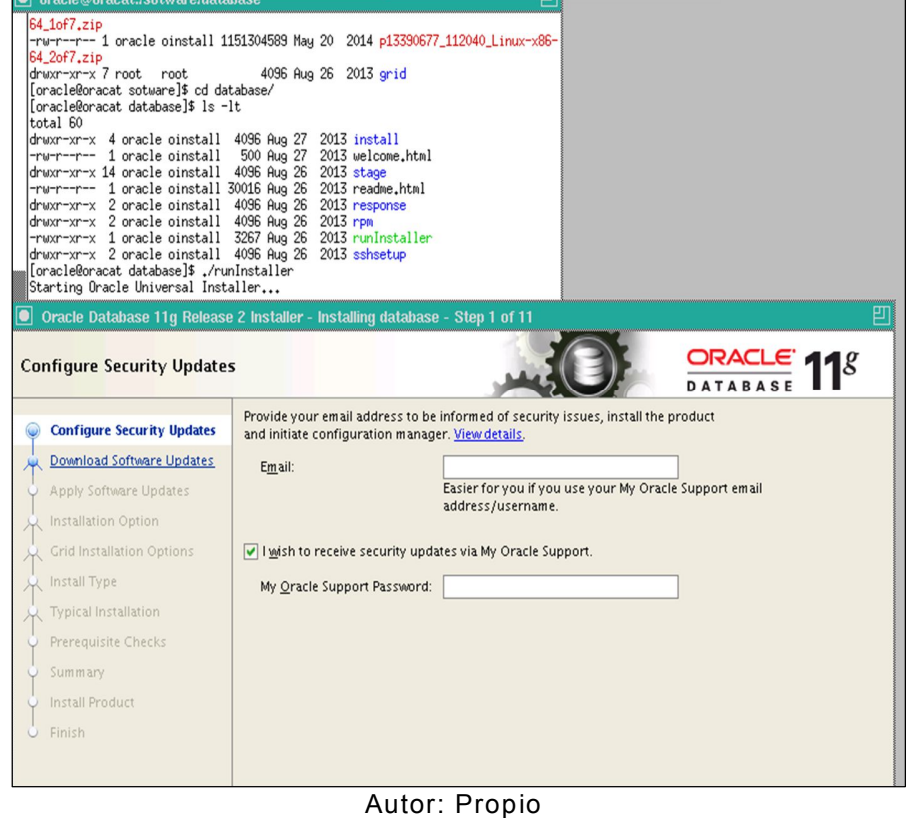

Imagen 29. Instalación Software Database

Es opcional colocar un mail Omitir Actualizaciones de Software

Imagen 30. Opcional Mail y Actualizaciones

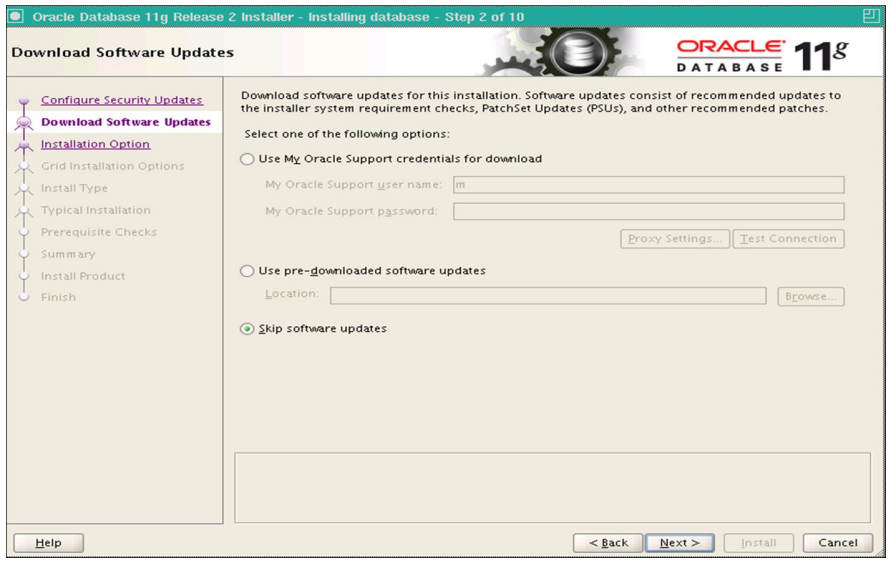

Autor: Propio

# Instalar solamente Software de la Base de Datos

Imagen 31. Software BD

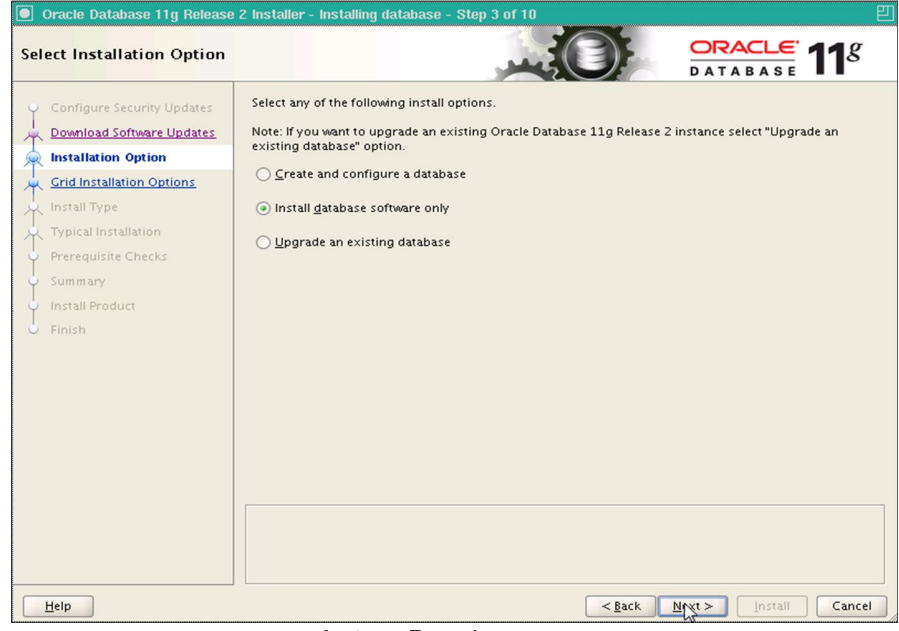

Autor: Propio

# Base de Datos de una única Instancia

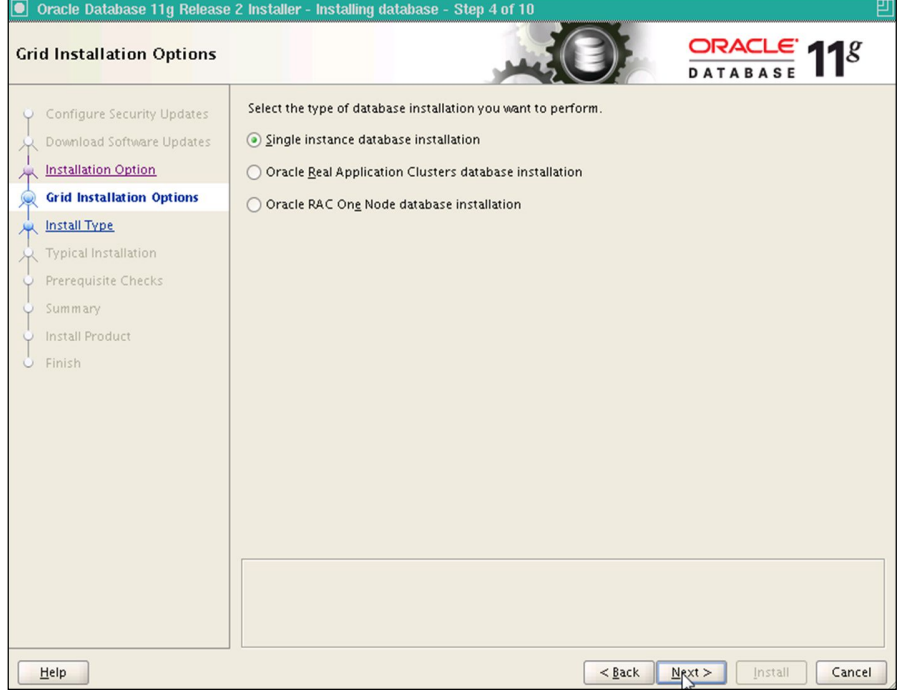

# Escoger Idioma

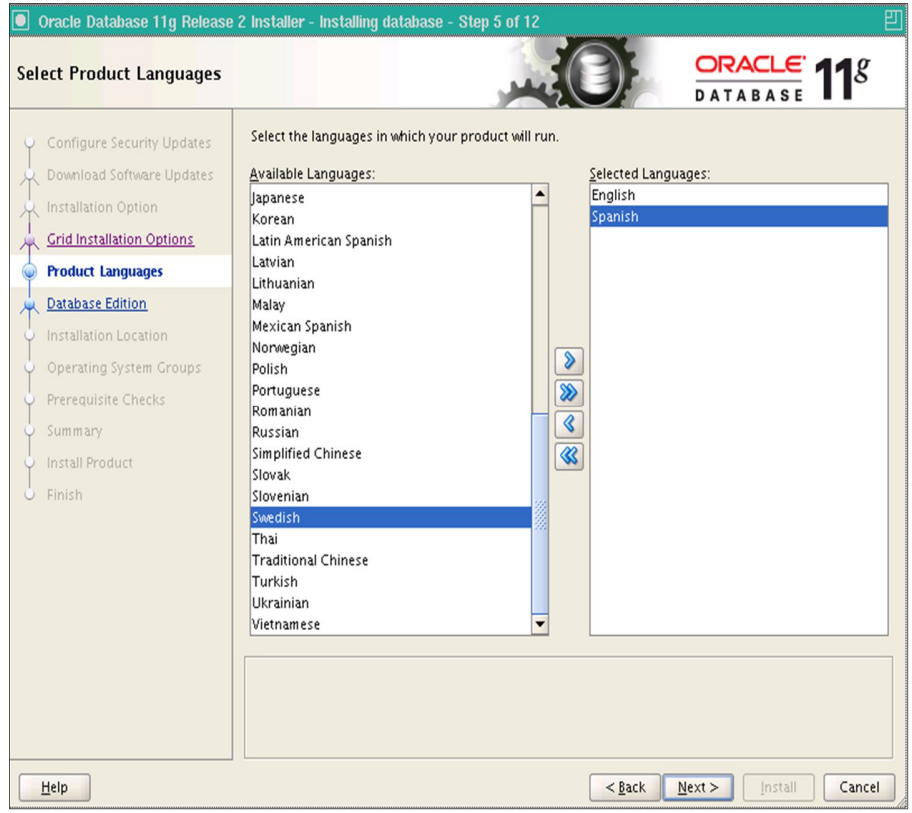

# Dejamos Opción Enterprise Edition

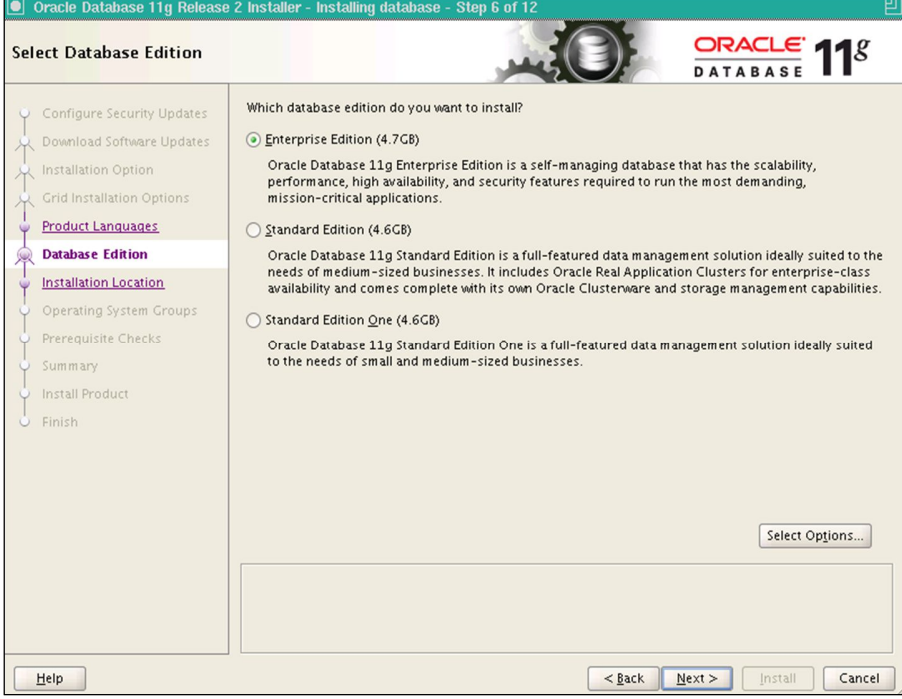

# Directorio de la Base de Datos y Directorio del Software<br>© Oracle Database 11g Release 2 Installer - Installing database - Step 7 of 12

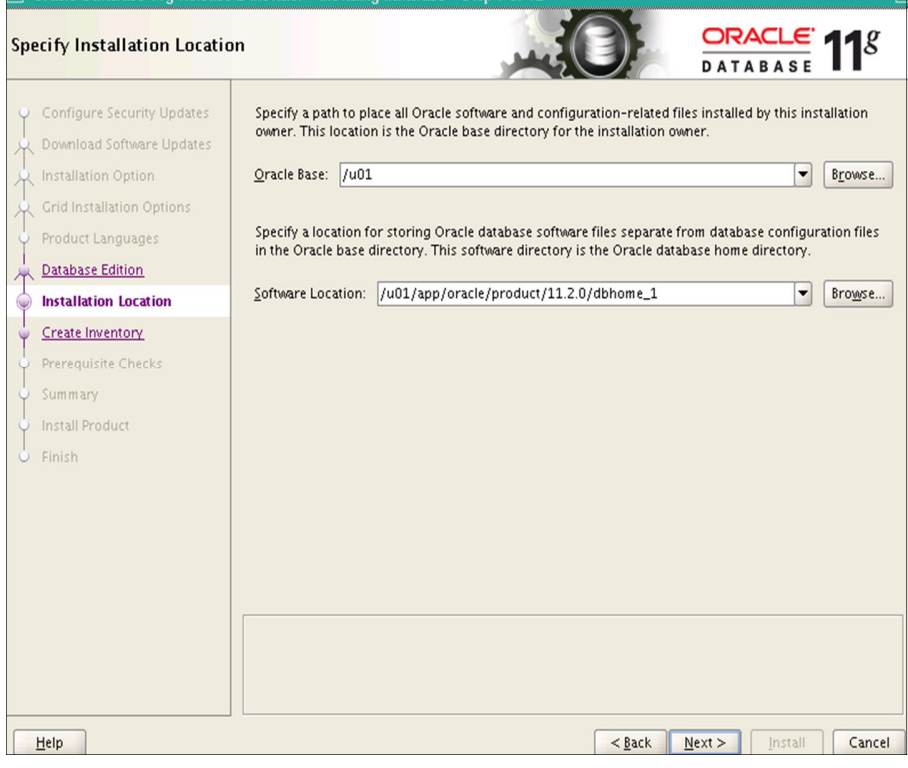

# Directorio del Inventario de Oracle

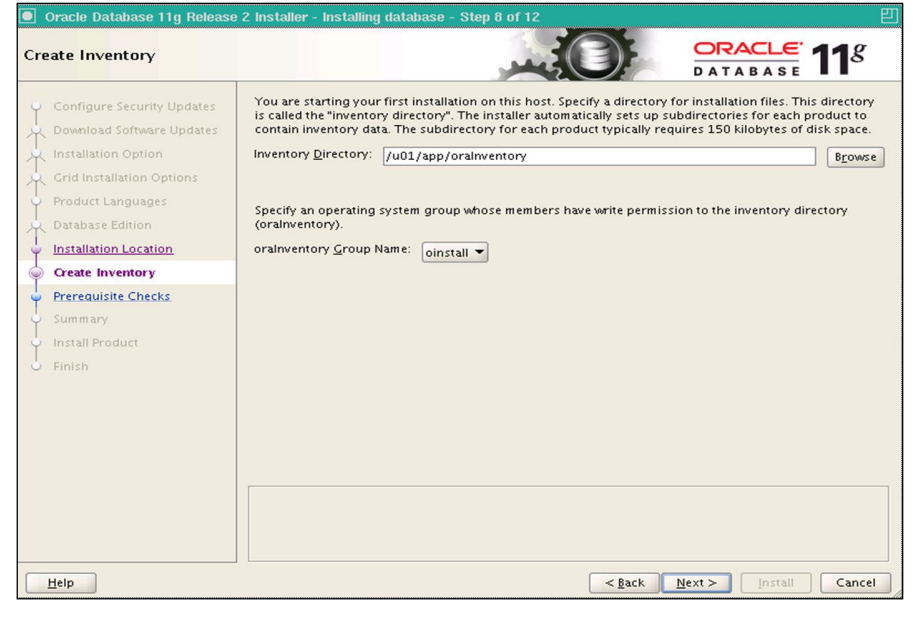

# Grupo de dba y oper

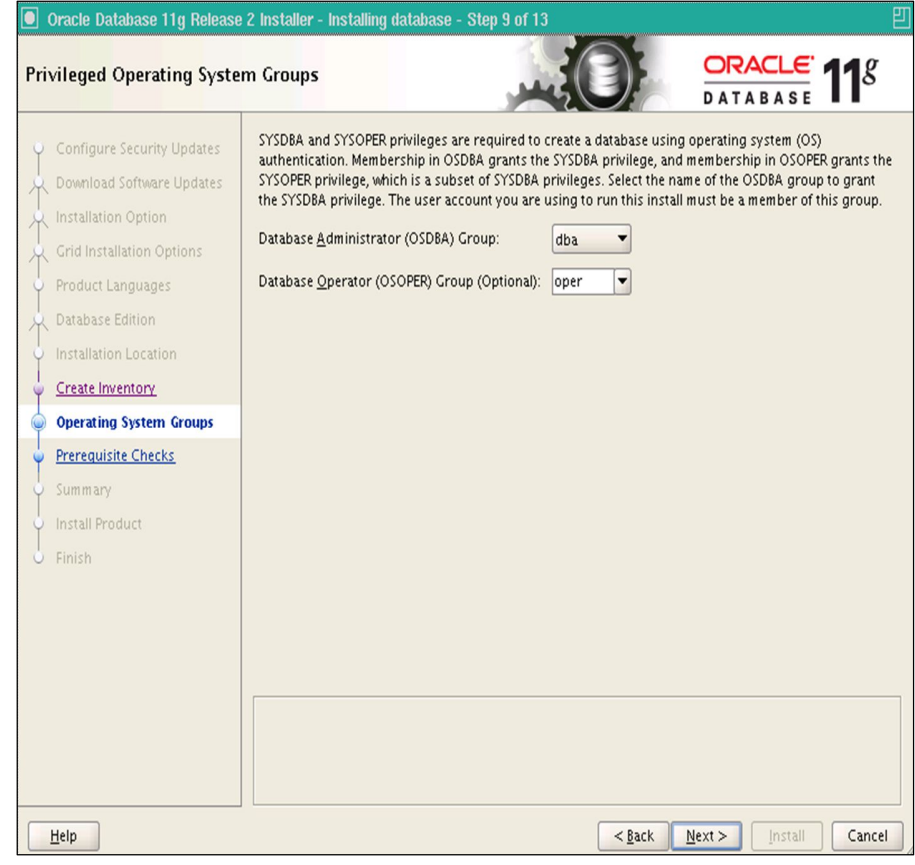

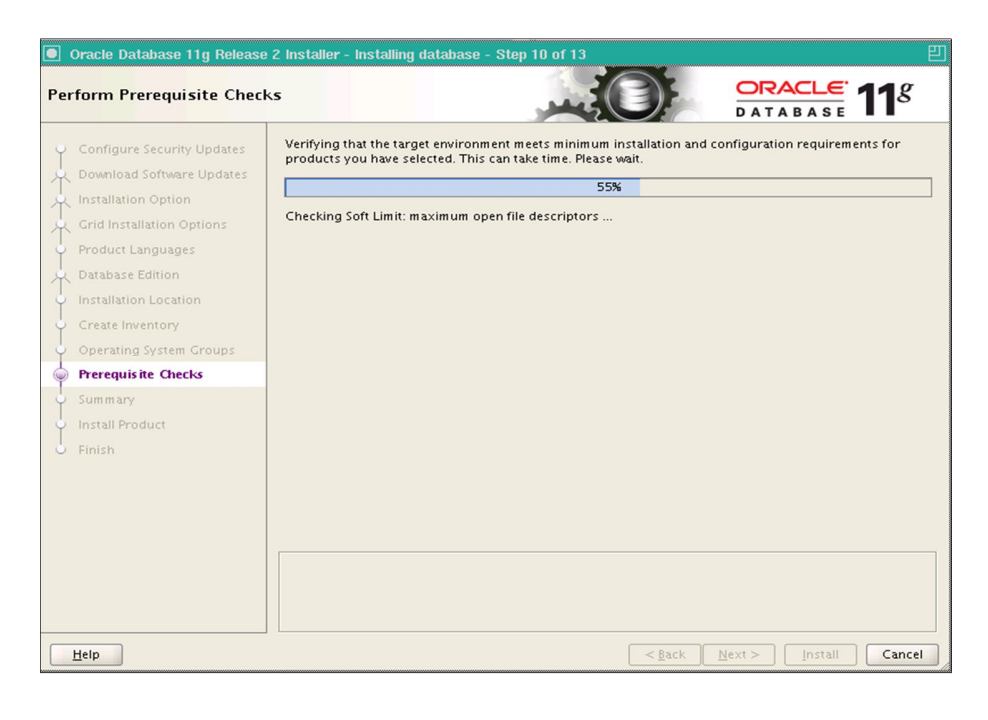

# Resumen de Instalación

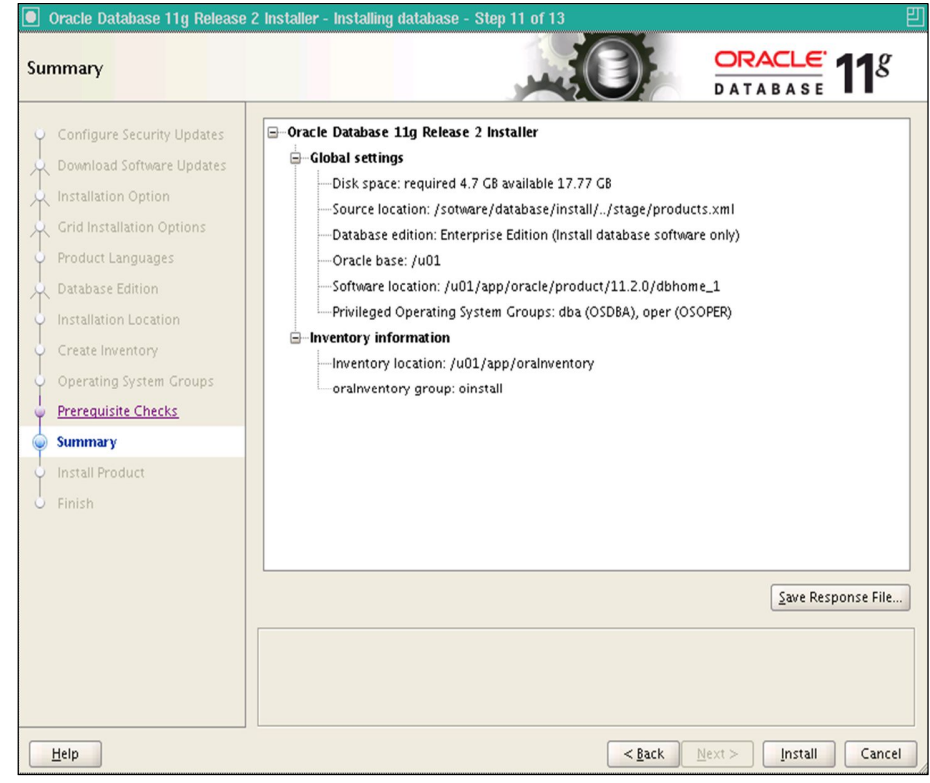
# Ejecutar comandos desde el terminal

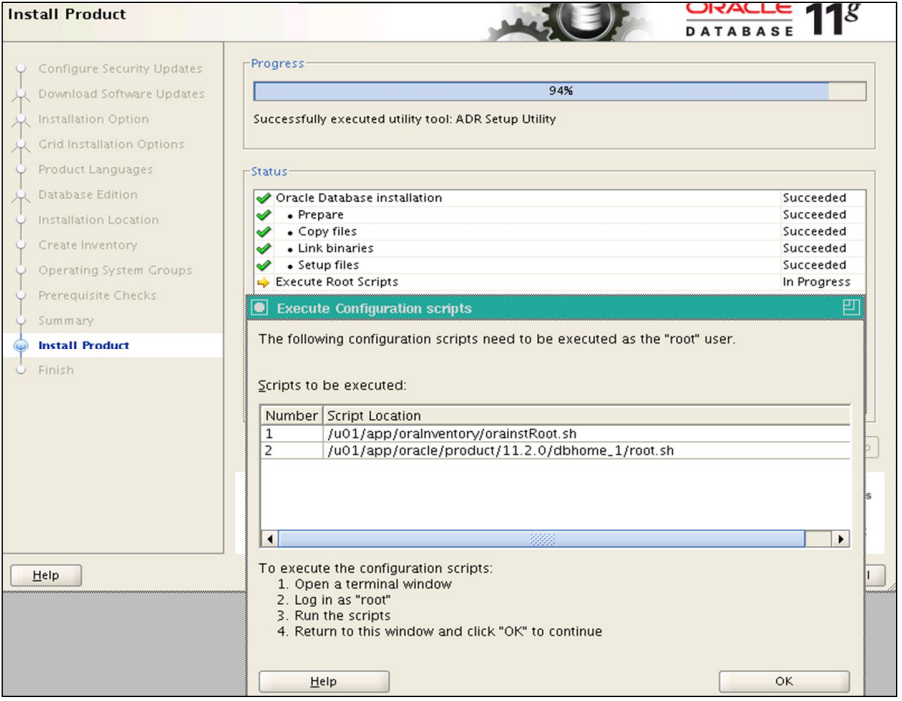

# Se terminó de Instalar el Motor de la Base de Datos<br>© Oracle Database 11g Release 2 Installer - Installing database - Step 13 of 13

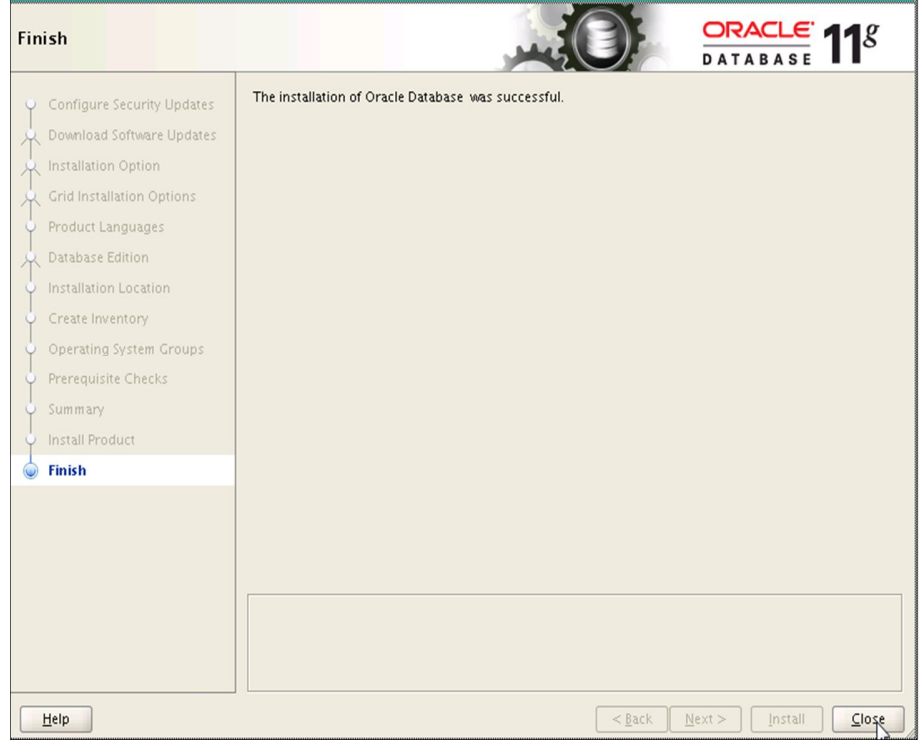

可

### **D). Creación de Base de Datos**

Se configura el listener.ora y el tnsnames.ora del Software de Base de Datos

#### **Cómo arrancar el listener de Oracle**

Para que desde fuera del servidor donde está instalada la base de datos se pueda acceder a la misma el servicio denominado listener ha de estar activado, o como se suele decir, ha de estar escuchando.

Imagen 32. Configuración de Listener

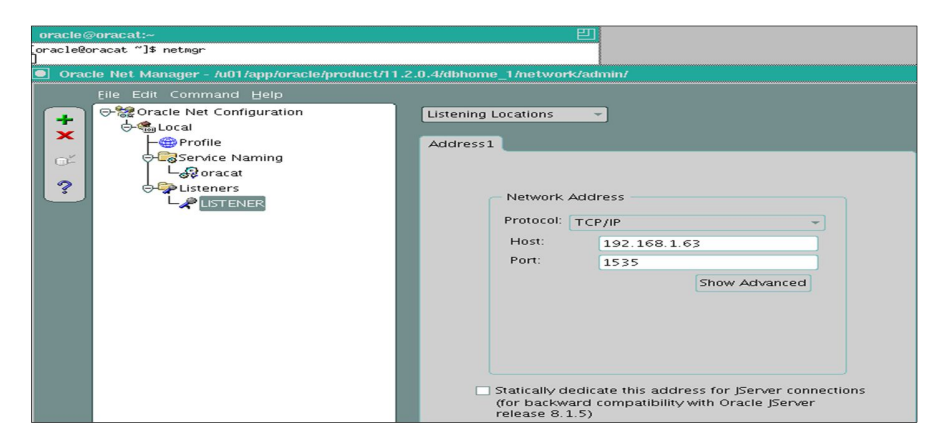

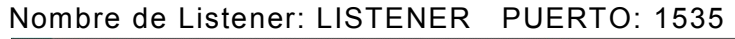

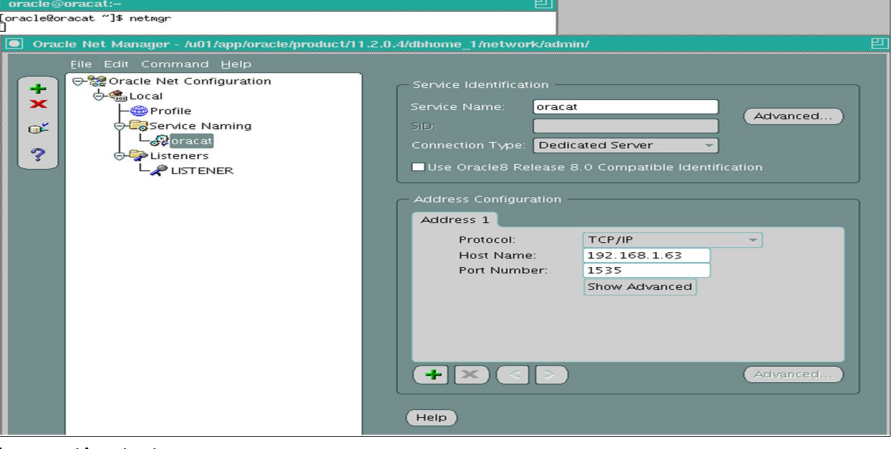

lsnrctl status

#### Imagen 33. Status de Listener

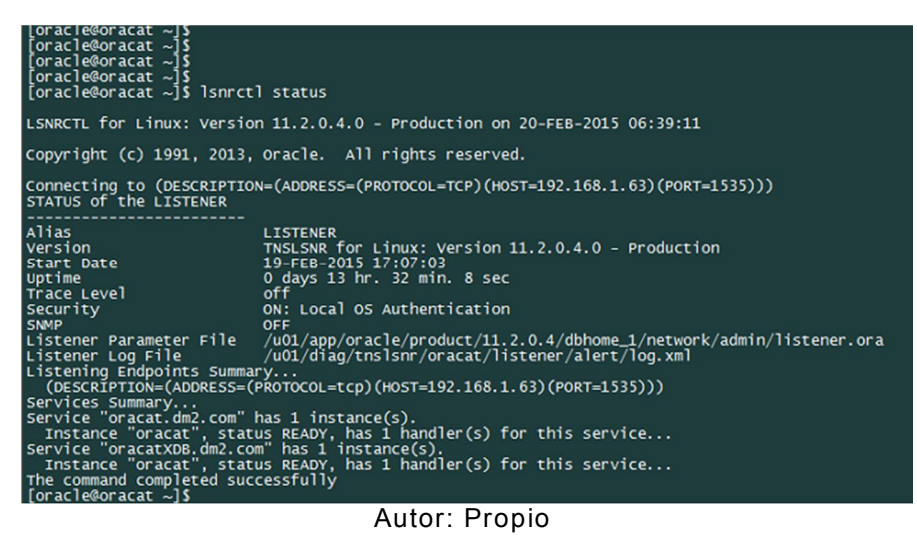

Creación de Base de Datos Oracle

Se ejecuta comando **dbca**

Asistente de configuración de BD

Imagen 34. Creación de Base de Datos

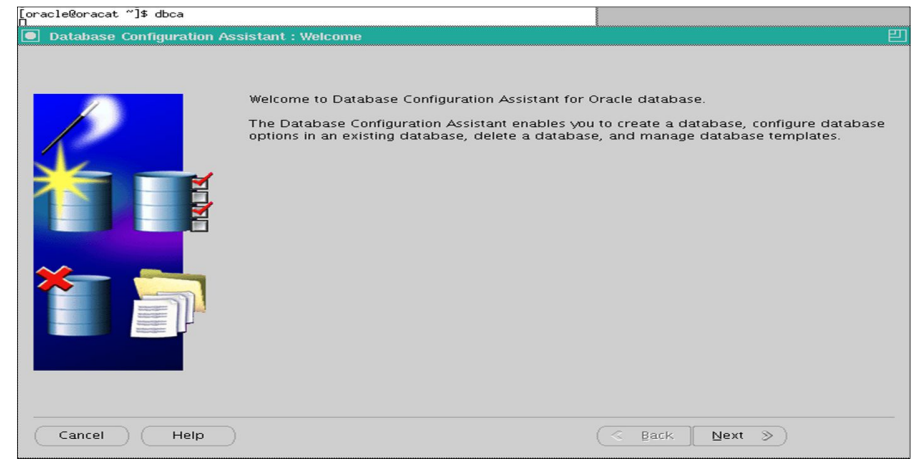

Autor: Propio

# Seleccionar Crear Base de Datos

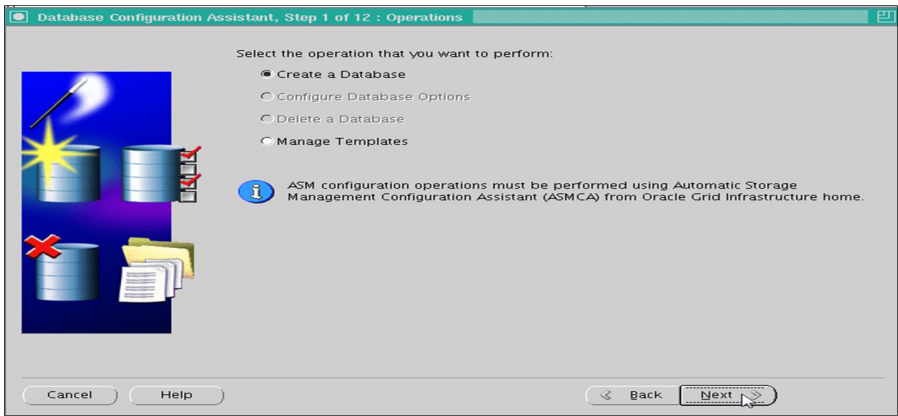

# Propósito general

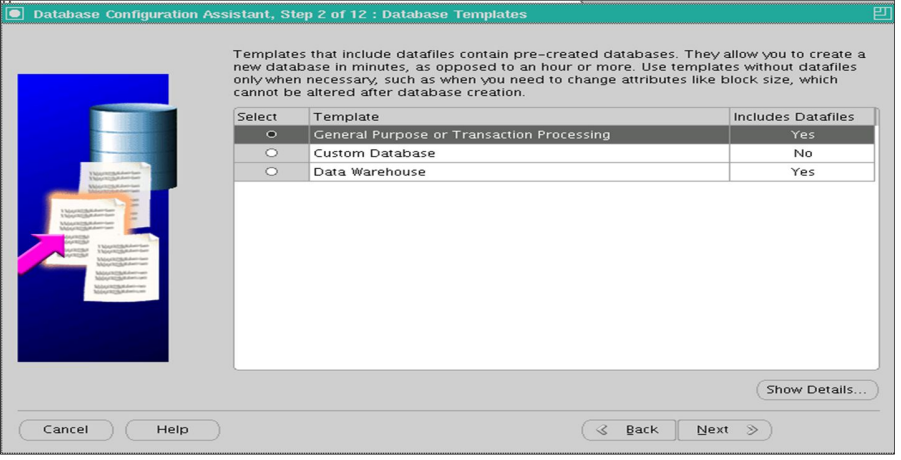

# Nombre global de la BD

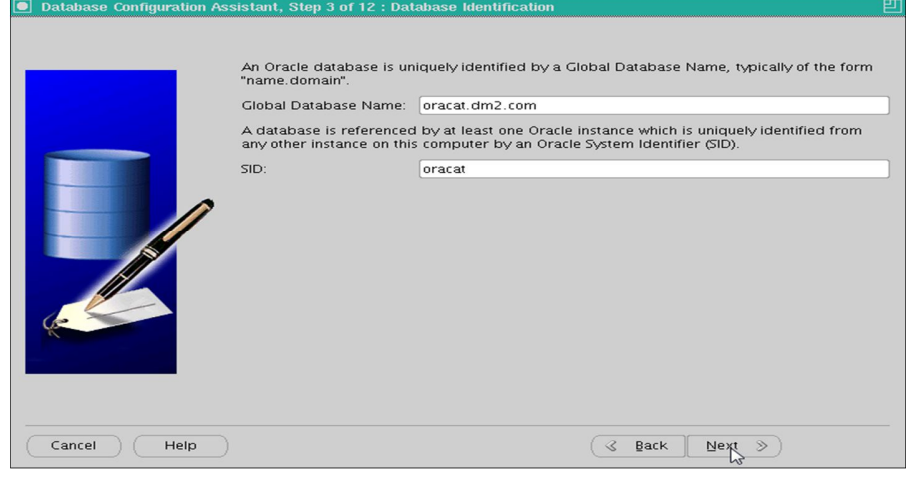

# Configuración del Enterprise Manager

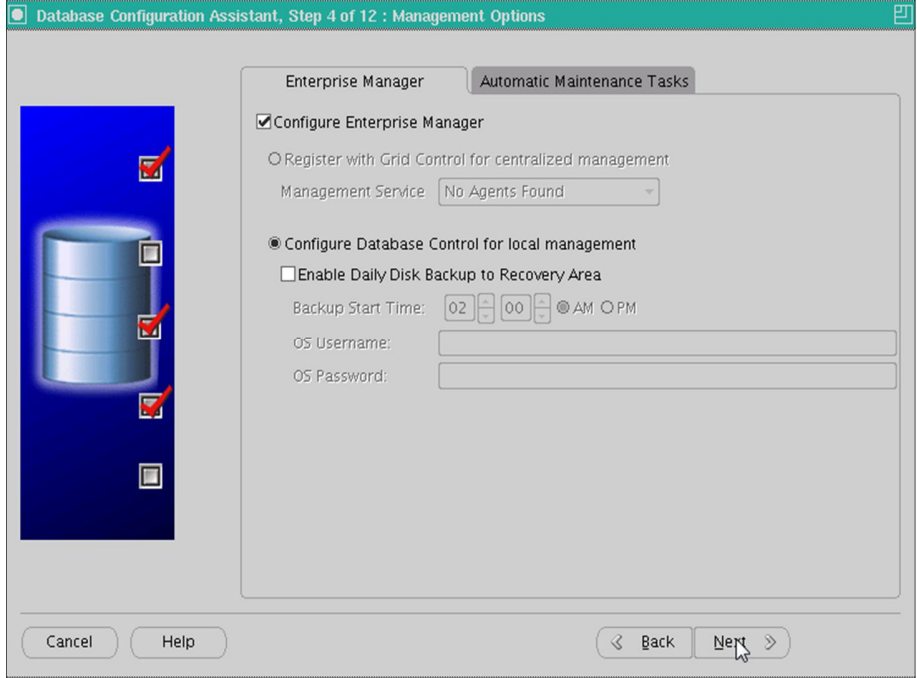

# Contraseña de sys, system, dbsnmp, sysman<br>Oracle123\$

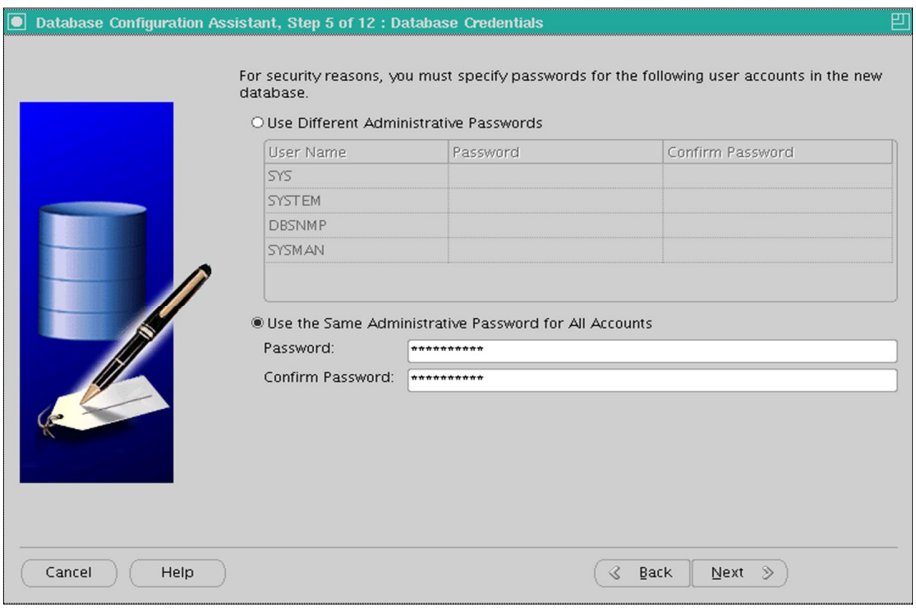

# Valores por defecto

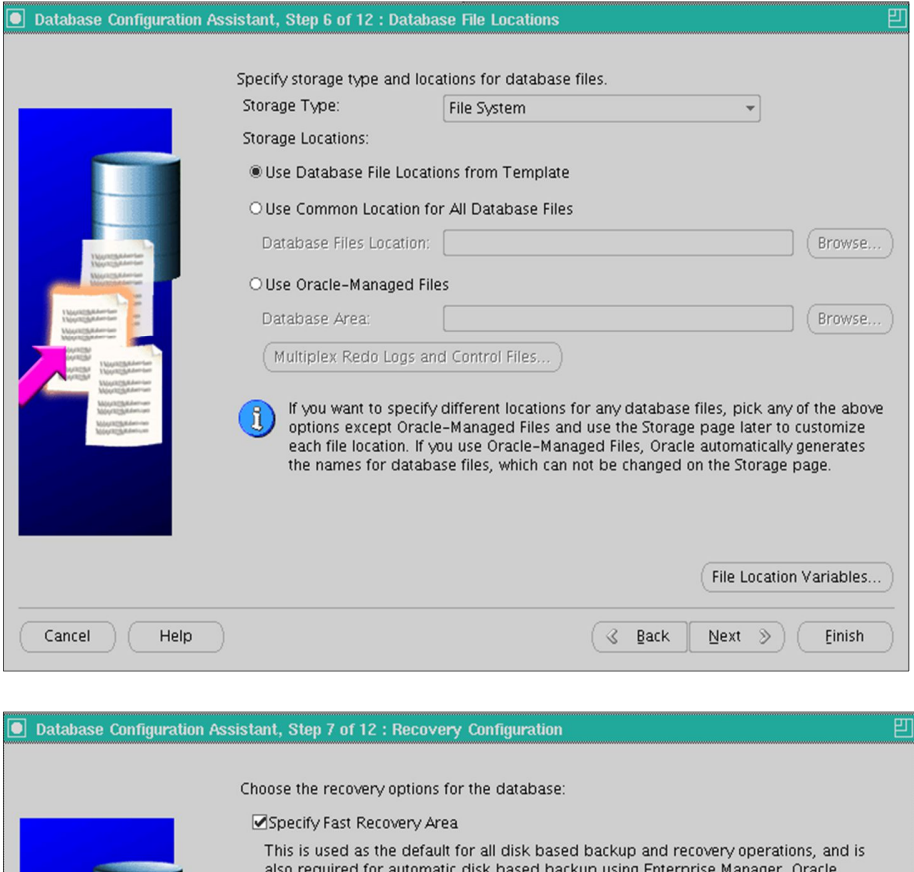

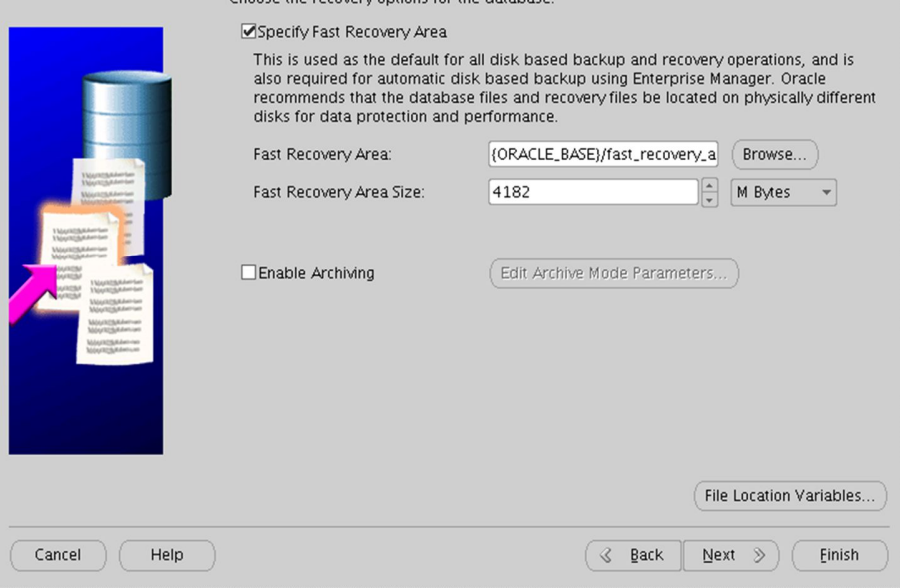

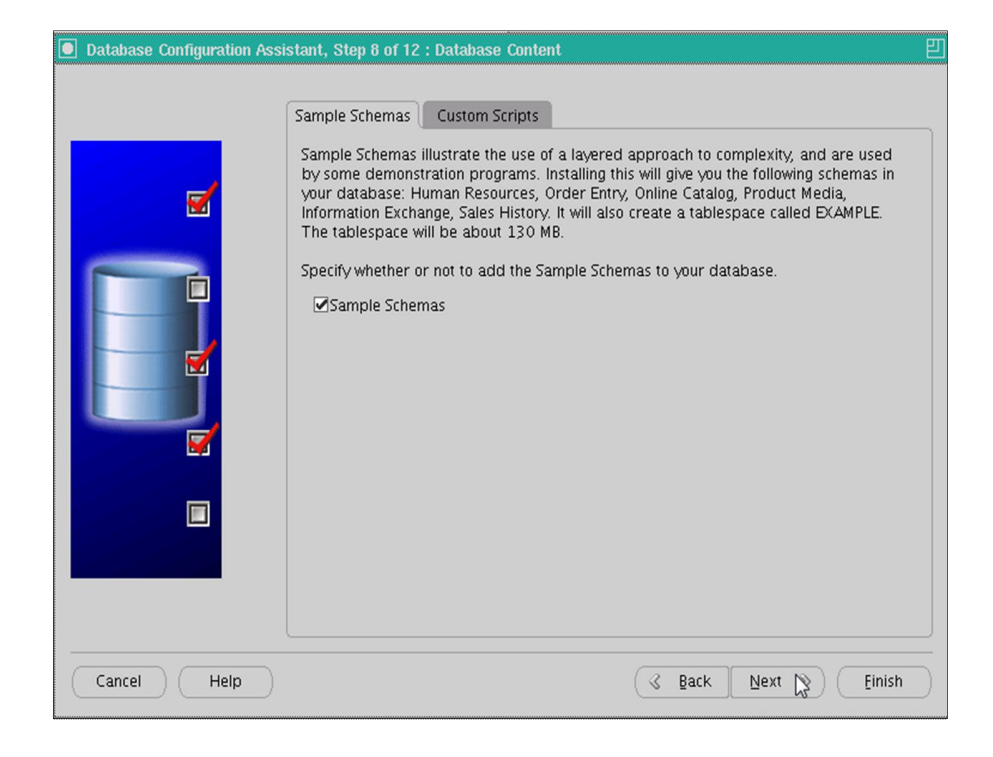

# **SGA Y PGA**

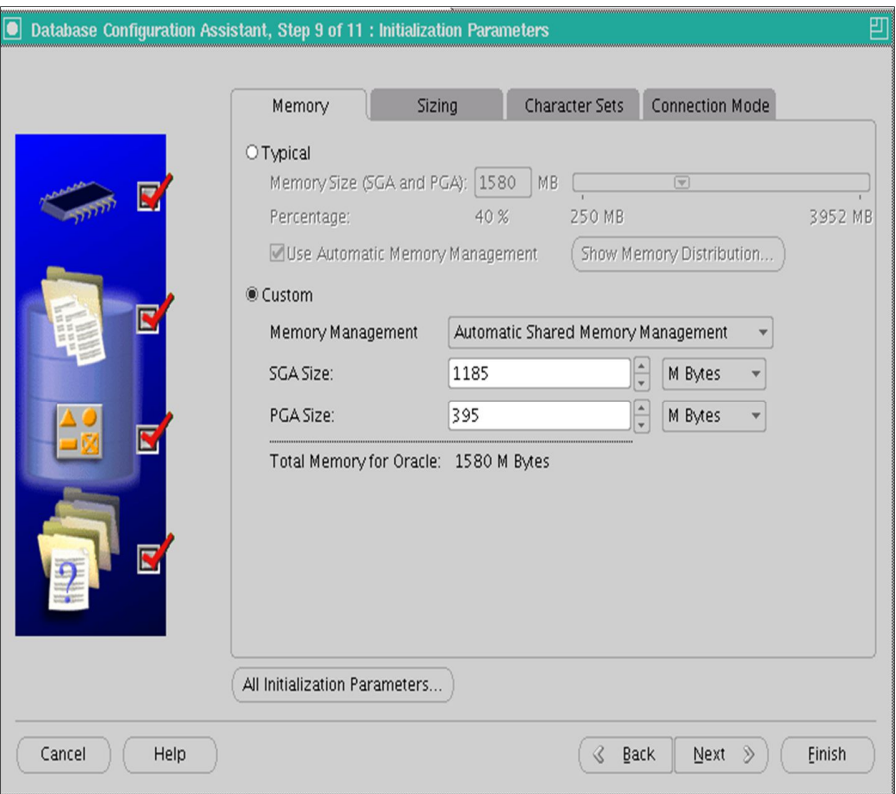

### RESUMEN

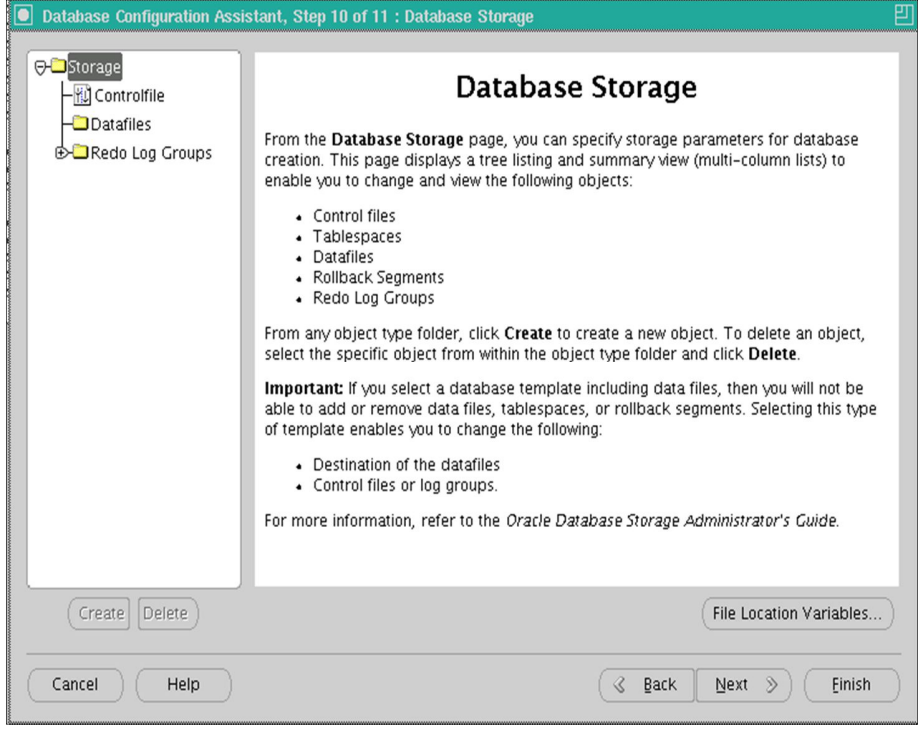

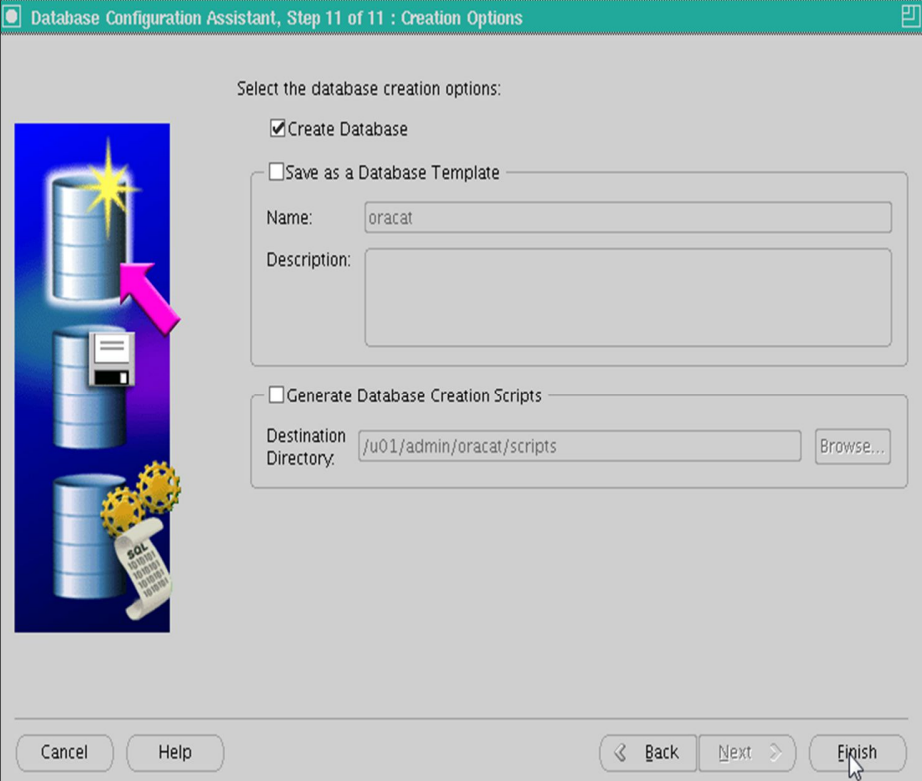

### Proceso de Creación de la BD

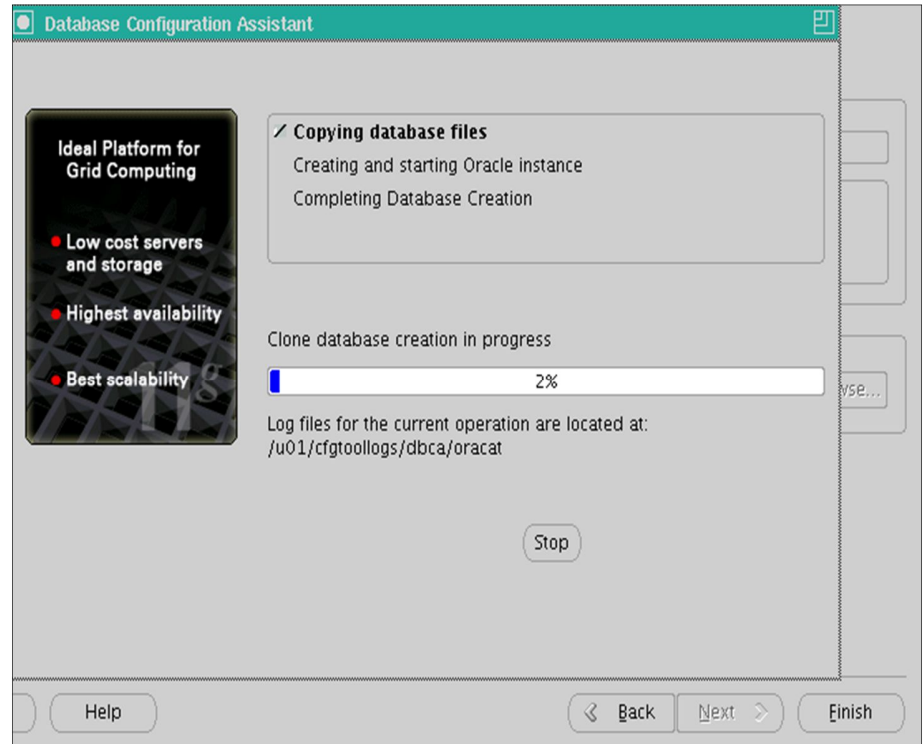

Agente Enterprise Manager

**https://oracat.dm2.com:1158/em/console/aboutApplication**

URL que deja la creación de la BD

Imagen 35. Agente de Enterprise Manager

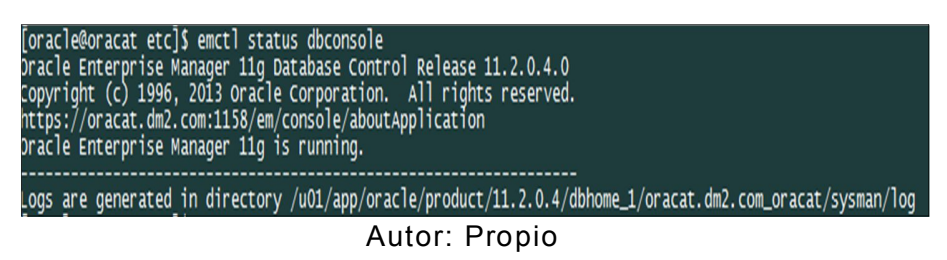

### E). Configuración del Catálogo ORACLE RMAN

Para realizar esta actividad, se debe tener claro los tipos de Backup que existen en RMAN, y escoger según la necesidad del cliente el backup correcto.

En la Instancia oracat se configura el catálogo, con los siguientes pasos:

Creación de Tablespace para Usuario de Catálogo **RMAN** CREATE TABLESPACE RCATDM

DATAFILE '/u02/rcatdm/ rcatdm01.dbf' SIZE 1000M AUTOEXTEND ON NEXT 5120K MAXSIZE 5000M EXTENT MANAGEMENT LOCAL AUTOALLOCATE **LOGGING ONLINE SEGMENT SPACE MANAGEMENT AUTO:** 

 $\overline{1}$ 

Creación de Usuario de Catálogo RMAN 

CREATE USER RMCAT IDENTIFIED BY RMCAT1 DEFAULT TABLESPACE RCATDM QUOTA UNLIMITED **ON RCATDM;** 

############################################ **Permisos a Usuario de Catálogo RMAN** ############################################

GRANT RECOVERY\_CATALOG\_OWNER TO RMCAT; GRANT CONNECT, RESOURCE TO RMCAT;

## ############################################ **Creación de Nuevo Catálogo y Registrar la BD a respaldar** ############################################

Nos conectamos con el cliente de RMAN al esquema que acabamos de crear, mencionando que este es un catálogo y vamos a crear el catalogo en este esquema.

rman TARGET / RMAN> connect catalog RMCAT/RMCAT1@rmcat RMAN> CREATE CATALOG TABLESPACE RCATDM;

RMAN> register database;

############################################# **Conectarnos al Catálogo RMAN desde dmdos** ############################################# rman target / catalog RMCAT/RMCAT1@rmcat

Imagen 36. Conexión al Nuevo Catálogo

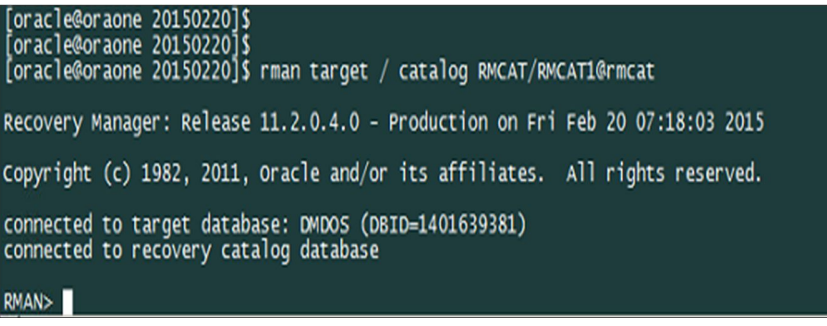

Autor: Propio

```
#############################################
     Agregar tnsnames del Catálogo en la BD 
                  Producción
#############################################
```
RMCAT =

(DESCRIPTION =

(ADDRESS = (PROTOCOL = TCP)(HOST =

192.168.1.63)(PORT = 1535))

(CONNECT\_DATA =

(SERVER = DEDICATED)

(SERVICE\_NAME = oracat.dm2.com)

) )

Imagen 37. TNSNAMES.ORA DE BD PRODUCCION

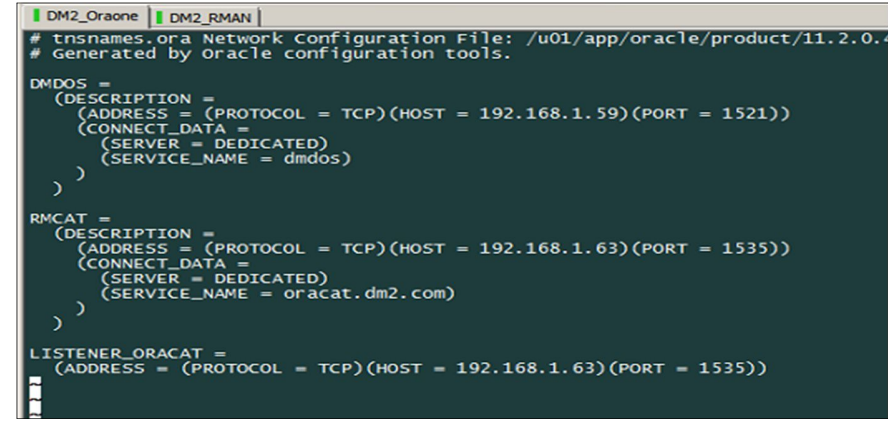

Autor: Propio

#### Tarea Programada de RMAN

Crontab-I

Imagen 38. Jobs Backup Full

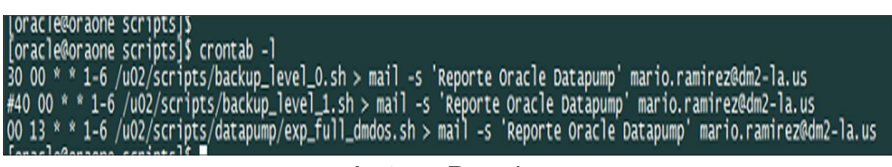

Autor: Propio

Los backup de RMAN se ejecutan de lunes a sábado a partir de la 12:30 am.

Script que Ejecuta Backup Full de la Base de Datos 

Vi /u02/scripts/backup\_level\_0.sh

Imagen 39. Script de Jobs

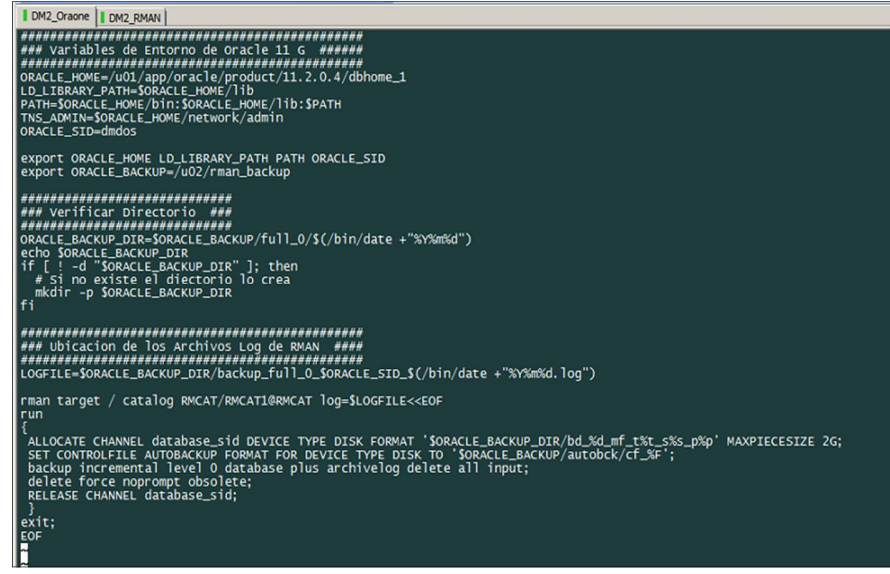

Autor: Propio

Imagen 40. Configuración de RMAN

| oracle@oraone scripts]\$ rman target / catalog RMCAT/RMCAT1@rmcat                                                                                                    |
|----------------------------------------------------------------------------------------------------|
| ecovery Manager: Release 11.2.0.4.0 - Production on Fri Feb 20 07:34:38 2015                                                                                                    |
| opyright (c) 1982, 2011, Oracle and/or its affiliates. All rights reserved.                                                                                                    |
| onnected to target database: DMDOS (DBID=1401639381)<br>onnected to recovery catalog database                                                                                                    |
| MAN> show all:                                                                                                    |
| MAN configuration parameters for database with db_unique_name DMDOS are:<br>ONFIGURE RETENTION POLICY TO RECOVERY WINDOW OF 3 DAYS;<br>ONFIGURE BACKUP OPTIMIZATION OFF; # default<br>ONFIGURE DEFAULT DEVICE TYPE TO DISK; # default<br>ONFIGURE CONTROLFILE AUTOBACKUP ON;<br>ONFIGURE CONTROLFILE AUTOBACKUP FORMAT FOR DEVICE TYPE DISK TO '/u02/rman_backup/autobck/%F.bck';<br>ONFIGURE DEVICE TYPE DISK PARALLELISM 1 BACKUP TYPE TO BACKUPSET; # default<br>ONFIGURE DATAFILE BACKUP COPIES FOR DEVICE TYPE DISK TO 1; # default<br>ONFIGURE ARCHIVELOG BACKUP COPIES FOR DEVICE TYPE DISK TO 1; # default<br>ONFIGURE MAXSETSIZE TO UNLIMITED; # default<br>ONFIGURE ENCRYPTION FOR DATABASE OFF: # default<br>ONFIGURE ENCRYPTION ALGORITHM 'AES128'; # default<br>ONFIGURE COMPRESSION ALGORITHM 'BASIC' AS OF RELEASE 'DEFAULT' OPTIMIZE FOR LOAD TRUE ; # default<br>ONFIGURE ARCHIVELOG DELETION POLICY TO BACKED UP 1 TIMES TO DISK;<br>ONFIGURE SNAPSHOT CONTROLFILE NAME TO '/u01/app/oracle/product/11.2.0.4/dbhome_1/dbs/snapcf_dmdos.f'; # default<br>MAN |

Autor: Propio

La política de Retención está establecida a 3 días, eso quiere decir que backup mayores a 3 días de antigüedad se eliminarán del disco. Las copias se realizarán en el disco del Servidor.

### **F). Configuración de ORACLE DATAPUMP**

Datapump realiza Expdp e Impdp, las cuales son 2 las herramientas de Oracle para exportar e importar objetos de una base de datos. Para configurar Datapump necesitamos un **objeto directory** en la base de datos y darle permisos al usuario que realizará la acción de exportar datos.

Expdp e Impdp, a diferencia de "exp e imp" (las herramientas antiguas de exportación/importación), trabajan con archivos binarios (dumps). Esto, entre otras cosas, nos facilita mucho el trabajo respecto de los caracteres (lo cual con exp e imp podía ser un gran dolor de cabeza).

Como limitación podemos marcar que no nos permitirán exportar tablas del esquema SYS

La configuración de Backup DATAPUMP, se realizó en la instancia dmdos, y los pasos son los siguientes:

### **Crear "Directory"**

Expdp e Impdp utilizan directorios para guardar y cargar los dumps. En estos también se guardaran los logs de los procesos.

Debemos tener en cuenta que el usuario que utilicemos para exportar o importar necesita permisos "WRITE" y "READ" sobre el directorio.

#### ############################################ **Crear Directorio**

############################################

Sqlplus "/as sysdba" create DIRECTORY DUMP\_DM as '/u02/dumpbck'; create directory logfile as '/u02/dumpbck'; GRANT READ,WRITE ON DIRECTORY DUMP\_DM TO system;

#### Imagen 41. Directorio DUMP\_DM

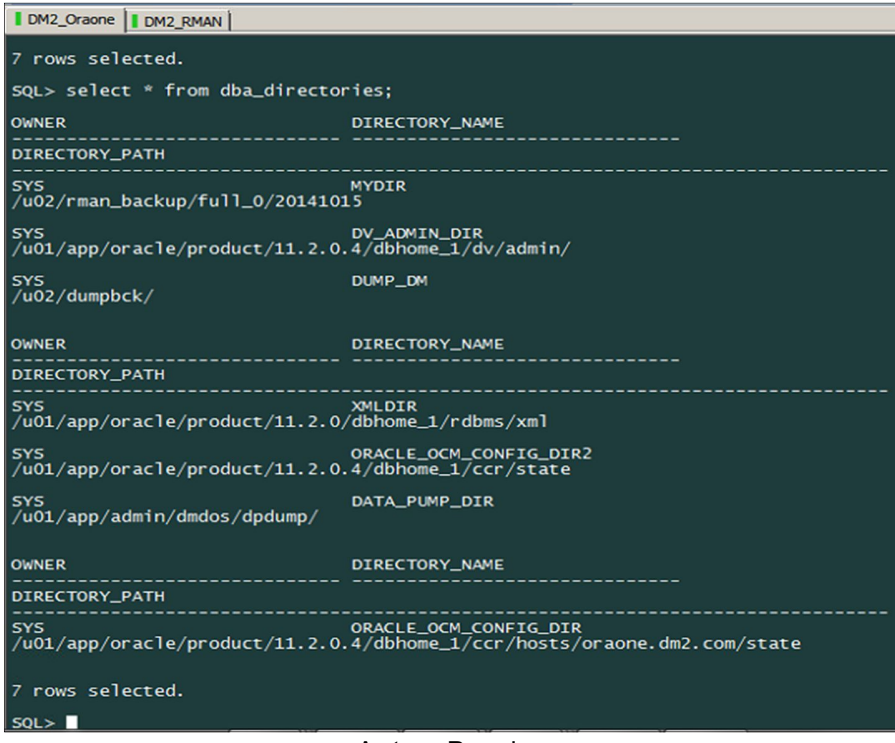

Autor: Propio

#############################################

#### **Tarea Programada de DATAPUMP**

#############################################

Crontab –l

#### Imagen 42. Jobs Backup Datapump

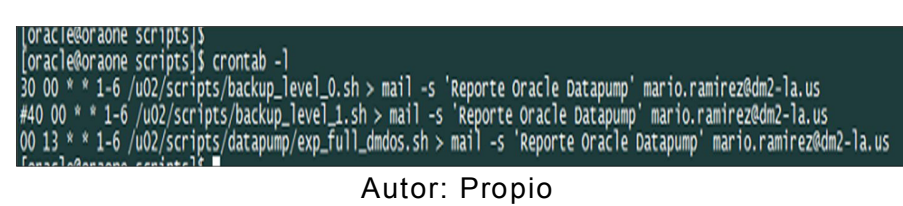

Los backups de Datapump se ejecutan de lunes a sábado a partir de la 1:30 am.

Script que Ejecuta Backup Datapump de la Base de **Datos** 

vi exp\_full\_dmdos.sh

#### Imagen 43. Script Datapump

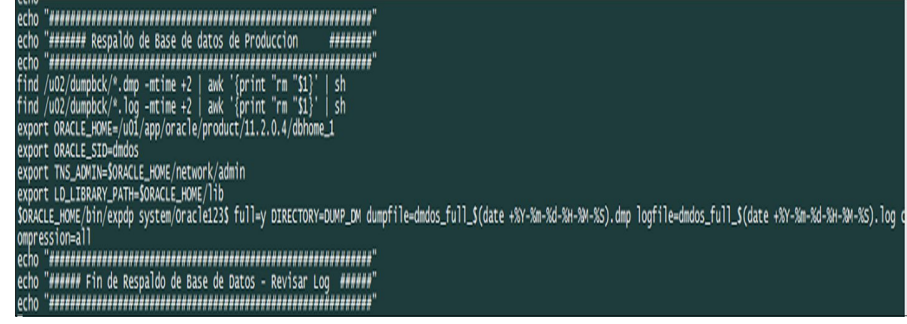

Autor: Propio

Respaldo de Base de Datos - Producción echo 

find /u02/dumpbck/\*.dmp -mtime +2 | awk '{print "rm "\$1}' | sh find /u02/dumpbck/\*.log -mtime +2 | awk '{print "rm "\$1}' | sh export ORACLE HOME=/u01/app/oracle/product/11.2.0.4/dbhome 1 export ORACLE SID=dmdos export TNS\_ADMIN=\$ORACLE\_HOME/network/admin export LD LIBRARY PATH=\$ORACLE HOME/lib \$ORACLE\_HOME/bin/expdp system/Oracle123\$ full=y DIRECTORY=DUMP DM dumpfile=dmdos full \$(date +%Y-%m-%d-%H-%M-%S).dmp logfile=dmdos\_full\_\$(date +%Y-%m-%d-%H-%M-%S).log compression=all

###########################################################

#### **Revisión de Backup de Datapump**

###########################################################

Se observa que si se están generando los Backup de Datapump, cada uno con su respectivo log

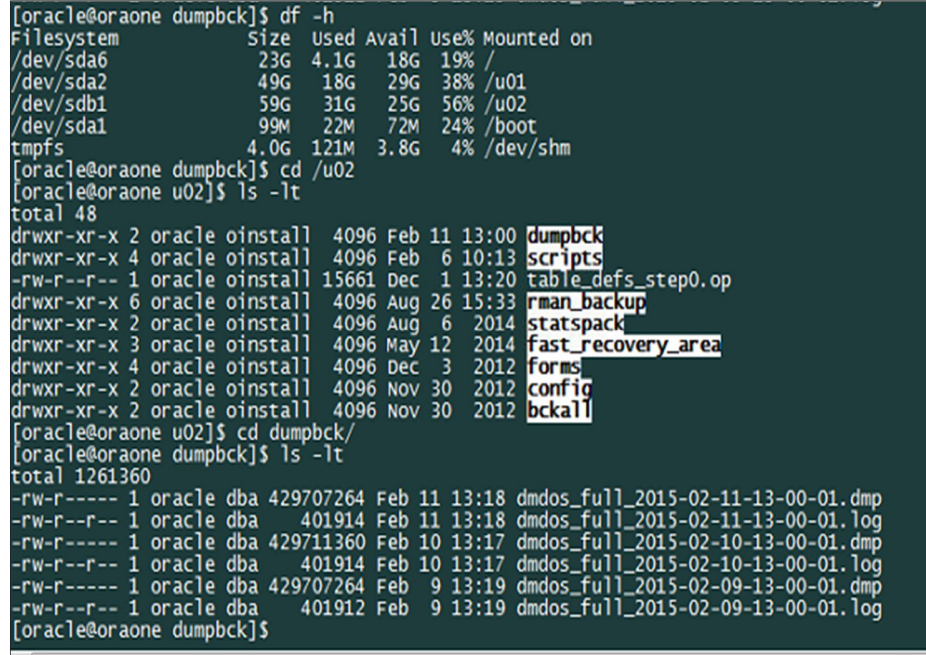

#### Imagen 44. Generación Backup Datapump

Autor: Propio

#### **3.3. Revisión y Consolidación de Resultados**

Con las Configuraciones realizadas, ahora si se realizan las copias de Seguridad de ORACLE RMAN Y ORACLE DATAPUMP respetando las políticas de retención, en Rman son 3 días, y Datapump 2 días.

Imagen 45. Validación de Resultados

| $2012$ forms<br>drwxr-xr-x 4 oracle oinstall 4096 Dec 3        |
|----------------------------------------------------------------|
| drwxr-xr-x 2 oracle oinstall 4096 Nov 30<br>2012 config        |
| 2012 <b>bcka11</b><br>drwxr-xr-x 2 oracle oinstall 4096 Nov 30 |
| [oracle@oraone u02]\$ cd rman_backup/                          |
| [oracle@oraone rman_backup]\$ 1s -1t                           |
| total 16                                                       |
| drwxr-xr-x 2 oracle oinstall 4096 Feb 11 00:40 autobas         |
| drwxr-xr-x 140 oracle oinstall 4096 Feb 11 00:30 full O        |
| $drwxr-x- x 2 oracle oinstall 4096 Aug 26 15:33 autobck-incr$  |
| drwxr-xr-x 60 oracle oinstall 4096 Jul 30 2014 incr 1          |
| [oracle@oraone rman_backup]\$ cd full_0/                       |
| [oracle@oraone full_0]\$ 1s -1t                                |
| total 552                                                      |
| $drwxr-xr-x$ 2 oracle oinstall 4096 Feb 11 00:40 20150207      |
| drwxr-xr-x 2 oracle oinstall 4096 Feb 11 00:40 20150211        |
| drwxr-xr-x 2 oracle oinstall 4096 Feb 10 00:40 20150206        |
| drwxr-xr-x 2 oracle oinstall 4096 Feb 10 00:40 20150210        |
| drwxr-xr-x 2 oracle oinstall 4096 Feb 9 00:40 20150205         |
| drwxr-xr-x 2 oracle oinstall 4096 Feb 9 00:40 20150204         |
| $drwxr-xr-x$ 2 oracle oinstall 4096 Feb 9 00:40 20150209       |
| $drwxr-xr-x$ 2 oracle oinstall 4096 Feb $\,$ 7 00:41 20150203  |
| 6 00:40 20150202<br>drwxr-xr-x 2 oracle oinstall 4096 Feb      |

Autor: Propio

Se están generando los Backups Full con normalidad y de manera exitosa

Script para validar los pesos de los Backup Full de Rman

 $-$ 

Revisar el Tamaño de los Respaldos Full & Incremental

-----------------------------------------------------------------------

select ctime "Date", decode(backup\_type, 'L', 'Archive Log', 'D',

'Full', 'Incremental') backup\_type, bsize "Size MB"

from (select trunc(bp.completion\_time) ctime, backup\_type,

round(sum(bp.bytes/1024/1024),2) bsize

from v\$backup\_set bs, v\$backup\_piece bp

where bs.set\_stamp = bp.set\_stamp and bs.set\_count=bp.set\_count and bp.status='A'

| Date             | <b>BACKUP_TYPE</b>    | Size MB           |
|------------------|-----------------------|-------------------|
|                  | 07-FEB-15 Archive Log | 1.51              |
| 07-FEB-15 Full   |                       | 6067.07           |
|                  | 09-FEB-15 Archive Log | 1218.23           |
| 09-FEB-15 Full   | 10-FEB-15 Archive Log | 6090.51<br>784.84 |
| 10-FEB-15 Full   |                       | 6107.33           |
| 11-FEB-15 Full   | 11-FEB-15 Archive Log | 731.38<br>6115.94 |
|                  |                       |                   |
| 8 rows selected. |                       |                   |

Imagen 46. Tamaño de Backup Full

Los resultados son los siguientes:

- Se creó un nuevo catálogo de RMAN en otro servidor con IP (192.168.1.63), es ahí donde se guardan los registros, control files, e información de los backups Full.
- La unidad /u02, donde se almacenan los Backups de Datapump y RMAN ya no se llenan al 100%, porque ahora sí se respetan los políticas de retención.
- Ya no se guarda información histórica en el disco local de la Base de Datos Oracle, permitiendo mayor espacio libre en el disco y menos lentitud en la Base de Datos.

Autor: Propio

Monitorear los backups de manera constante, y verificar si el borrado de backups obsoletos se está realizando ya que esta tarea está programada para que se realice automáticamente, sin embargo siempre es bueno realizar mantenimientos preventivos con los siguientes scripts.

```
#################################################
             Querys de Mantenimiento RMAN
#################################################
```
Ingresar al catálogo de RMAN **Rman target / catalog RMCAT/RMCAT1@oracat**

Verificar las políticas de retención y configuración de RMAN, con el siguiente comando. **RMAN> show all;**

Ejecutar reporte de Backups Obsoletos **RMAN> report obsolete;**

Eliminar los Backups Obsoletos **RMAN> delete obsolete;**

Se cruza la información del catálogo con el Servidor **RMAN> crosscheck backup;**

Se eliminan los Backup expirados **RMAN> delete expired Backup;**

# **CONCLUSIONES**

- Al revisar fuentes y casos de estudio, donde se usan las metodologías Oracle Rman y Datapump, se puede concluir que estas metodologías son confiables y seguras para administrar los backups.
- Se desarrollo y configuró los pasos descritos en el Plan de respaldo de Base de Datos Oracle, usando Rman y Datapump, trayendo los siguientes resultados:
	- $\checkmark$  Mejoró el rendimiento y performance (tiempo de respuesta de consultas) del Servidor de Base de Datos Oracle 11g, en DM2 Consulting.
	- $\checkmark$  DM2 Consulting ya no presenta caídas en su Base de Datos, púes ahora existe un control y monitoreo de los Backups generados.
	- Los espacios en disco están siendo controlados con las políticas de Retención, púes esto permiten que si el archivo de información tiene más de 3 días de antigüedad estos sean eliminados, en el caso de RMAN; y en el caso de Datapump son 2 días de retención.
- Para validar que los Backup Obsoletos se eliminen se deben correr script de Mantenimiento de RMAN, que se mencionan en el **punto 3.3.**
- Los Backup de Datapump permiten una recuperación de Información a la fecha del último respaldo generado.
- Los Backup de RMAN permiten una recuperación más exacta de archivos de información, debido a que los archivelog contienen la información más reciente del Sistema Gestor de Base de Datos.

# **RECOMENDACIONES**

- Verificar constantemente los espacios usados y libres de los filesystem del Servidor de Base de Datos.
- Revisar los logs de los Backups siempre, así se halla generado el backup, púes a veces ahí nos dan indicaciones o previenen de algún evento a futuro.
- Cambiar el estado de los password de los usuarios del catálogo de RMAN, estos deben estar en UNLIMITED.
- Ejecutar al menos una vez al mes scripts para el mantenimiento de backup de RMAN.
- Realizar tareas de mantenimiento para liberar espacio en el disco que contienen los Backup de datapump.
- Realizar las tareas de mantenimiento continuamente, para verificar que RMAN está trabajando respetando las políticas de retención.

# **REFERENCIAS BIBLIOGRÁFICAS**

 $(s.f.).$ 

Facundo. (2003). Sistema Operativo Linux.

Facundo. (2003). *Sitema Operativo Linux.*

Guillermo, & Cifuentes Garzón, G. (2010). Sangolqui, Ecuador. Retrieved from http://repositorio.espe.edu.ec/bitstream/21000/8372/1/AC-EAS-

ESPE-047721.pdf

Ingrid, & Cevallos Cevallos, I. E. (2014). *Análisis Comparativo de Respaldo y Recuperación de Base de Datos Licenciada (Oracle Utilizando RMAN) VS Open Source (MYSQL Utilizando MYSQL Administrator).* Guayaquil, Ecuador. Obtenido de http://repositorio.cisc.ug.edu.ec/bitstream/123/239/1/Tesis.pdf

Perpiñán. (2009). En Perpiñán.

- Torres, G., Brennero Pardo, G. T., & Vergara Torres, F. (2010). *Trabajo de Seminario de Graduación.* Obtenido de http://repositorio.ucsg.edu.ec/bitstream/123456789/1226/1/T-UCSG-PRE-ING-CIS-29.pdf
- Universidad, & Univesidad de , S. (2 de Agosto de 2008). Obtenido de https://carlos8rg.files.wordpress.com/2008/08/onto-cif bases-dedatos.pdf
- Valdivia Polanco, I. A. (2003). *Desarrollo de una Estructura para una BD Sismico en el Sistema de Base de Datos Oracle.* Arequipa - Perú.

Valdivia Polanco, Igor Alberto, Desarrollo de una Estructura para una

- BD Sismico en el Sistema de Base de Datos Oracle, 2003, pág. (33, 58) http://www.igp.gob.pe/hernando.tavera/documentos/publicacion/Te sis/tavera\_Valdivia\_2003.pdf
	- Wordpress,(2009), alta disponibilidad https://burzaco.wordpress.com/2009/07/28/alta-disponibilidad-iconfigurando-dataguard-en-oracle/
	- $\triangleright$  Wordpress,(2008), Base de Datos https://burzaco.wordpress.com/2009/07/28/alta-disponibilidad-iconfigurando-dataguard-en-oracle/
	- http://www.oramdq.com/paso-a-paso-para-crear-y-configurarphysical-oracle-data-guard/
	- http://repositorio.espe.edu.ec/bitstream/21000/8372/1/AC-EAS-ESPE-047721.pdf

 http://www.dbaoracle.com/concepts/rman\_recovery\_database\_spfi le.htm.

# **ANEXOS**

### **A. CREDENCIALES**

VSPHERE

Acceso a VSphere para administrar Máquinas Virtuales IP: 192.168.1.60 Usuario: root Password: master123.

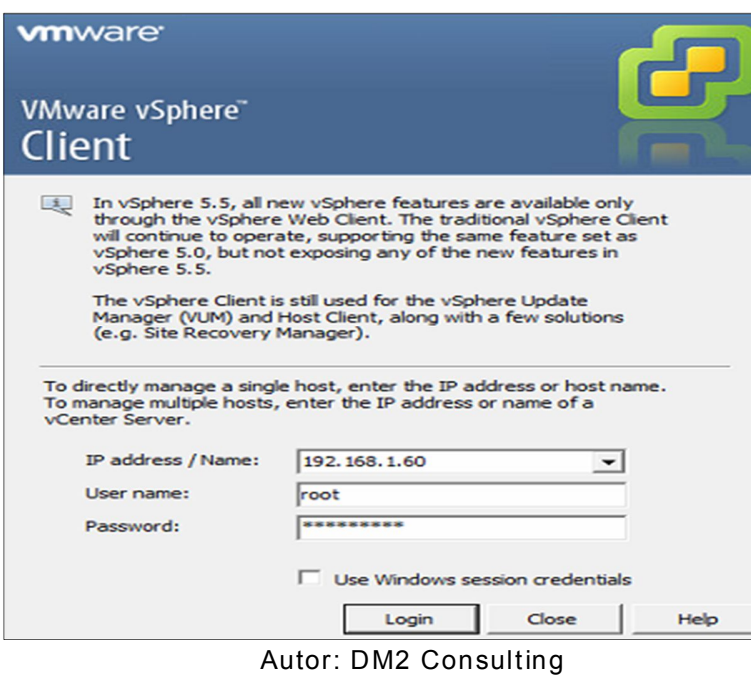

#### Imagen 47. VMWare VSphere

### CREDENCIALES BD DMDOS

Acceso a Usuario Root de la Base de Datos dmdos IP: 192.168.1.59 Usuario: root Password: manager

### Acceso a Enterprise Manager 11g

https://192.168.1.59:1158/em/console/aboutApplication

Usuario: sys

Password: Oracle123\$

Imagen 48. Enterprise Manager de DMDOS

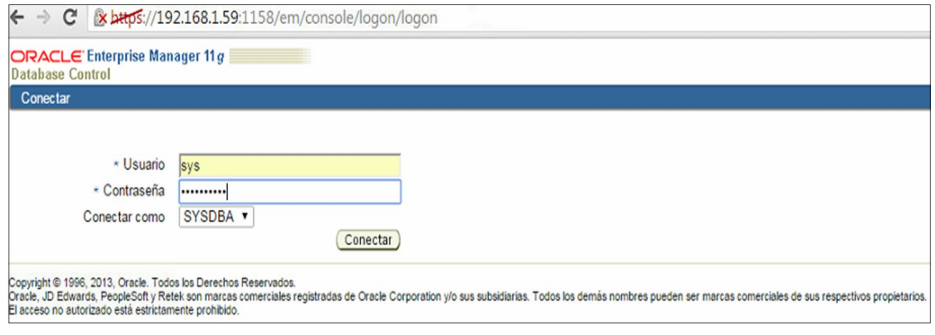

Autor: DM2 Consulting

### **B. MANUAL DE INSTALACIÓN DE SISTEMA OPERATIVO ORACLE LINUX**

En el servidor con IP (192.168.1.63) se instaló el sistema operativo Oracle Linux Server Release 5.8, de 64 bits, en inglés. Este sistema está certificado por Oracle para trabajar con su producto. Se cargó ISO de Oracle Linux:

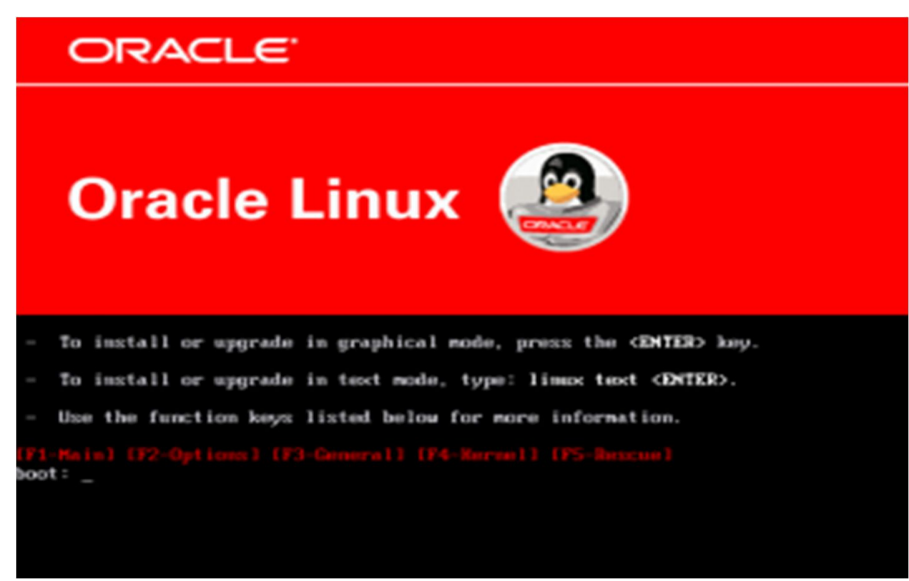

Imagen 49. Iso de Oracle Linux

Autor: Propio

Imagen 50. Instalación

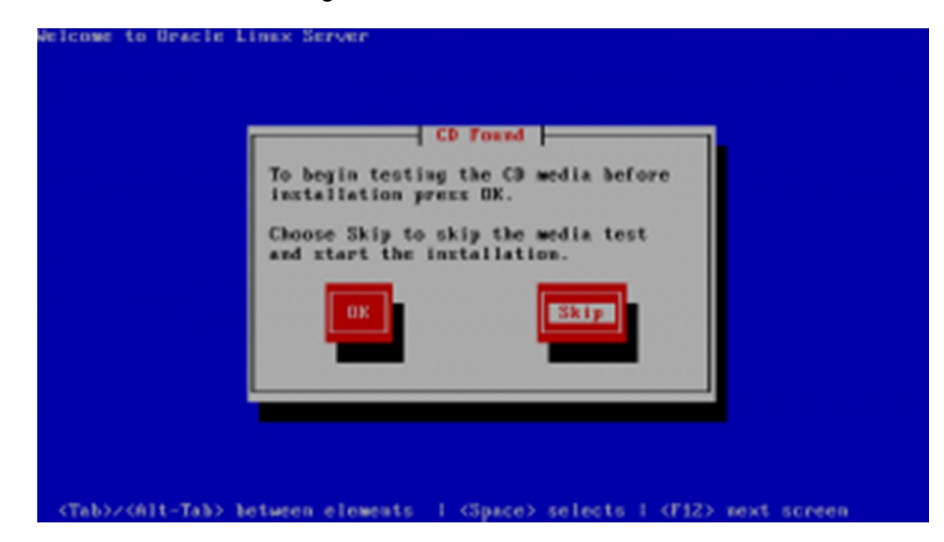

#### Autor: Propio

En la pantalla de bienvenida del proceso de instalación le pedirá comprobar y probar su instalador. Puede seleccionar Aceptar para probar sus medios de comunicación, o seleccione Omitir para continuar la instalación.

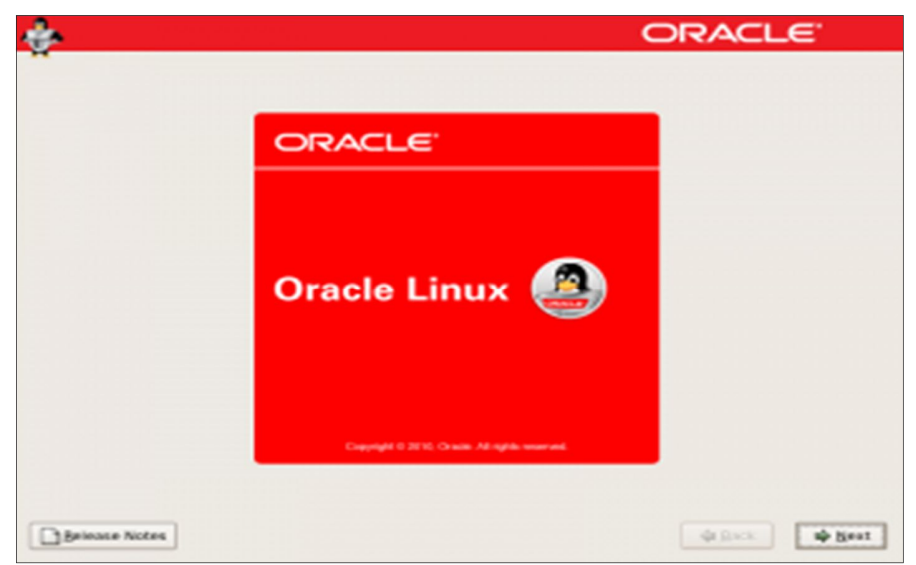

Imagen 51. Oracle Linux

Autor: Propio

En la interfaz gráfica, haga clic en el botón siguiente.

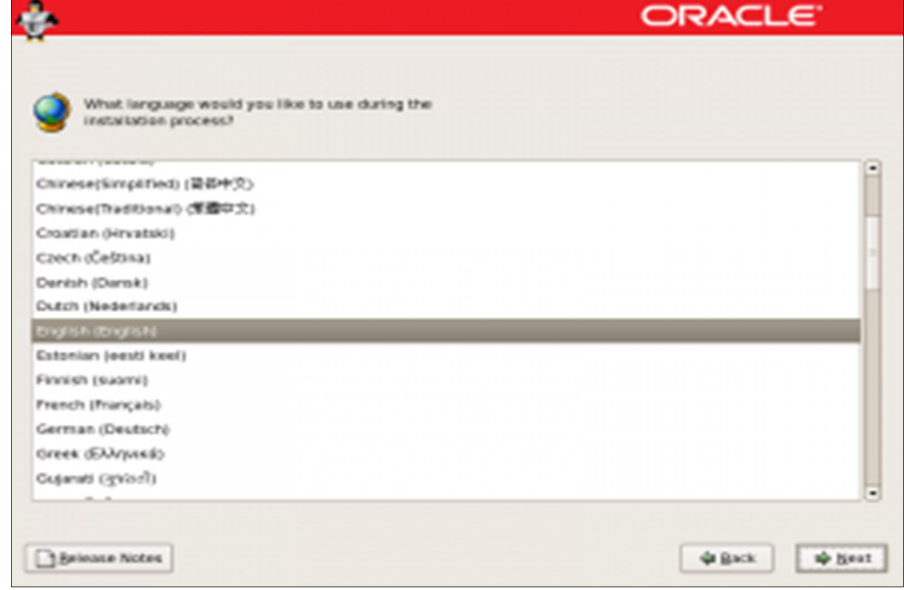

### Seleccione su idioma y haga clic en siguiente.

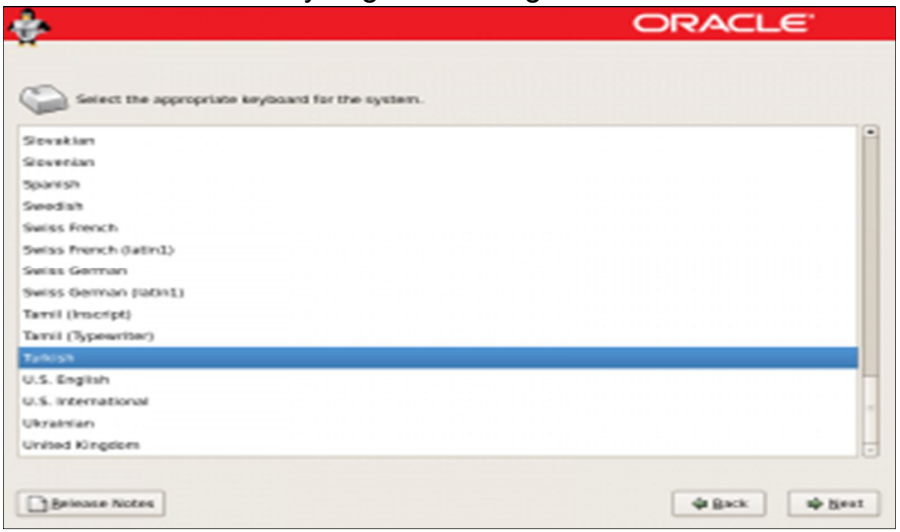

Sección de partición de disco duro. Se selecciona el "layout eliminar todas las particiones de la unidad seleccionada y crear por defecto", "la vista previa y modificar la distribución de la partición" y luego haga clic en Siguiente.

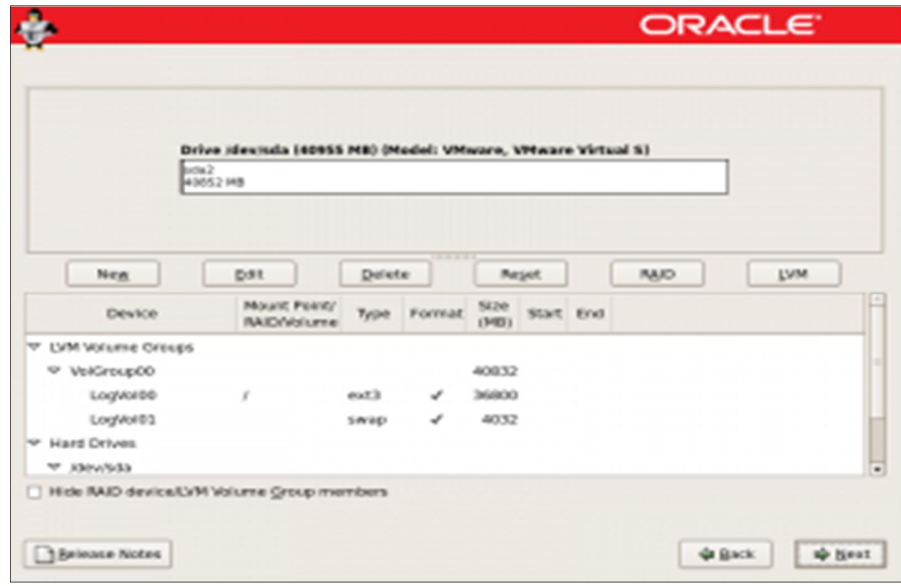

Seleccione la región y su ubicación en la siguiente pantalla. Usted puede utilizar el mapa para seleccionar su ubicación.

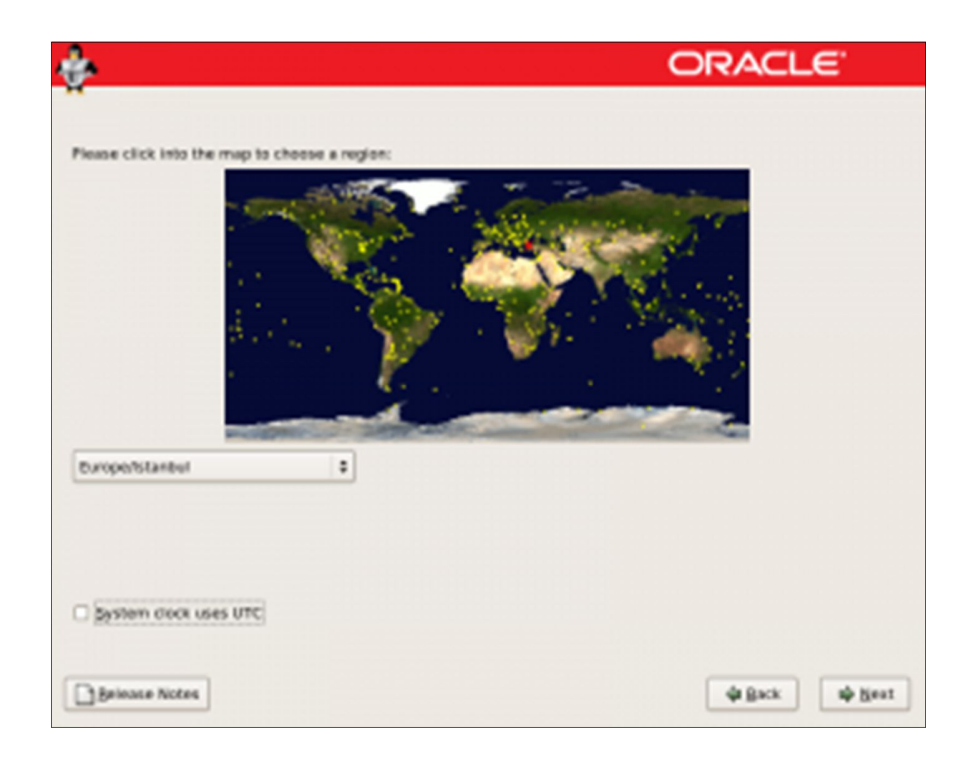

Introduzca la raíz (la cuenta de administrador) contraseña, haga clic en siguiente.

Usuario: root

Pass: master123

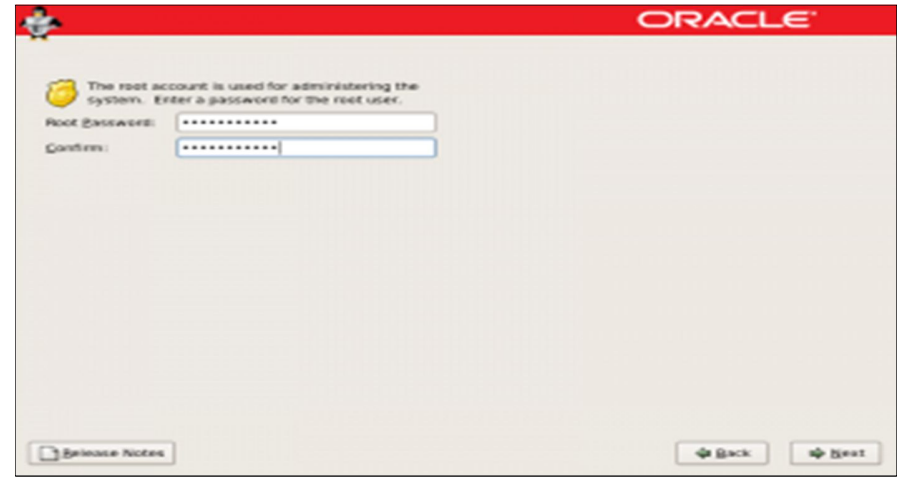

En la pantalla de selección de software, seleccione "personalizar ahora" y haga clic en siguiente.

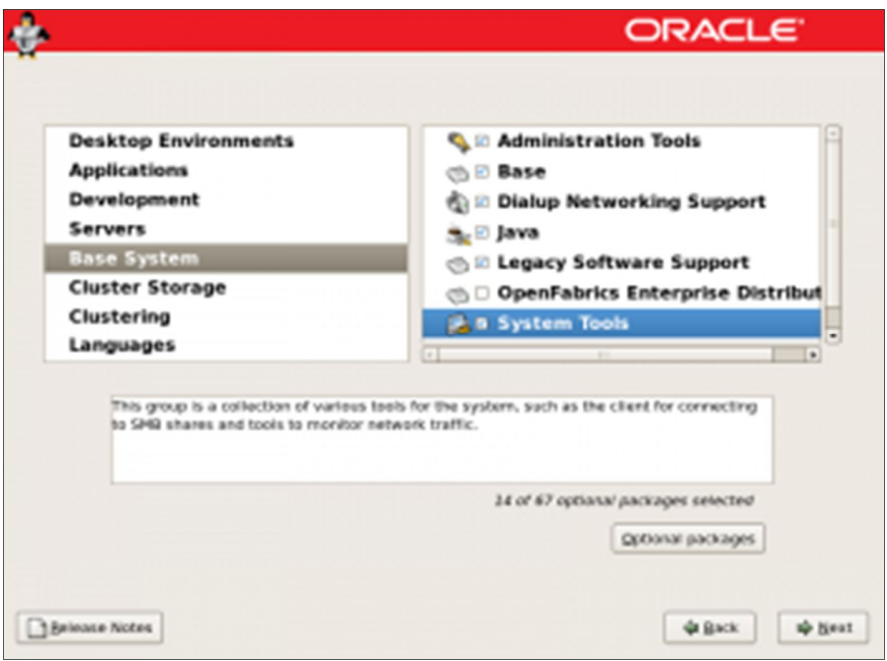

En los grupos de paquetes de software, busque "sistema de Base" y marcar "Herramientas del sistema" y, a continuación, haga clic en "paquetes opcionales".

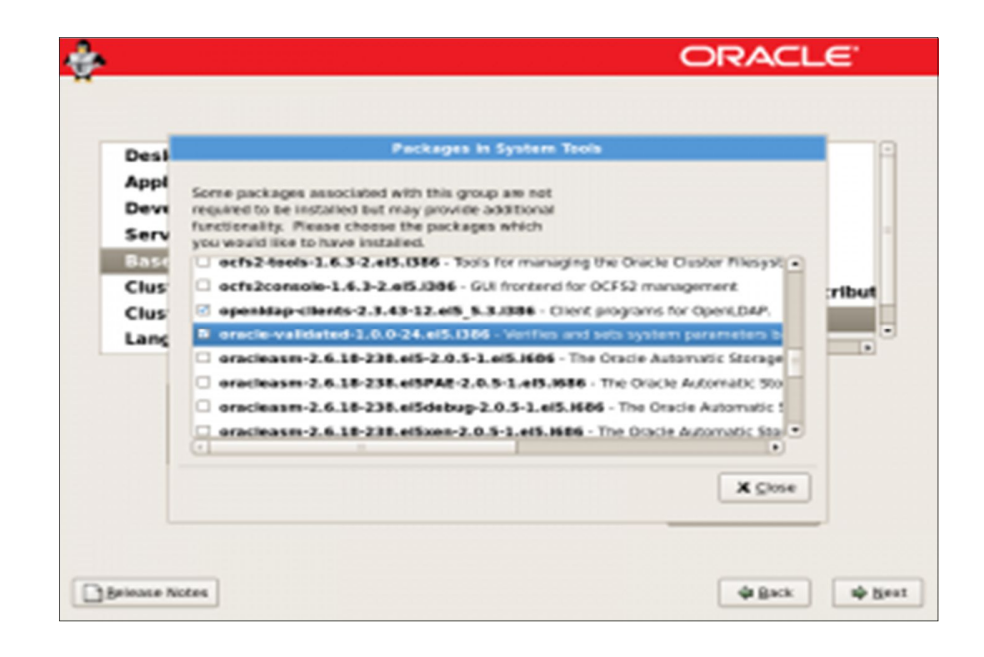

Haga clic en Siguiente para comenzar la instalación.

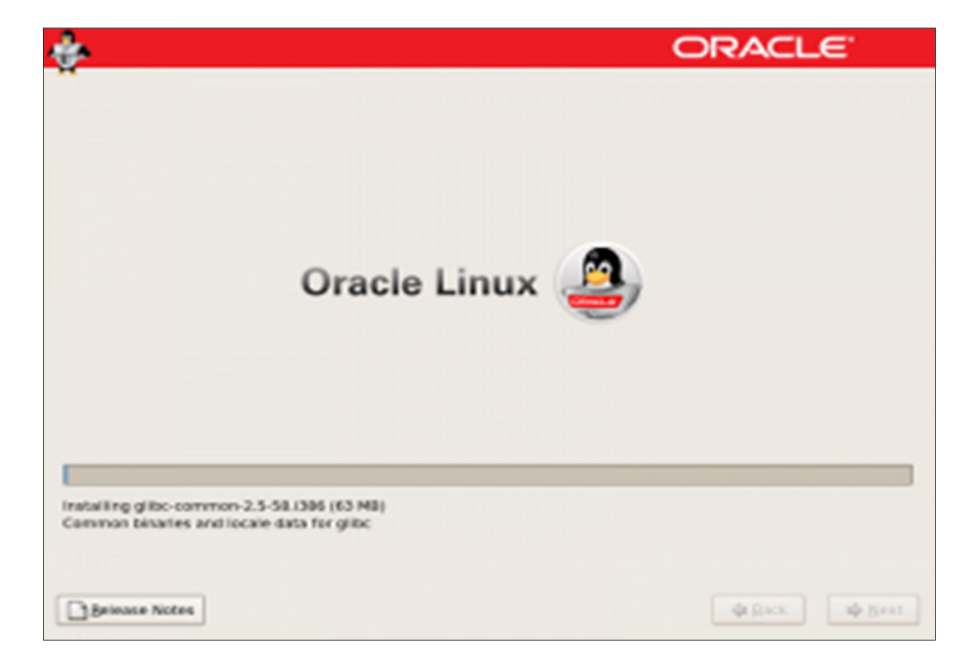

Después de terminar la instalación, retire el DVD o disco (el medio de instalación) y haga clic en reiniciar.

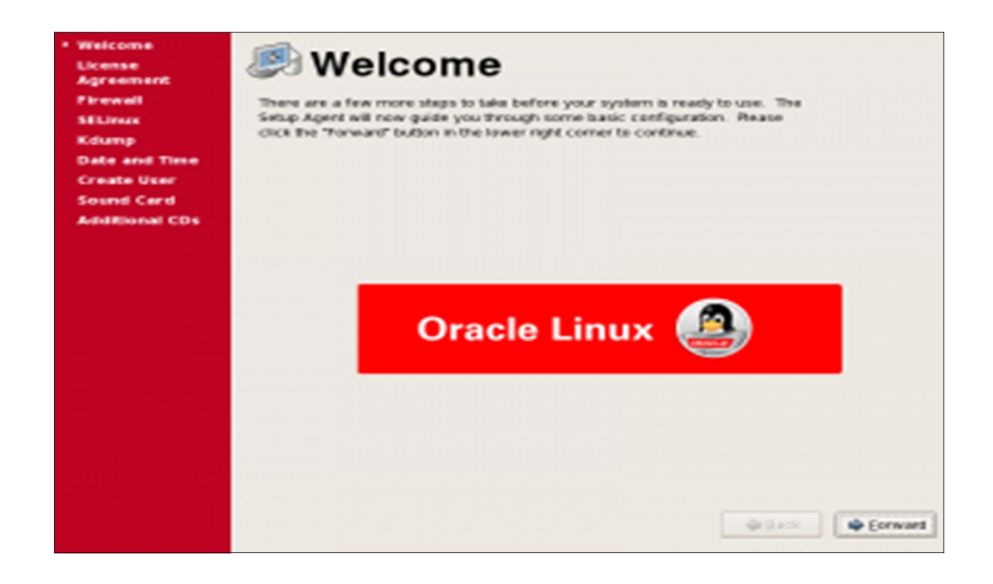

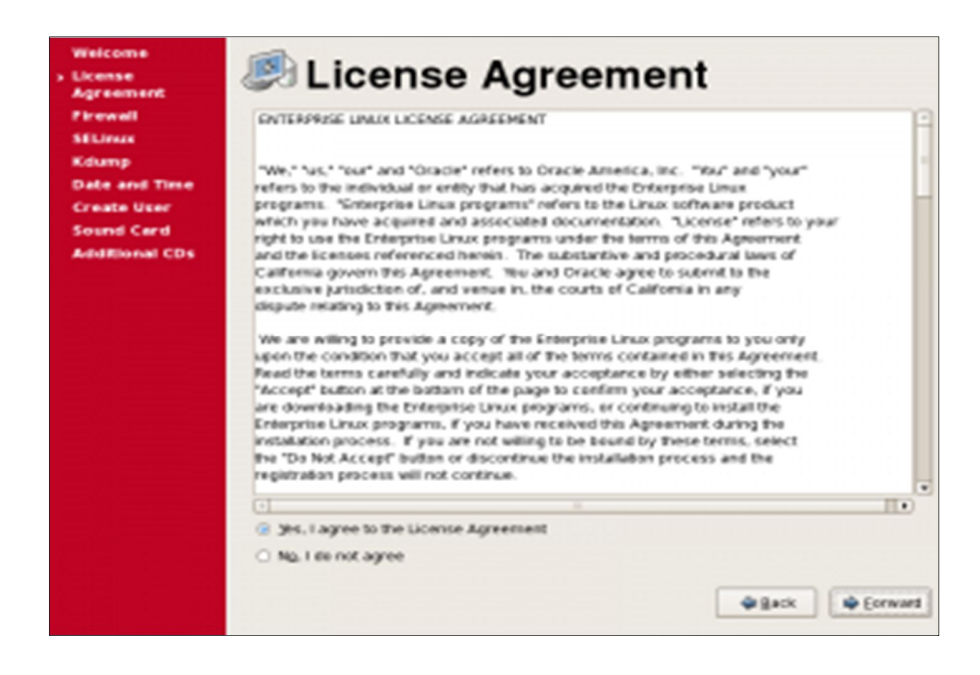

Haga clic el botón Finalizar, el sistema se reiniciará, y la instalación ya esta completada.

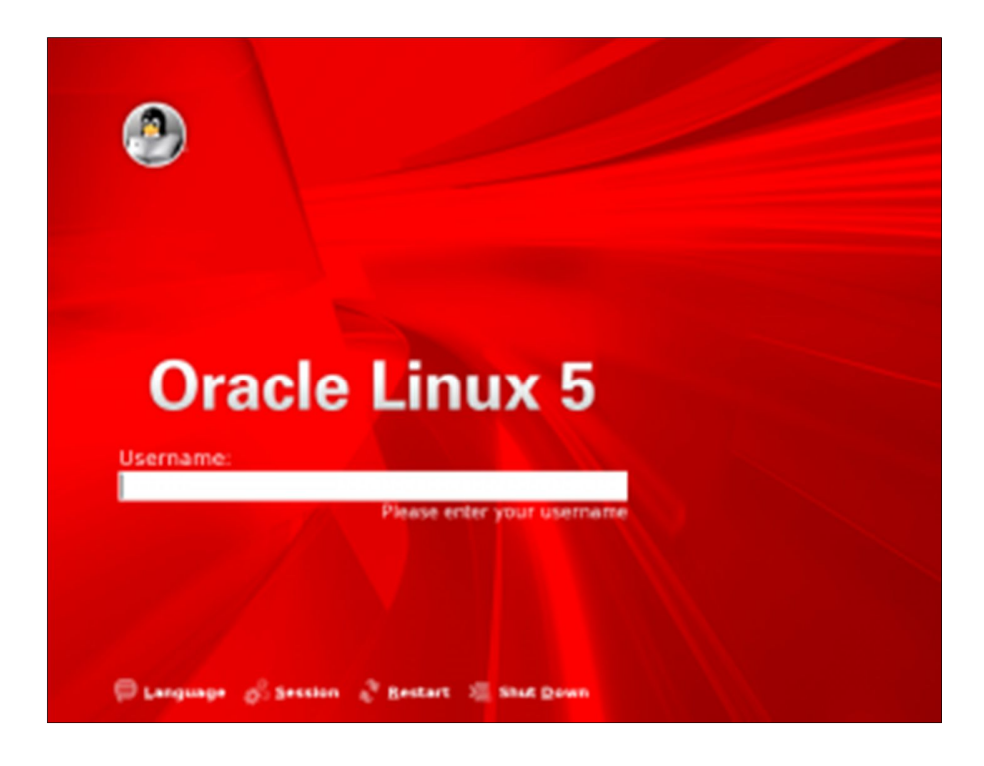

### **C. PLAN DE CONTINGENCIA SOLUCIONES ORACLE**

#### **C.1). Alta Disponibilidad – Oracle Dataguard**

Es importante que consideremos que un posible desastre puede ocurrirle a nuestra base de datos productiva y en muchos casos puede que devenga en una pérdida total de servicio o del servidor mismo, donde si bien existe la posibilidad de hacer un restore de la base en un host distinto, es mucho el tiempo que nos llevaría hacerlo (Criticidad del Negocio), sin tener los datos desde el punto en que se tomó el backup al momento de la pérdida, desatención del negocio, etc.

Es ahí donde ponemos en marcha nuestro plan de tener una base de datos Secundaria, con la copia de todos los datos, y que pueda entrar rápidamente en contingencia en caso de que la base primaria de producción sufra una caída, se rompa un disco, no haya red, o hasta la perdida completa del edificio donde se halla el servidor.

Oracle, nos provee una herramienta llamada Dataguard, donde podemos generar una base Standby, que será la encargada de entrar en contingencia por medio de SWICTH\_OVER o **FAIL\_OVER**. También hay otros modos como **DATAGUARD BROKER**, que nos provee las mismas funcionalidades, pero en solo una ejecución de comandos.

Básicamente la estructura es una base Productiva, y n contingencias.

Cada contingencia es altamente recomendable tenerla en un host fuera del productivo, en lo posible en otro edificio

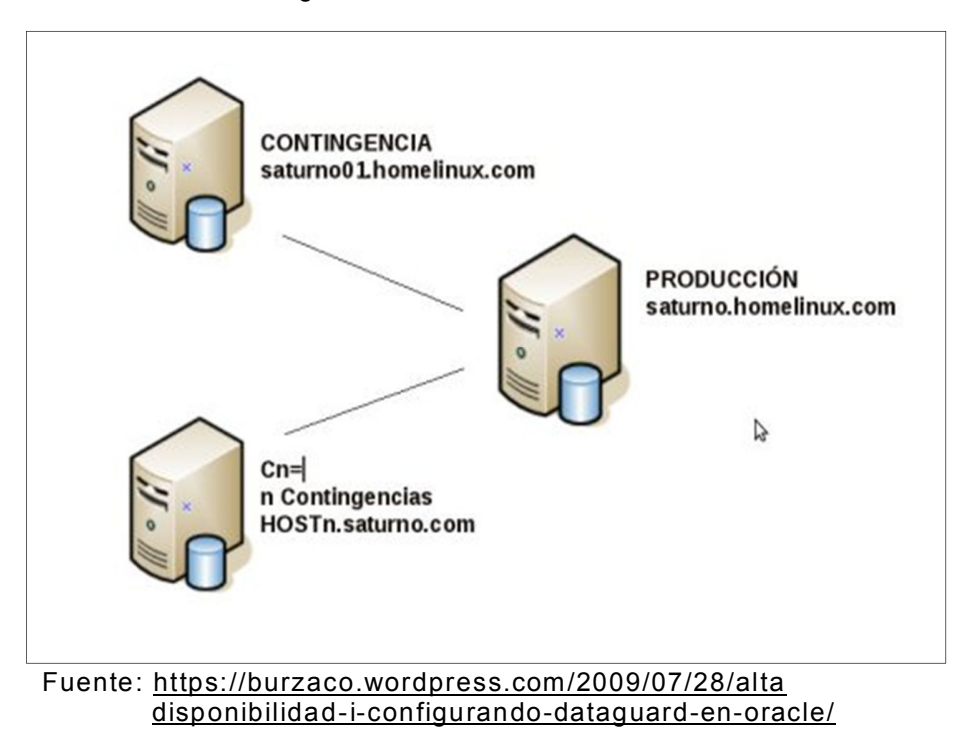

Imagen 52. Oracle DATAGUARD

Para Usar el Dataguard, se debe realizar una configuración previa en el Servidor de Contingencia, listo aquí las consideraciones:

- Archivo de parámetros de la base (Pfile, spfile, init)
- listener.ora
- tnsnames.ora
- pwfile
- Que la base se encuentre en modo archivelog, un backup de RMAN "siempre es en caliente".
# **C.1.1) Configuración de la base Primaria**

## **Habilitar la base para que funcione con archivelog**

SQL> SELECT log\_mode FROM v\$database;

Si el resultado es NOARCHIVELOG, bajar la base y seguir los siguientes pasos:

SQL> STARTUP MOUNT SQL> ALTER DATABASE ARCHIVELOG SQL> ALTER DATABASE OPEN; Para chequear como quedó configurado: SQL> ARCHIVE LOG LIST;

# **Crear password file (si es que no existe)**

\$ orapwd file=filename password=password entries=max\_users

# **Forzar el logueo de las operaciones**

SQL> ALTER DATABASE FORCE LOGGING;

## **Setear los parámetros**

Para Setear el modo de protección Maximum Availability

SQL> ALTER SYSTEM SET LOG\_ARCHIVE\_CONFIG='DG\_CONFIG=(ROP,ROPDG)'; SQL> ALTER SYSTEM SET LOG\_ARCHIVE\_DEST\_2 = 'SERVICE=ROPDG SYNC AFFIRM VALID\_FOR=(ONLINE\_LOGFILES,PRIMARY\_ROLE) DB\_UNIQUE\_NAME=ROPDG' SCOPE=BOTH;

SQL> ALTER DATABASE SET STANDBY DATABASE TO MAXIMIZE AVAILABILITY; SQL> ALTER SYSTEM SET LOG\_ARCHIVE\_MAX\_PROCESSES = 30 SCOPE=BOTH; SQL> ALTER SYSTEM SET STANDBY\_FILE\_MANAGEMENT=AUTO;

 **Crear los standby redo (que se usaran en Switchover)**

# **C.1.2). Configurar el servicio en ambos servidores**

Crear las entradas en los tns de ambos equipos, una entrada para primaria y otra para standby

```
ROP = (DESCRIPTION =
  (ADDRESS_LIST =
   (ADDRESS = (PROTOCOL = TCP)(HOST = host-primario)(PORT = 1521))
  )
  (CONNECT_DATA =
   (SERVICE_NAME = ROP)
  )
 )
ROPDG =
 (DESCRIPTION =
  (ADDRESS_LIST =
    (ADDRESS = (PROTOCOL = TCP)(HOST = host-standby)(PORT = 1521))
   )
  (CONNECT_DATA =
   (SERVICE_NAME = ROPDG)
  )
 \lambda
```
Se considera las BD ejemplos ROP y ROPDG

# **C.1.3). Bajar la base y tomar un backup en frio (datafiles y logfiles)**

# **C.1.4). Montar la base y crear el standby controlfile**

SQL> STARTUP MOUNT SQL> ALTER DATABASE CREATE STANDBY CONTROLFILE AS '/tmp/ctlROP2.ctl';

# **C.1.5). Preparar el init para la base standby**

En la base primaria crear un pfile desde el spfile (si la base no tiene spfile simplemente copiar el pfile en /tmp)

SQL> CREATE PFILE='/tmp/initROP.ora' FROM SPFILE;

Editar el archivo de inicio recién creado (/tmp/initROP.ora) y cambiar los parámetros necesarios para que sirva con init de la base standby. La mayoría de los parámetros son iguales. Los que pueden cambiar son los siguientes:

DB\_NAME=ROP DB\_UNIQUE\_NAME=ROPDG

# **C.1.6). Configuración de la base Standby (Manual)**

- Transferir los archivos del backup, el initROPDG.ora y el pfile al servidor standby
- Levantar el listener

Crear los standby redo

Los redo standby son requerimiento para poder usar real time apply:

SQL> ALTER DATABASE ADD STANDBY LOGFILE ('/u01/app/oradata/rop/stdby\_redo01.log') SIZE 50M; SQL> ALTER DATABASE ADD STANDBY LOGFILE ('/u01/app/oradata/rop/stdby\_redo02.log') SIZE 50M; SQL> ALTER DATABASE ADD STANDBY LOGFILE ('/u01/app/oradata/rop/stdby\_redo03.log') SIZE 50M; SQL> ALTER DATABASE ADD STANDBY LOGFILE ('/u01/app/oradata/rop/stdby\_redo04.log') SIZE 50M;

Activar la aplicación de Redo en Standby

Para activar la aplicación en Real-Time, Con la base montada ejecutar:

SQL> ALTER DATABASE RECOVER MANAGED STANDBY DATABASE USING CURRENT LOGFILE DISCONNECT;

Para activar la aplicación sin Real-Time, Con la base montada ejecutar:

SQL> ALTER DATABASE RECOVER MANAGED STANDBY DATABASE DISCONNECT FROM SESSION;

Para Cancelar la aplicación de Redo

SQL> ALTER DATABASE RECOVER MANAGED STANDBY DATABASE CANCEL;

#### **FAILOVER**

Si la base de datos primaria no está disponible y la falla no tiene pronta solución (una falla critica en el hardware del equipo donde se aloja la base) será necesario activar la standby como base primaria. Luego de convertirla a primaria se recomiendo tomar un backup full

SQL> ALTER DATABASE RECOVER MANAGED STANDBY DATABASE FINISH; SQL> ALTER DATABASE ACTIVATE STANDBY DATABASE;

La base primaria original luego podrá pasar a ser la standby. Si se usa flashback database es podrá restaurar al momento anterior a la falla y convertirla en standby rápidamente, si no se usa flashback database habrá que realizar el setup de cero.

### **SWITCHOVER (SWITCHBACK)**

Para Convertir la base Primaria en Standby

SQL> CONNECT / AS SYSDBA SQL> ALTER DATABASE COMMIT TO SWITCHOVER TO STANDBY; SQL> SHUTDOWN IMMEDIATE; SQL> STARTUP NOMOUNT; SQL> ALTER DATABASE MOUNT STANDBY DATABASE; SQL> ALTER DATABASE RECOVER MANAGED STANDBY DATABASE DISCONNECT FROM SESSION;

Para Convertir la base Standby en Primaria

SQL> CONNECT / AS SYSDBA SQL> ALTER DATABASE COMMIT TO SWITCHOVER TO PRIMARY; SQL> SHUTDOWN IMMEDIATE; SQL> STARTUP;

El switchover puede ser útil por ejemplo para aplicar parches sin tener que cortar el servicio (garantizando la continuidad de negocio). Es recomendable realizar pruebas de switchover, también probando que el transporte y aplicación de redos funciona correctamente y luego volver a realizar un switchover para dejar la base primaria en el servidor original, este proceso se llama Switchover.

#### **Active DataGuard**

Las bases standby pueden levantarse en modo read only, lo cual puede ser usado para ejecutar reportes y de esa forma descargar la base productiva o también podría usarse para tomar backup lógicos. Mientras la base esta en read only no se puede aplicar cambios, aunque los cambios se siguen transportando no se aplican y por lo tanto la base standby va quedando cada vez mas de sincronizada con la base primaria. En 11g se puede configurar la base standby como activa con lo cual la base si bien sigue estando en read only aplica lo cambios que van llegando desde la primaria.

## **C.2). Copias de Backups a Unidades Externas**

 Otro Plan de Contingencia más usado por los Administradores de Base de Datos, es copiar los Backup generados en el día, todos los días a un disco externo o una unidad de red montada en el Servidor de Base de Datos.

Estas copias deben ser realizadas por el DBA o una persona operaria que tenga permisos de lectura y escritura sobre los backups.

Existen herramientas para Linux, que permiten copiar los backup a unidades externas, y lo hacen en el menor tiempo posible.

opening windows to a wider world

Imagen 53. SAMBA

Imagen 54. COREFTP

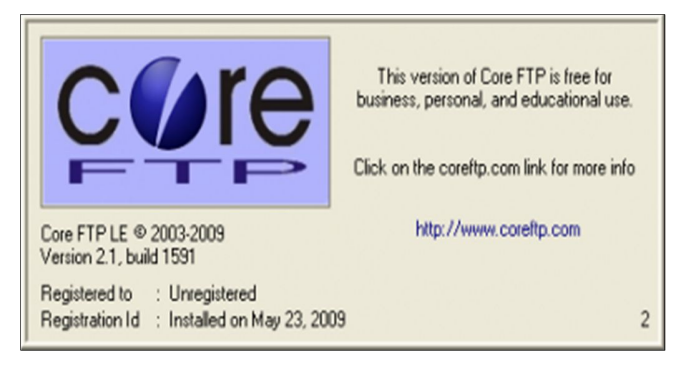